# ČESKÁ ZEMĚDĚLSKÁ UNIVERZITA V PRAZE FAKULTA ŽIVOTNÍHO PROSTŘEDÍ

KATEDRA VODNÍHO HOSPODÁŘSTVÍ A ENVIRONMENTÁLNÍHO MODELOVÁNÍ

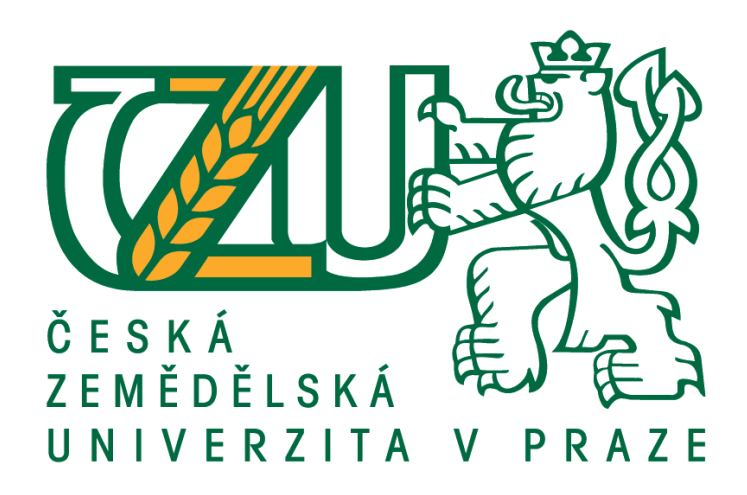

## SIMULACE POVODŇOVÉ VLNY PO PROTRŽENÍ PŘEHRADY NA BÍLÉ DESNÉ

## DIPLOMOVÁ PRÁCE

Vedoucí práce: Ing. Radek Roub, Ph.D.

Diplomant: Bc. Zuzana Fólová

2016

## ČESKÁ ZEMĚDĚLSKÁ UNIVERZITA V PRAZE

Fakulta životního prostředí

# ZADÁNÍ DIPLOMOVÉ PRÁCE

## Zuzana Fólová

Regionální environmentální správa

Název práce

Simulace povodňové vlny po protržení přehrady na Bílé Desné

Název anglicky

The Simulation of Flood Wave after Dam Failure on Bílá Desná

#### Cíle práce

Vytvoření modelu povodňové vlny po protržení zemní hráze na vodním toku Bílá Desná. Určení rozsahu záplavového území při průchodu simulovaného hydrogramu odtoku při protržení hráze.

#### Metodika

- 1. Úvod
- 2. Cíle práce
- 3. Rešeršní část na téma povodně, ochrana obyvatelstva, proudění v říčních korytech a modely v hydrologii
- 4. Charakteristika zájmového území a toku
- 5. Popis vodního díla a průběh katastrofy
- 6. Tvorba geometrie toku
- 7. Sestavení hydraulického modelu
- 8. Vyhodnocení výsledků
- 9. Diskuze
- 10. Závěr
- 11. Použitá literatura

#### Doporučený rozsah práce

cca 60 stran + grafické přílohy

#### Klíčová slova

HEC-GeoRAS, HEC-RAS, digitální model terénu, hydraulický model, průtok

#### Doporučené zdroje informací

Brunner G. W., 2010: HEC-RAS: River System User's Manual Version 4.1. US Army Corps of Engineers, Davis, CA, 790 s.

GNENDIGER E., 1920: Der Dammbruch der Talsperre an der Weissen Desse am 18. September des Kriegjahres 1916. Selbstverlag der Marktgemeinde, Dessendorf, 79 s.

KŘOVÁK, 2004: HEC-RAS stručný manuál. KTI a Aqualogic, 21 s.

- ŘÍHA a kol., 2005: Riziková analýza záplavových území. Akademické nakladatelství CERM, s.r.o., Brno, 286 s.
- US Army Corps of Engineers, 2009: HEC-GeoRAS GIS Tools for Support of HEC-RAS using ArcGIS. Hydrologic Engineering Center, California, 2009, 246 s.

ŽÁK a kol., 2006: Jizerskohorské přehrady a katastrofa na Bílé Desné. Knihy 555, Liberec, 155 s.

Předběžný termín obhajoby 2015/16 LS - FŽP

Vedoucí práce Ing. Radek Roub, Ph.D.

#### Garantující pracoviště

Katedra vodního hospodářství a environmentálního modelování

Elektronicky schváleno dne 30. 3. 2016

prof. Ing. Pavel Pech, CSc. Vedoucí katedry

Elektronicky schváleno dne 31. 3. 2016 prof. RNDr. Vladimír Bejček, CSc. Děkan

V Praze dne 17, 04, 2016

#### Prohlášení

Prohlašuji, že jsem tuto diplomovou práci vypracovala samostatně pod vedením Ing. Radka Rouba, Ph.D. a uvedla jsem všechny literární zdroje, ze kterých jsem čerpala.

V Praze dne 18. 4. 2016

Zuzana Fólová

#### Poděkování

Tímto bych ráda poděkovala Ing. Radku Roubovi, Ph.D. za odbornou pomoc při vedení diplomové práce a své rodině, která mě během celého období studia plně podporovala.

#### ABSTRAKT

Diplomová práce se zabývá tvorbou modelu povodňové vlny a stanovením záplavového území po protržení zemní hráze na vodním toku Bílá Desná ležící v Libereckém kraji. Nejedná se pouze o fiktivní demonstraci, ale o aplikaci skutečné průtokové vlny vzniklé destrukcí vodního díla z roku 1916 do současného stavu území. Použitá vstupní data jsou získaná od ČÚZK a z terénního zaměření. Jejich zpracování proběhlo v prostředí programů ArcGIS, HEC-GeoRAS a HEC-RAS. Z výsledků modelace je stanoveno záplavové území při kulminačním průtoku a model zobrazující průběh povodňové vlny na řešeném úseku toku. Výsledky této práce umožňují nastínit událost, která by mohla nastat, pokud by k protržení zemní hráze nedošlo roku 1916, ale až nyní.

#### KLÍČOVÁ SLOVA:

HEC-GeoRAS, HEC-RAS, digitální model terénu, hydraulický model, průtok

#### **ABSTRACT**

The thesis deals with a creation of a model that imitates a flood wave and determining the flooded area after the rupture of the earth dam situated on the water flow Bílá Desná in The Liberec Region. It is not only a fictitious demonstration, but the actual application of a real flow wave caused by the destruction of the hydraulic dam from 1916 till the present state of the territory. The used input data were obtained from the ČÚZK and the terrain measurements. These data were processed in several programs, namely: HEC-GeoRAS and HEC-RAS. From the results of the model was determined the flooded area during peak flow and a model that portrays the development of the flood wave on the designed flow section. The results of this study enable to sketch the event which could occur if the rupture of the hydraulic dam did not occur in the 1916, but nowadays.

#### KEY WORDS:

.

HEC-GeoRAS, HEC-RAS, digital terrain model, hydraulic model, flow

## Obsah

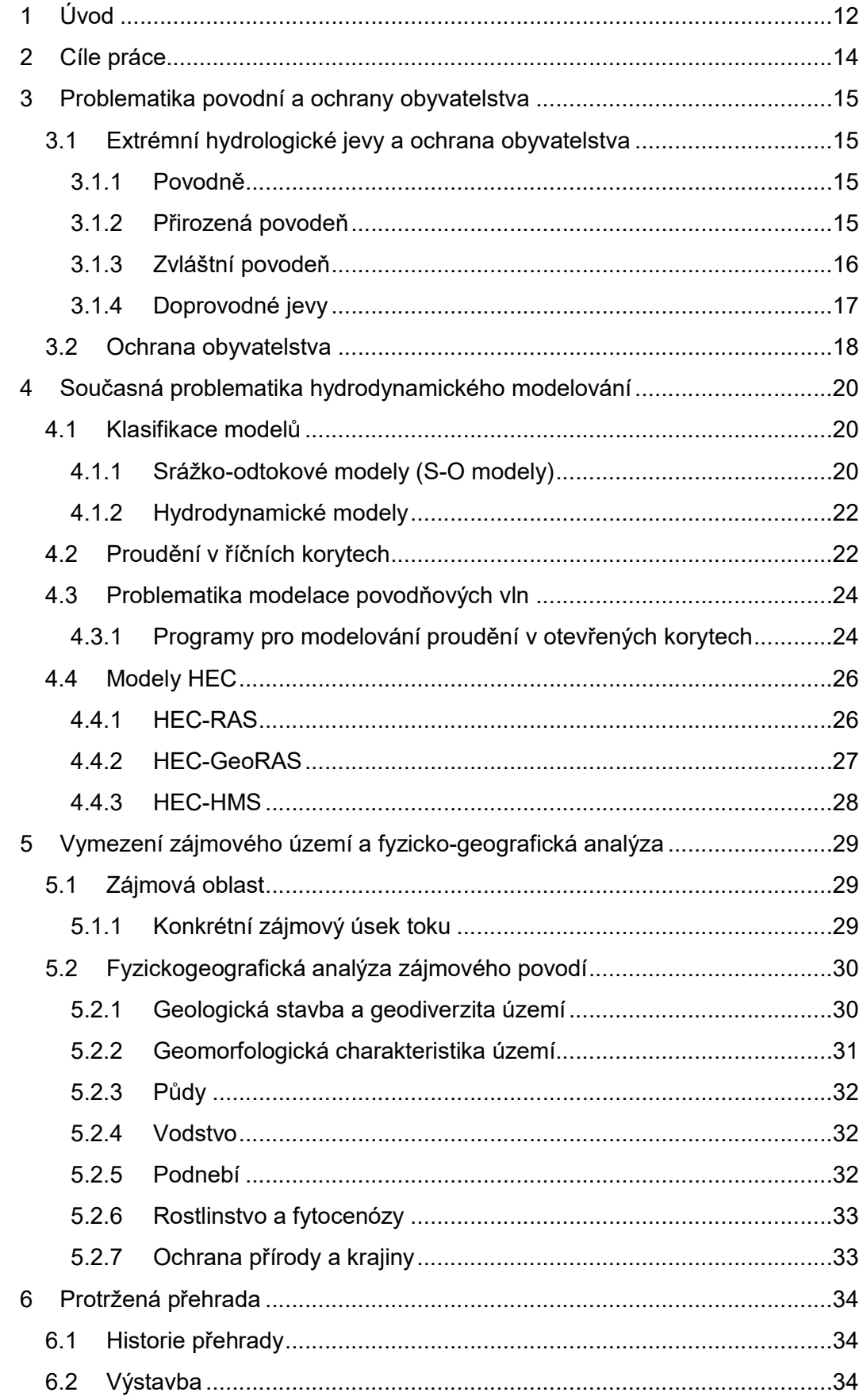

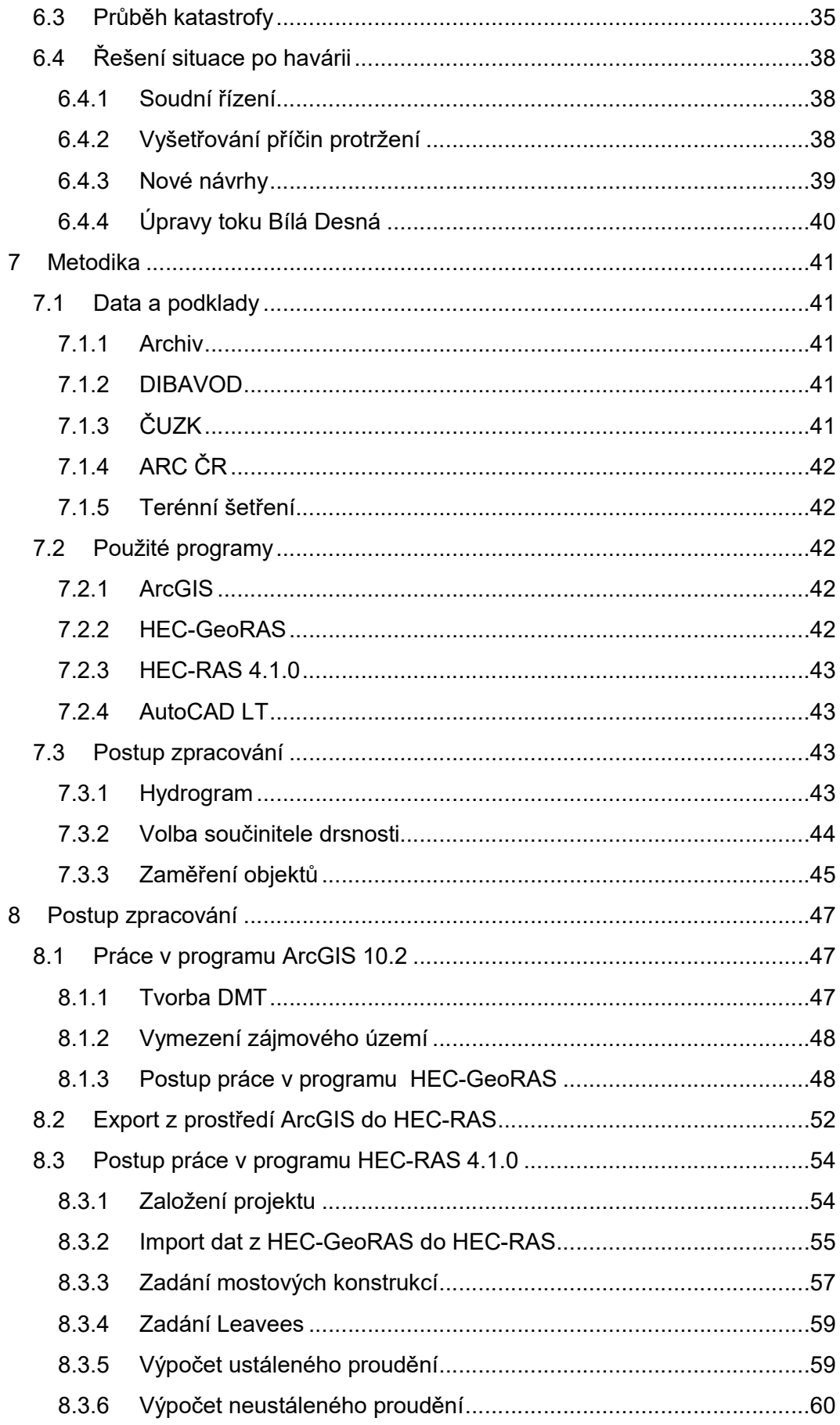

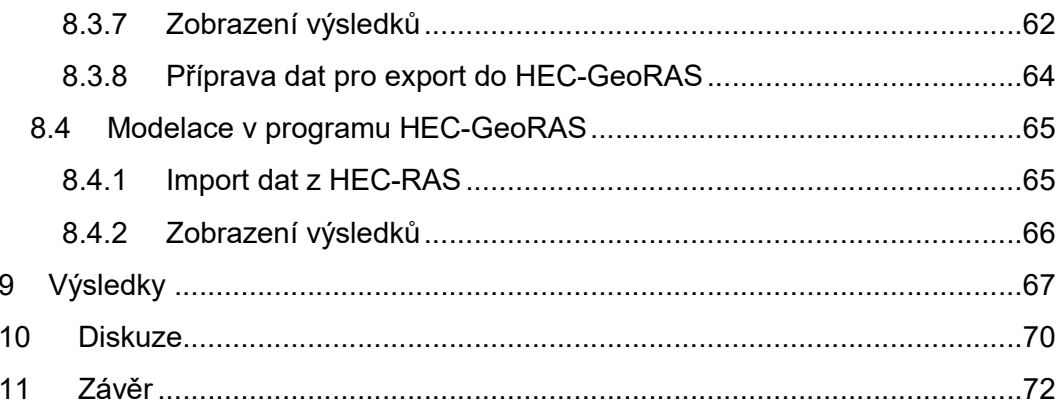

#### Seznam použitých zkratek

- 1D jednorozměrný (jednodimenzionální)
- 2D dvourozměrný (dvojdimenzionální)
- 3D třírozměrný (třídimenzionální)
- ARC ČR Digitální vektorová geografická databáze České republiky
- ČSN česká technická norma
- ČUZK Český úřad zeměměřičský a katastrální
- DB Deterministic Black-box
- DC Deterministic Conceptual
- DIBAVOD digitální báze vodohospodářských dat
- DL Deterministic Hydrodynamic Laws
- DMR 5G digitální model reliéfu páté generace
- DMT digitální model terénu
- FESWMS Finite-element surface-water modeling system
- GRID pravidelně uspořádaná čtvercová síť
- HD hydrodynamický
- HEC-HMS Hydrologic Engineering Centers-Hydrologic Modeling System
- HEC-RAS Hydrologic Engineering Centers-River Analysis System
- CHKO chráněná krajinná oblast
- k. ú. katastrální území
- ORP obec s rozšířenou působností
- S-O srážko-odtokový
- SP Stochastic Probabilistic
- ST Stochastic Time series generation
- TIN nepravidelná trojúhelníková síť
- TTP trvalý travní porost
- VÚV TGM Výzkumný ústav vodohospodářský T. G. Masaryka
- WMO World Meteorological Organisation
- ZABAGED® základní báze geografických dat
- ZM 10 základní mapa v měřítku 1: 10 000
- ZM 200 základní mapa v měřítku 1: 200 000

## <span id="page-11-0"></span>1 Úvod

Povodně se na naší planetě vyskytují již odnepaměti. Jedná se o závažný problém, sužující jak méně vyspělé státy, tak i ty vyspělejší. Někdy vznikají při jarním tání sněhu, někdy z vytrvalých srážek nebo rychlých přívalových dešťů. Aby se zmírnily následky či se přímo zamezilo těmto tragickým událostem, začaly se na území České republiky uplatňovat především na přelomu 19. a 20. století protipovodňová opatření. Jedním z nich byla výstavba přehrad. Konkrétně na území Jizerských hor došlo k výstavbě mnoha vodních děl, primárně sloužících k zachycování nadměrného množství vody. Nejznámější z nich, a to bohužel ve špatném slova smyslu, byla přehrada na Bílé Desné, která se 18. září roku 1916 protrhla. Jedná se o jednu z nejtragičtějších událostí v oblasti vodních staveb. V reakci na tuto havárii došlo ke zpřísnění požadavků na výstavbu zemních hrází a ke kontrolám již vybudovaných přehrad nejen na území České republiky (Žák a kol., 2006). Je dobré si uvědomit, že ani moderní technologie a postupy nejsou v otázce bezpečnosti stoprocentní. Vždy je dobré počítat se selháním lidského faktoru.

Četnost těchto katastrofických událostí není příliš vysoká a obzvláště na území České republiky se jedná spíše o raritu. I tak je nezbytné věnovat tomuto tématu vysokou pozornost. Destrukce vodních děl stoprocentně vyloučit nelze, ale současné stavební metody, postupy a techniky lze považovat za daleko vyspělejší než před sto lety. Na dobré úrovni jsou i nynější poznatky a informace, které vznik tragédie limitují. Současné programy, sloužící k modelování potencionálních extrémních hydrologických úkazů, dovedou stanovit míru záplavové vlny nebo rozsah zasaženého území tak, aby případná havárie měla co nejmenší následky. V nabídce je celá řada těchto programů, přičemž některé jsou k dispozici i bezplatně. Právě těch je v této práci využito.

O téma protržené přehrady na Bílé Desné se zajímá mnoho odborníků z řad vědců, techniků, spisovatelů, ale i místních obyvatel již od doby samotné tragédie. Tato vášeň po poznání a získání vysvětlení je patrná i v současnosti. Proběhla řada výzkumů zabývající se příčinou této havárie, kdy s odstupem sta let dochází k neustálému poodkrývání nových skutečností. V současné době je již vědecky prokázáno, jak došlo k samotné destrukci vodního díla a jaký vliv mělo geologické podloží či způsob stavby. Nyní je snaha poodkrýt i samotný průběh povodňové vlny desenským údolím. O toto téma se zajímá P. Raška a A. Emmer z univerzity J. E. Purkyně v Ústí nad Labem. Ve své práci zkoumají především níže položenou zasaženou část toku, tedy úsek od soutoku Černé a Bílé Desné po město Tanvald. Pro upřesnění historické události, která bude mít tento rok (2016) stoleté výročí, je třeba získat informace i o průběhu povodňové vlny v horních částech toku, tedy v primárně zasaženém úseku od hráze po soutok. Právě tato část tehdejší obce Desná utrpěla nejvíce škod. V návaznosti na tragédii došlo k některým terénním úpravám a změnám v území. Pro přesnou rekonstrukci je však nezbytné vycházet z historických map, které detailně znázorňují řešené území tak, jak vypadalo ve skutečnosti. Bohužel takové podklady, které zobrazují výškové zaměření území, které je pro sestavení hydrologického modelu nezbytné z té doby, neexistují. Na základě těchto skutečností je vycházeno ze současných podkladů a nynější situace

v dané lokalitě. Nelze tedy říci, že se jedná o přesné zdokumentování povodňové vlny z roku 1918, ale o aplikování tehdejší průtokové vlny do současného koryta a současných geomorfologických podmínek v území. Předmětem této práce je tedy fiktivní simulace a přenesení historické události do dnešní doby za použití původní průtokové vlny.

## <span id="page-13-0"></span>2 Cíle práce

Hlavním stanoveným cílem diplomové práce je vytvoření modelu povodňové vlny po protržení zemní hráze na vodním toku Bílá Desná v režimu neustáleného proudění, a to za současných podmínek v území. Za pomoci zobrazení této záplavové vlny na mapovém podkladu dojde k následnému vyhodnocení a určení rozsahu záplavového území při průchodu simulovaného hydrogramu odtoku po protržení hráze.

Aby došlo k naplnění cílů, je nezbytné vytvoření hydrodynamického modelu, který bude sestaven na základě dat zaměřených v terénu, dat poskytnutých ČÚZK a dat v podobě upraveného, idealizovaného hydrogramu, převzatého z článku publikovaného P. Raškou a A. Emmerem z roku 2014. Všechna tato vstupní data jsou zpracována za pomocí programu ArcGIS, nadstavby HEC-GeoRAS a programu HEC-RAS.

Pro program HEC-RAS či HEC-GeoRAS v současné době neexistuje ucelený manuál v českém jazyce, proto lze tuto práci považovat i za vzor postupu při tvorbě hydrodynamických modelů a k seznámení širší veřejnosti s těmito zdarma dostupnými programy.

#### <span id="page-14-0"></span>3 Problematika povodní a ochrany obyvatelstva

#### <span id="page-14-1"></span>3.1 Extrémní hydrologické jevy a ochrana obyvatelstva

Za extrémní hydrologické jevy v povodí se považují povodně, mimořádně srážkově deficitní a teplá období vyvolávající sucho či výskyt ledových jevů v korytech toků. Všechny zmíněné jevy se vyskytují nahodile. Pokud dosáhnou extrémních stavů, mívají škodlivé až destrukční účinky. Když odmyslíme rok 2015, který se projevil na území ČR jako abnormálně suchý (Daňhelka a kol., 2015), lze říci, že se povodně po celém světě vyskytují stále častěji. Tuto teorii zastává i L. Čamrová a J. Jílková (2006).

#### <span id="page-14-2"></span>3.1.1 Povodně

Tato práce se soustřeďuje především na povodně. Pojem povodeň je definován v zákoně č. 254/2001 Sb. o vodách (vodní zákon), ve znění zákona č.39/2015 Sb., jako "*Přechodné výrazné zvýšení hladiny vodních toků nebo jiných povrchových vod, při kterém voda již zaplavuje území mimo koryto vodního toku a může způsobit škody. Povodní je i stav, kdy voda může způsobit škody tím, že z určitého území nemůže dočasně přirozeným způsobem odtékat nebo její odtok je nedostatečný, případně dochází k zaplavení území při soustředěném odtoku srážkových vod. Povodeň může být způsobena přírodními jevy, zejména táním, dešťovými srážkami nebo chodem ledů (přirozená povodeň), nebo jinými vlivy, zejména poruchou vodního díla, která může vést až k jeho havárii (protržení) nebo nouzovým řešením kritické situace na vodním díle (zvláštní povodeň)."* Obdobná definice dle Říhy (2005) uvádí, že povodeň je hydrologický jev, jehož příčinou mohou být například srážky, tání sněhu, případně další meteorologické jevy nebo lidská činnost, při kterých dochází k projevu ve formě výrazného zvýšení odtoku povrchových vod, přechodným zaplavováním zemského povrchu, zvyšováním hladiny podzemní vody nebo erozním procesům. Jak vyplývá ze zákona, povodně lze dělit do dvou skupin, a to přirozené povodně a zvláštní povodně.

#### <span id="page-14-3"></span>3.1.2 Přirozená povodeň

Do této kategorie lze řadit povodně způsobené přírodními jevy, zejména táním, dešťovými srážkami, chodem ledů nebo různou kombinací těchto jevů. Právě přirozené povodně patří na našem území k nejčastějším výjevům extrémních hydrologických stavů. Slavík a Neruda (2007) uvádí, že přirozené povodně je třeba chápat jako neoddělitelnou součást hydrologického oběhu v krajině. Bývají důsledkem aktivní hydrologické bilance v povodí. V České republice rozlišujeme několik hlavních typů přirozených povodní (dle Slavíka a Nerudy, 2007).

#### a) Letní povodeň z krátkodobých přívalových dešťů

Jedná se o tzv. bleskové povodně způsobené přívalovými dešti. Jsou charakteristické svou krátkou dobou trvání. Vytváří se prudký vzestup povodňové vlny. V uzavřených horských údolích se povodňové vlny nemohou transformovat a z tohoto důvodu dochází k extrémním narůstajícím průtokům v těchto územích. Tento typ povodní je typický pro letní období, kdy se vytváří konvektivní (bouřkové) dešťové

srážky o velké intenzitě deště, avšak s krátkým trváním, jenž postihuje omezené plochy území.

#### b) Letní typ povodní z regionálních dešťů

Regionální deště jsou charakteristické menší intenzitou a postihují rozlehlejší oblasti. Jejich vznik je spojován s atmosférickými frontami. Vytrvalé dlouhodobé deštivé počasí je příčinou vzniku povodní na větších řekách. Na území České republiky se délky doby trvání dešťů pohybují do tří dnů, v extrémních případech pak déle. Tyto povodně zasahují všechny toky postižených oblastí a postupují dále po směru proudu velkých toků.

#### c) Zimní a jarní typ povodní z tání sněhu

Základním předpokladem pro vznik těchto povodní je nástup teplého počasí, kdy teplota vzduchu dlouhodobě překračuje hranici 0°C v zimních obdobích, kdy je povrch pokryt sněhovou vrstvou. Tání sněhu je urychlováno i srážkami. Na průběh odtoku tajícího sněhu má vliv hned několik faktorů jako například výška a vodní hodnota sněhu, tepelný stav půdy, nadmořská výška či expozice svahů povodí. Tání sněhu probíhá jak od povrchu sněhové pokrývky, tak i od podloží. Pokud je sněhová vrstva vysoká, může ve svých dutinách mezi sněhovými krystaly zadržovat stálou nebo srážkovou vodu, a tak průběh povodní zpomalit. Vývoj povodňové vlny u tohoto typu povodní bývá pozvolnější. K urychlenému a intenzivnějšímu odtoku dochází, pokud je průběh tání doprovázen srážkami.

#### d) Zimní a jarní typ ledových povodní

Jejich vznik je vázán na ledové útvary na tocích a jsou vždy způsobené sníženou průtočností koryta toku. Tím dochází k zvýšení vodního stavu a následné povodňové situaci. Hadina toků je pokryta ledovou vrstvou, která se postupně láme a dochází k transportu těchto desek směrem po proudu toku. Transport ledových ker je omezován například níže zachovalým ledovým příkrovem, či v úsecích se sníženou průtočností dochází ke vzdouvání vody a ledové zácpě. Tyto ledové zácpy se po protržení stávají extrémně nebezpečné. Při ledových povodních dochází k nejvyšší úrovni povodňových stavů.

#### <span id="page-15-0"></span>3.1.3 Zvláštní povodeň

Zvláštní povodně bývají zapříčiněné jinými vlivy, zejména poruchou vodního díla, které může vést až k havárii, například v podobě protržení hráze. Dle Slavíka a Nerudy (2007) dochází k zvláštním povodním i vlivem jiných faktorů než poruchou vodních děl. Může to být například při náhlém přehrazení toku vysokým objemem erozních splavenin v krátkém úseku, sesuvy půdy, destrukcí břehů koryta či spadlou lavinou. Při následném porušení překážky pak dochází ke vzniku povodňové vlny. Možný vznik povodňové vlny je i při ucpání nebo zřícení mostních otvorů či cestních

propustků různými unášenými předměty, stromy, keři. Tato situace se projevuje především na drobných tocích. Vytvořené bariéry se následkem působení tlaku vzduté, zdržené vody protrhnou a dojde tak k vytvoření povodňové vlny. Dalším případem povodní ze specifických příčin můžou být i tzv. záplavy ze zpětného vzdutí. Ty jsou vyvolané vzdutím vody před ústí toku do toku s vyšším povodňovým stavem vody.

Práce se konkrétně zabývá zvláštní povodní způsobenou havárií přehradní hráze. Vlastníci nebo uživatelé vodních děl jsou ze zákona povinni zajistit odborný technicko-bezpečnostní dohled, který zahrnuje průběžné zjišťování technického stavu díla z hlediska bezpečnosti, stability a možných poruch. Dále pak navrhování optimálních opatření k nápravě. Vodní díla jsou z hlediska účelu dohledu řazena do kategorií (I. až IV.). Pro vodní díla kategorie I. a II. je vlastník povinen zajistit pro provádění dohledu pověřené, odborné organizace. U III. a IV. kategorie tvořené menšími vodními díly platí méně přísnější podmínky (Kovář, 2004). Jak uvádí TBD a.s. (2014), nejčastější příčinou pro vznik zvláštních povodní způsobených protržením přehrady bývá zanedbání povinností technicko-bezpečnostního dohledu nad těmito vodními díly.

#### <span id="page-16-0"></span>3.1.4 Doprovodné jevy

#### Průtoková vlna

Významným jevem, který doprovází povodně a následný odtok vody, je průtoková vlna. Ta je definována v základní terminologii ČSN 75 0101 jako přechodné zvětšení a následný pokles průtoků a vodních stavů vyvolaný dešti, táním sněhu či umělým zásahem. Tento pojem je používán souhrnně pro všechny vlny na toku, a to bez ohledu na jejich původ vzniku. Není rozhodující, zda se jedná o vlnu přirozeného nebo umělého původu.

#### Povodňová vlna

Česká technická norma (75 0101) také formuluje zvláštní typ průtokové vlny, a tou je povodňová vlna. Definuje jí jako průtokovou vlnu s charakterem povodně a vzniká, pokud dojde k překročení průtočné kapacity koryta, kdy se voda začne přelévat přes břehové hrany do přilehlého okolí a stává se tak potencionálně škodlivým úkazem. U povodňové vlny na vodním toku lze v daném příčném profilu charakterizovat tvar, dobu trvaní, objem či kulminační průtok. Na základě těchto parametrů lze povodňovou vlnu namodelovat.

Za počátek povodňové vlny se určuje okamžik, kdy dochází k prvnímu výraznému zvýšení průtoku na toku. Nejvyšší dosažený průtok je označován jako kulminační, od té doby pak dochází opět k poklesu povodňové vlny, tedy k postupnému snižování průtoků. Určit ukončení povodňové vlny je značně obtížné. Je to dáno tím, že poklesová větev vlny bývá delší než větev vzestupná, tedy zmenšování průtoků bývá pozvolnější. Za ukončení tak lze označit okamžik, při kterém klesne průtok na stejné hodnoty, kterých dosahoval před samotným začátkem povodně, popřípadě když průtok v toku dosáhne hodnot dlouhodobého průměrného průtoku (ČSN, 75 0101).

Frekvence výskytu kulminačních průtoků se ze statistického hlediska zpracovává jako n-leté vody, kdy maximální průtok této n-leté povodně je vyjádřen jako hodnota, která je překročena nebo dosažena v průměru jednou za n let. Celkovým objemem n-leté povodně je rozuměno celkové množství vody, které proteklo daným profilem od počátku do konce povodňové vlny. Celkový průběh povodňové vlny, při kterém je znázorněn vztah průtoku v čase, nazýváme hydrogram průtokové vlny (viz. Obr. č. 1).

Šíření povodňové vlny je přímo závislé na povrchu terénu. Jak ve svém článku uvádí italští vědci v čele s Crocim (2013), záleží na míře urbanizace prostředí. Uvádí, že s neustálým růstem městských oblastí se mění typy ploch z přírodních na silně urbanizované. Hlavní prvek tvoří nepropustný beton a dalším klasickým příkladem je svedení vodních toků do uměle vytvořených koryt. V takovém prostředí se povodňová vlna chová jinak, než pokud by byl podkladem přírodní povrch, jenž disponuje vyšší absorpcí.

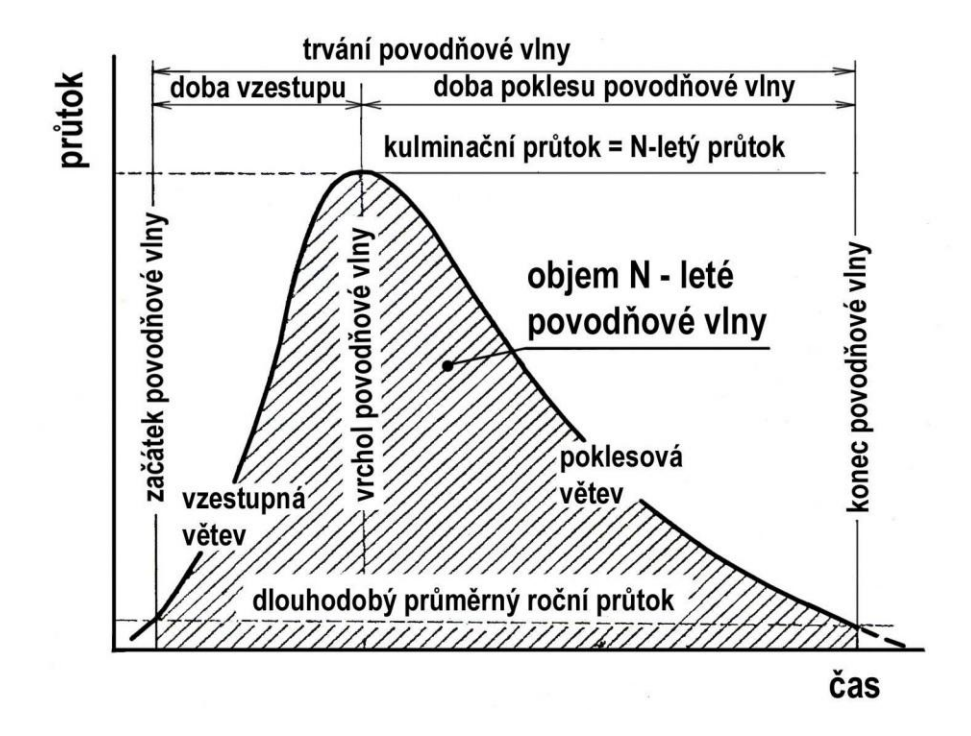

Obr. č. 1: N-letá povodňová vlna (zdroj: ČSN 75 0110)

#### <span id="page-17-0"></span>3.2 Ochrana obyvatelstva

Ochranou obyvatelstva lze rozumět souhrn takových opatření, která mají snahu zabránit nebo alespoň v co největší míře minimalizovat působení ničivých účinků na obyvatele, majetek a životní prostředí. Klíčový právní dokument této oblasti představuje zákon č. 239/2000 Sb., o integrovaném záchranném systému a o změně některých zákonů, ve znění pozdějších předpisů. Tento zákon určuje v případě vzniku mimořádných událostí základní úkony ochrany obyvatelstva. Těmito úkony jsou (Kopecký a kol., 2011):

- o Varování souhrn organizačních a technických opatření, která zabezpečí včasné varování obyvatel. Jedná se především o varovný signál a následné informování obyvatelstva o povaze nebezpečí (Ministerstvo vnitra ČR, 2015).
- o Evakuace zabezpečuje pomocí souhrnu organizačních a technických opatření přemístění osob, zvířat a věcných prostředků z míst ohrožených mimořádnou událostí do míst, ve kterých je zajištěno náhradní přechodné ubytování a stravování pro osoby, pro zvířata ustájení a pro věcné prostředky uskladnění (Ministerstvo vnitra ČR, 2015).
- o Ukrytí a nouzové přežití Ministerstvo vnitra ČR (2015) definuje ukrytí jako využití úkrytů a jiných vhodných prostorů k ochraně obyvatelstva před účinky světelného a tepelného záření, pronikavé radiace, kontaminace radioaktivním prachem, chemickými nebo biologickými látkami a proti tlakovým účinkům zbraní hromadného ničení. K tomuto účelu se využívají improvizované a stálé úkryty. Za nouzové přežití je považován dočasný způsob přežití obyvatelstva postiženého následky mimořádných událostí nebo krizových situací. Zahrnuje zejména opatření k nouzovému ubytování, zásobování potravinami, pitnou vodou a energiemi a organizování humanitární pomoci.
- o Další opatření k zabezpečení ochrany života, zdraví a majetku obyvatelstva.

V minulosti nebyl systém ochrany obyvatelstva na takové úrovni jako dnes, i z tohoto důvodu bývaly katastrofy a jiné události ohrožující bezpečnost obyvatel daleko fatálnější. S rozvojem nových metod dochází k rychlejší informovanosti obyvatel, a tím rychlejší reakci na danou situaci. Současně se zvýšilo povědomí, co v dané chvíli dělat a jak se chovat při hrozícím nebezpečí. Výše uvedené metody a technologie by s velkou pravděpodobností mohly snížit počet obětí během katastrofy na Bílé Desné, pokud by již v té době podobný systém ochrany obyvatel existoval. V současné době má město Desná propracovaný systém protipovodňové ochrany. Technická preventivní opatření tvoří stacionární protipovodňová opatření, mobilně stacionární protipovodňová opatření a mobilní systémy.

## <span id="page-19-0"></span>4 Současná problematika hydrodynamického modelování

Pod modelem si lze všeobecně představit zjednodušení skutečné reality. Reprezentuje určitý systém nebo objekt ze specifického úhlu pohledu v daném čase a prostoru. R. T. Clark (1973) definuje matematický model jako kvantitativní převedení zkoumaných vstupů na hledané výstupy, a to za pomocí soustavy rovnic. Daňhelka (2003) vidí hydrologický model jako matematický model srážkoodtokového procesu, který vystihuje zjednodušený kvantitativní vztah mezi veličinami jak vstupujícími, tak vystupujícími v daném hydrologickém systému. Tato matematická reprezentace srážko-odtokového procesu má již dlouholetou tradici, avšak s rozvojem počítačových technologií dosáhla významného postavení u vodohospodářů a hydrologů, kteří jej využívají pro operativní předpovědi či pro návrhové účely.

## <span id="page-19-1"></span>4.1 Klasifikace modelů

Všeobecně lze matematické modely aplikované v řešeném odvětví dělit do dvou skupin, a to na hydrologické (srážko-odtokové) modely a hydrodynamické modely (HD modely).

#### <span id="page-19-2"></span>4.1.1 Srážko-odtokové modely (S-O modely)

V oboru hydrologie existuje celá řada modelů s odlišnými přístupy ke komponentám srážko-odtokového procesu či ke struktuře řešeného povodí. Je to dáno i tím, za jakým účelem a na jakou oblast je model navrhován. Na základě toho dochází k dělení do rozličných kategorií. Pro výběr vhodného modelu slouží klasifikace uvedená Světovou meteorologickou organizací (WMO) vycházející z několika principů (Becker, Serban, 1990):

#### Účel aplikace modelu

- Modely užívané v operativní hydrologii vstupní data tvoří jak stavové veličiny, tak aktuální údaje z automatických meteorologických stanic či radarů (postup povodňové vlny, proudění podzemní vody),
- modely aplikované k návrhové a projekční činnosti v oblasti vodního hospodářství – dlouhodobější řešení protipovodňové ochrany (výstavba přehrad, poldrů a dalších hydrotechnických či hydromelioračních opatření),
- modely užívané pro účel výzkumu například výzkumy jednotlivých komponent s-o procesů. K těmto účelům často dochází ke zřízení experimentálních povodí.

#### Typ systému, který je simulován

- elementární tento systém tvoří jednotka o konstantní charakteristice (hydrotop), tedy menší odtokové plochy, nádrže, jezera, zvodnělé vrstvy,
- komplexní systém je tvořen velkými odtokovými plochami, systémy říčních sítí nebo celým povodím.

#### Zohlednění hydrologického procesu, který je modelován

U zkoumaného typu procesu, který je modelován, můžeme rozlišit, zdali se jedná o model proudění podzemní vody, postup povodňové vlny, výpočet půdní vlhkosti či režim splavenin

#### Princip příčiny a důsledku (dle stupně kauzality)

V oblasti hydrologie je toto dělení dle kauzality ve vztahu příčina – důsledek považováno za jedno z nejpoužívanějších. Lze dělit do 2 kategorií:

 Deterministické – tyto druhy modelů lze popsat vztahem závislých proměnných a nezávislých proměnných (tedy výstupních veličin a vstupních stavových veličin):

 $y = f(x, a)$ 

Přičemž:

<sup>a</sup>….koeficienty, které popisují chování systému

Deterministických modelů existuje dle Jeníčka (2007) celá řada. Vzájemně se odlišují strukturou, časovou a prostorovou diskretizací či fyzikálním přístupem. Hlavní skupiny jsou:

- o DL modely založeny na fyzikálním popisu S-O procesu, ve snaze zachovat zákony zachování hmoty, energie a hybnosti.
- o DC modely odráží fyzikální zákony v koncepční formě, potlačují prostorovou složku. Původně spojitý systém je diskretizován a dále tak dochází k řešení na základě diferenciálních rovnic.
- o DB modely opomíjí řídící zákony, používají pouze empiricky odvozený vztah mezi vstupními a výstupními veličinami.
- Stochastické tento typ primárně neobsahuje vazbu mezi příčinou a důsledkem. Dále se dělí do 2 skupin (Jeníček, 2007):
	- o SP modely jedná se o pravděpodobnostní modely, kdy jsou jednotlivé hydrologické parametry (max. a min. průtok, podzemní odtok atd.) definovány specifickým pravděpodobnostním rozdělením.
	- o ST modely použití těchto modelů se váže k extrapolaci časových řad zkoumaných parametrů, přičemž je snaha o zachování jejich statistických charakteristik.

#### Míra časové a prostorové diskretizace

Dle:

- Časové diskretizace míra časové diskretizace je podmíněna výslednému použití modelu. Hodinový až denní krok lze použít u operativních předpovědí, povodňových studií, modelace šíření znečištění či transportu sedimentů. Delší časový krok, tedy týden či měsíc, lze použít pro bilanční modely. Rozličné dělení vychází z časové kontinuity výčtu jako např. kontinuální modely, které simulují delší i víceleté časové období, nebo epizodní modely, které simulují pouze určitou událost jako povodeň či sucho (Daňhelka a kol., 2003).
- Prostorové diskretizace dále dělíme do 3 kategorií:
	- o Celistvé (lumped) modely Parametry, které charakterizují povodí, bývají vztaženy k celému nebo dílčímu povodí. Tyto hodnoty se nejčastěji uvádí v podobě bodů, proto je nezbytná jejich konverze na hodnoty plošné (Jeníček, 2007).
	- o Distribuované modely Tedy tzv. modely založené na distribuovaných parametrech. V potaz se bere prostorová variabilita vstupních prvků, transformovaných do parametrů výstupních, které také vykazují variabilitu v prostoru. Povodí bývá rozděleno sítí (tzv. gridem) na základní odtokové plochy. Každé pole (grid) čtvercové nebo trojúhelníkové sítě vlastní informaci o hodnotě parametru (Jeníček, 2007).
	- o Semi-distribuované modely Princip těchto modelů je v rozdělení povodí do elementárních odtokových ploch (hydrotopů), vyznačujících homogenními prostorovými parametry. Jedná se například o stejné půdní druhy či jednotný vegetační pokryv. Jejich použití se uplatňuje až v poslední době, přičemž se jedná o optimální kombinaci dvou výše uvedených přístupů (Jeníček, 2007).

Za nejpoužívanější softwary řešící problematiku hydrologických (S-O), matematických modelů lze dle Jeníčka (2005) považovat HEC-HMS, MIKE-SHE, NASIM, SAC – SMA (SACRAMENTO), HYDROG a HBV.

#### <span id="page-21-0"></span>4.1.2 Hydrodynamické modely

K simulaci hydraulických jevů se využívá hydrodynamických modelů schopných popsat a znázornit proudění vody na základě schematizace reálného prostředí. Dle této schematizace lze HD modely dělit na základě několika kritérií. Například dle dimenze modelu. Tedy rozlišujeme modely jednorozměrné, dvourozměrné a jejich kombinace (Novák a kol., 2015). Za nejpoužívanější software pro tento druh modelů je považován HEC-RAS. (viz. kap 4.4.1)

#### <span id="page-21-1"></span>4.2 Proudění v říčních korytech

Téma diplomové práce je konkrétně zaměřené na simulaci povodňové vlny. Tedy jedná se o zkoumání zvýšeného průtoku v daném území. Pro tyto účely je tak vhodné stručné seznámení s řešenou problematikou proudění v říční síti. Rozlišujeme dílčí typy proudění, a to proudění ustálené a neustálené. Dále pak rovnoměrné a nerovnoměrné.

Proudění ustálené nebo také stacionární je takové proudění, při němž jsou hydraulické veličiny (myšlen průtok, průtočná plocha, průřezová rychlost) neměnné v čase a tedy závisí pouze na poloze. Vhodné přirovnání pro tento jev uvádí Jandora (2011) na příkladu výtoku kapaliny z nádrže. Pokud je přítok do nádrže totožný s odtokem, nedochází ke změně výšky hladiny a proudění je tak ustálené. U tohoto typu proudění dále rozlišujeme rovnoměrné a nerovnoměrné proudění.

- Rovnoměrný ustálený pohyb v korytě nastane, jestliže je průtok, průtokový průřez drsnosti stěn a sklon dna konstantní v celé délce uvažované trati koryta a pokud se nevyskytují místní ztráty. Tedy hladina vody v korytě a čára energie bude v tomto případě rovnoběžná se dnem toku. Tento jev je v reálném světě spíše nepravděpodobný, patrný může být pouze na toku, který má pravidelný (umělý) tvar koryta a zároveň konstantní sklon dna.
- Nerovnoměrné ustálené proudění je charakteristické konstantními hydraulickými veličinami v čase, ovšem u průřezové rychlosti a průtočné plochy dochází ke změnám, a to v celé délce proudu. Tento jev je podmíněn například proměnným sklonem dna, proměnnými příčnými profily či drsností.

Pro výpočet a modelování ustáleného proudění (rovnoměrného i nerovnoměrného) je využívána metodika řešení pomocí kombinace rovnic na výpočet rychlosti proudění spolu s rovnicí kontinuity. Výpočet rychlosti proudění lze provést pomocí několika rovnic:

Chézyho rovnice (udává základní vztah pro výpočet průřezové rychlosti vody v otevřeném korytě)

$$
v = C\sqrt{R}i
$$

$$
R = \frac{s}{o}
$$

 $v$ ....rychlost (m.s<sup>-1</sup>) C...Chézyho rychlostní součinitel  $(m^{0.5}.s^{-1})$ <sup>R</sup>….hydraulický poloměr (m) <sup>i</sup>….sklon čáry energie s....průtočná plocha <sup>o</sup>….omočený obvod

Manningova rovnice (udává empirický vztah výpočtu rychlosti proudění v otevřeném korytě)

$$
v = \frac{1}{n} \cdot R^{\frac{2}{3}} \cdot i_0^{\frac{1}{2}}
$$

 $v...$  rychlost  $(m.s^{-1})$  $n$ ....Manningův součinitel drsnosti (s.m<sup>-1/3</sup>) <sup>R</sup>….hydraulický poloměr (m) <sup>I</sup>*0*….sklon dna

U výše uvedených rovnic je třeba kombinace s rovnicí kontinuity vyjadřující průtok.

$$
Q=v.S
$$

 $Q$ ....průtok (m<sup>3</sup>.s<sup>-1</sup>)  $v$ ....rychlost (m.s<sup>-1</sup>)  $S_{\cdots}$ průtočná plocha (m $^2)$ 

U neustáleného (nestacionárního) proudění dochází ke změnám hydraulických veličin. Průtok se oproti předešlému ustálenému proudění mění v čase i v prostoru (Jandora, 2011). Fictum (1980) uvádí, že neustálený pohyb se v korytě projevuje vznikem oscilačních nebo translačních vln. Oscilační vlny vznikají na povrchu klidné nebo pohybující se vody za působení vnějších vlivů jako například větrem či pohybem lodí. Translační vlny vznikají při změnách průtoku v korytu a jsou hlavním průvodním jevem neustáleného pohybu. Na příkladu výtoku kapaliny z nádrže by tak došlo ke změně polohy hladiny a to z důvodu rozdílného přítoku a odtoku z nádrže. Tedy dochází buď k naplňování nádrže (přítok větší než odtok) nebo naopak k vyprazdňování (přítok menší než odtok). Tato práce se zabývá simulací povodňové vlny, a tedy z výše uvedeného přehledu je zřejmé, že se jedná o modelaci neustáleného proudění.

#### <span id="page-23-0"></span>4.3 Problematika modelace povodňových vln

Nejčastější využití hydrologických modelů je ve spojení s předpovídáním (předpovědní modely). Málokdy pak v simulaci již způsobených záplav vlivem destrukce vodních děl. Předpovědní modely hrají klíčovou roli, jejíž důležitost a nezbytnost včetně důvěry veřejnosti zkoumá Bergstörm (1991). Dle něj je volba modelu velmi podstatná. Především pak výběr náročnosti struktury modelu a uvědomění si, jaká data máme k dispozici. Bere i v úvahu velikost a strukturu povodí. U větších povodí musí být zapojeno složitější modelování, jelikož do procesu vstupuje více faktorů, které se musí brát v potaz. Jak uvádí Ball a Cordery (1998), pro simulaci šíření povodňové vlny je důležité stanovení příčných profilů. Kinematická vlna se dle něj aproximuje poměrem mezi rychlostí vody a rychlostí povodňové vlny, kdy důležitým faktorem je právě tvar koryta. Tedy zdali se jedná o uzavřené koryto či otevřenou údolní nivu, kde dojde k rozlití, a tedy i zpomalení vlny.

#### <span id="page-23-1"></span>4.3.1 Programy pro modelování proudění v otevřených korytech

#### 1D modely

#### o MIKE 11

Je softwarový balíček, který nabízí možnosti dynamického modelování ustáleného a neustáleného proudění v řekách a kanálech, konkrétně pak simulace proudění toků, simulace

transportu sedimentu při ústí řek, předpovědi povodní nebo analýzy kvality vod. Výpočty probíhají na základě Saint Venantových rovnic (DHI, 2003).

o Hydrocheck

Tento software vyvinutý společností Hydrosoft Veleslavín a.s. řeší základní úlohy ustáleného nerovnoměrného proudění otevřených koryt a současně i objekty na toku. Program vznikl ve spolupráci s podnikem Povodí Ohře, a je tedy v českém jazyce. Nevýhodou je poměrně vysoká pořizovací cena licence (Hydrosoft, 2013).

o HEC-RAS

(viz. kap 4.4.1.)

2D modely

#### o MIKE 21

Tento modelovací program je opět vyvinut firmou DHI a je jedním z nejuniverzálnějších nástrojů pro modelování a simulace hydraulických a environmentálních jevů v jezerech, ústích řek, zátokách, pobřežních oblastech nebo mořích (tam, kde lze zanedbat stratifikaci). Licence programu je však zpoplatněna (AJS, 2007).

#### o FESWMS

Neboli Finite-element surface-water modeling system je program umožňující 2D simulace povrchového proudění a transportu sedimentů. Program lze užít k výpočtu mělkých řek nebo pro stanovení zátopového území u ústí řek. Do výpočtů se zahrnují i jednotlivé objekty na toku jako například jezy, mosty, propustky. Produkt je vyvinut americkou firmou Aquaveo a je zpoplatněn s možností vyzkoušení 14 dnů zdarma (Aquaveo, 2015).

o FAST 2D

Software vyvinutý firmou CH2M dokáže řešit především modelace záplavových území. Oproti ostatním dvourozměrným modelům využívá zjednodušenějších principů hydrauliky, a tak dokáže vyhodnotit záplavy v časovém rozmezí sekund až minut. Je proto využíván především při potřebě rychlého posuzování povodňových škod. Firma nabízí freeware verzi, obsahující pouze základní úkony a práci s omezeným množstvím dat, nebo plnou, zpoplatněnou verzi (CH2M HILL, 2015).

#### o FLO 2D

Software, umožňující vytvářet povodňový model se simulací průtoku v kanálech, městských ulicích i proudění záplavové vlny po ostatních typech terénu. Zahrnuje mnoho detailů povodňových situací jako například větší množství srážek, infiltrace, transport sedimentů. Současně dokáže zařadit jednotlivé budovy, mosty, náspy či stěny, včetně jejich následného zhroucení vlivem povodňové situace. Je vhodný pro simulace protržení přehrad či podobných nehod vodních děl. Software nabízí firma FLO-2D ve dvou dostupných verzích. První, základní (Basic Model), která je k dispozici ke stažení zdarma, ovšem s omezenými možnostmi analýz, a druhá dokonalejší verze,

která je již zpoplatněna, tzv. Pro Model (FLO-2D, 2009). Tato druhá verze nabízí právě zmiňované analýzy a tvorby modelů v případě protržení hrází a jiných vodních děl. Pro účely této diplomové práce by se tak jednalo o nejvhodnější software. Z důvodu jeho vysoké pořizovací ceny (cca 995 \$) však nebyl použit.

#### 3D modely

#### o MIKE 3

Je program, který poskytuje nástroje pro simulaci trojrozměrných modelů toků v otevřeném korytě, včetně analýz kohezních sedimentů či kvality vody především pro mořské oblasti a oblasti pobřeží. Program se hojně využívá pro environmentální a ekologické studie (Mohahir a kol., 2014). Jeho využívání je stejně jak předešlé verze rodiny DHI zpoplatněno.

#### <span id="page-25-0"></span>4.4 Modely HEC

Zkratka HEC (The Hydrologic Engineering Center) představuje inženýrské centrum armády Spojených států amerických, založené roku 1964. Jejich specializací jsou především vývoje hydrologických softwarů, které se využívají celosvětově. Jejich největší výhodou a předností oproti ostatním hydrologickým softwarům je fakt, že jejich stažení a užívání není zpoplatněno. Rodina HEC je velmi rozšířená, proto zde budou představeny programy nejvyužívanější a nejznámější, z nichž dva jsou využity i pro účely této práce.

#### <span id="page-25-1"></span>4.4.1 HEC-RAS

Jedná se o software založený na principu jednorozměrného hydrodynamického modelování. Umožňuje pomocí 4 modulů řešit hydraulické výpočty pro ustálené (Steady Flow Water Surface Profiles) a neustálené (Unsteady Flow Simulation) proudění, modelace transportu splavenin (Sediment Transport) či analýzy teploty a kvality vody (Water Quality Analysis). Modelovat zde lze jak celou říční síť, tak určitý, námi vybraný říční úsek. Do výpočtů lze pro přesnější a věrohodnější výsledky zahrnout jednotlivé překážky na toku jako například mosty, lávky, propustky, jezy či objekty spočívající v záplavové zóně (Brunner, 2010).

#### Ustálené proudění

Základním výpočtem u analýzy ustáleného proudění je řešení jednodimenzionální energetické rovnice:

$$
H = z + y + \frac{\alpha v^{-2}}{2g}
$$

- <sup>H</sup>…. energetická výška
- <sup>z</sup> …. výška dna koryta příčného profilu (m)
- <sup>y</sup>…. výška průtočné hladiny příčného profilu (m)
- *α*…. opravný koeficient kinetické energie
- $v...$  rychlost (m/s)
- g…. gravitační zrychlení (m/s)

Energetické ztráty jsou klasifikovány na základě Manningova součinitele tření:

$$
v=\frac{1}{n}\cdot R^{\frac{2}{3}}\cdot i^{\frac{1}{2}}
$$

 $v...$  rychlost (m/s)

<sup>n</sup>….Manningův součinitel drsnosti

<sup>R</sup>….hydraulický poloměr (m)

 $i...$  sklon dna

#### Neustálené proudění

Tento komponent simuluje jednodimenzionální neustálené proudění otevřených koryt v celé říční síti. U tohoto typu proudění lze stejně jako v předešlé analýze provádět výpočty příčných profilů, zahrnout do výpočtů mosty a jiné hydrologické objekty na toku. Jako doplňující fragment je možná analýza protržení přehradních hrází, přelití či protržení ochranných břehových hrází (Brunner, 2010).

#### Transport sedimentů

V tomto modelování dochází k jednodimenzionální simulaci transportu sedimentů, a to ve středně dlouhém časovém úseku (cca rok) nebo během jednotlivých událostí (záplav). Výpočet transportu je prováděn na základě zrnitosti frakcí. Tento modul bývá využíván například pro vyhodnocování usazenin nádrží, odhady maximálních čistících schopností během velkých povodní, předvídání vlivu vhloubení k rychlosti usazování nebo pro výpočet sedimentace v umělých, pevných korytech (Brunner, 2010).

#### • Kvalita vodv

Tato analýza je zaměřena na kvalitu vody daného toku. Umožňuje provádět podrobné analýzy teploty vody či numerické výpočty proudění tepla (Brunner, 2010).

Velkou výhodou programu, jak je již výše zmíněno, je volná distribuce. Tedy software lze zdarma stáhnout na stránkách US Army Corps of Engineers pod odkazem http://www.hec.usace.army.mil/. Na uvedených stránkách jsou současně k dispozici uživatelské manuály či vzorový projekt. Vše je ovšem v anglickém jazyce. V této práci bude využitá konkrétní verze HEC-RAS 4.1.0, tedy nejnovější dostupná verze k roku 2015.

#### <span id="page-26-0"></span>4.4.2 HEC-GeoRAS

Jedná se o nadstavbu obsahující soubor postupů, nástrojů a služeb pro zpracování geoprostorových dat v prostředí ArcGIS na základě uživatelského rozhraní. Toto rozhraní umožňuje přípravu geometrických dat pro import do prostředí HEC-RAS, kde dochází k samotným hydrologickým výpočtům a zanesením objektů na toku. Na druhou stranu lze opět exportovat výsledky simulace z HEC-RAS do HEC-GeoRAS, kde lze využít dalších prostorových analýz (modelace záplavového území, modelace rychlosti proudění). Nezbytný podklad pro

užívání této nadstavby je existence DMT daného území (formát TIN nebo GRID), ve kterém lze pomocí editačních nástrojů vytvářet osy toku, břehové linie, hráze či podélné překážky a především zde dochází k vytváření příčných profilů na toku (Cameron, Ackerman, 2011).

#### <span id="page-27-0"></span>4.4.3 HEC-HMS

Tento software z rodiny HEC je jedním z nejrozšířenějších S-O modelů a je navržen tak, aby mohl simulovat kompletní hydrologické procesy v celém systému povodí. Jedná se o tzv. lumped model, tedy celistvý model. Pomocí HEC-HMS lze provádět spojité analýzy, kdy lze zahrnout srážky (dešťové i sněhové), evapotranspiraci, tání sněhu či půdní vlhkost. Doplňkové nástroje mohou sloužit pro hodnocení nejistoty modelu, pro hodnocení eroze splavenin nebo hodnotit kvalitu vody (Scharffenberg, 2015). Pro potřeby této diplomové práce byly zvoleny jiné programy, a to z důvodu, že předmětem řešení je zvláštní povodeň způsobená protržením hráze. Množství srážek na tuto nehodu nemělo vliv, a tak se využití HEC-HMS jeví jako nadbytečné.

## <span id="page-28-0"></span>5 Vymezení zájmového území a fyzicko-geografická analýza

#### <span id="page-28-1"></span>5.1 Zájmová oblast

Kompletní zájmová oblast se nachází v Libereckém kraji ležícím v severních Čechách. Konkrétně spadá do okresu Jablonec nad Nisou a ORP Tanvald. Rozkládá se přes 4 katastrální území – Albrechtice v Jizerských horách, Desná I, Tanvald a Hejnice. Hranice této zájmové oblasti jsou totožné s hranicemi povodí V. řádu toku Bílá Desná (č. hydrologického povodí 1 – 05 – 01 – 068), tedy jsou tvořeny rozvodnicí tohoto povodí a celková rozloha této oblasti je 15,906 km $^2$ . Pro tuto oblast je řešena stručná fyzicko-geografická analýza, která přináší celkový pohled na danou lokalitu. Pro konkrétní naplnění cílů práce je však nezbytné pracovat pouze s bližším řešeným územím. To je specifikováno od protržené hráze vodního díla směrem po soutok s tokem Černá Desná. Hranice jsou totožné s rozvodnicemi, tedy jsou kolmé na vrstevnice. Jako odůvodnění bližší specifikace řešeného území lze uvést fakt, že se práce zabývá modelací povodňové vlny a je tedy nezbytné řešit především zasaženou část území, tedy úsek od prameniště po bývalou lokaci vodní nádrže může být zanedbán. Tato řešená oblast má rozsah 8,725 km $^2$ . Její severní část je tvořena hustými jehličnatými lesy a jižní část intravilánem města Desné (Obr. č. 2).

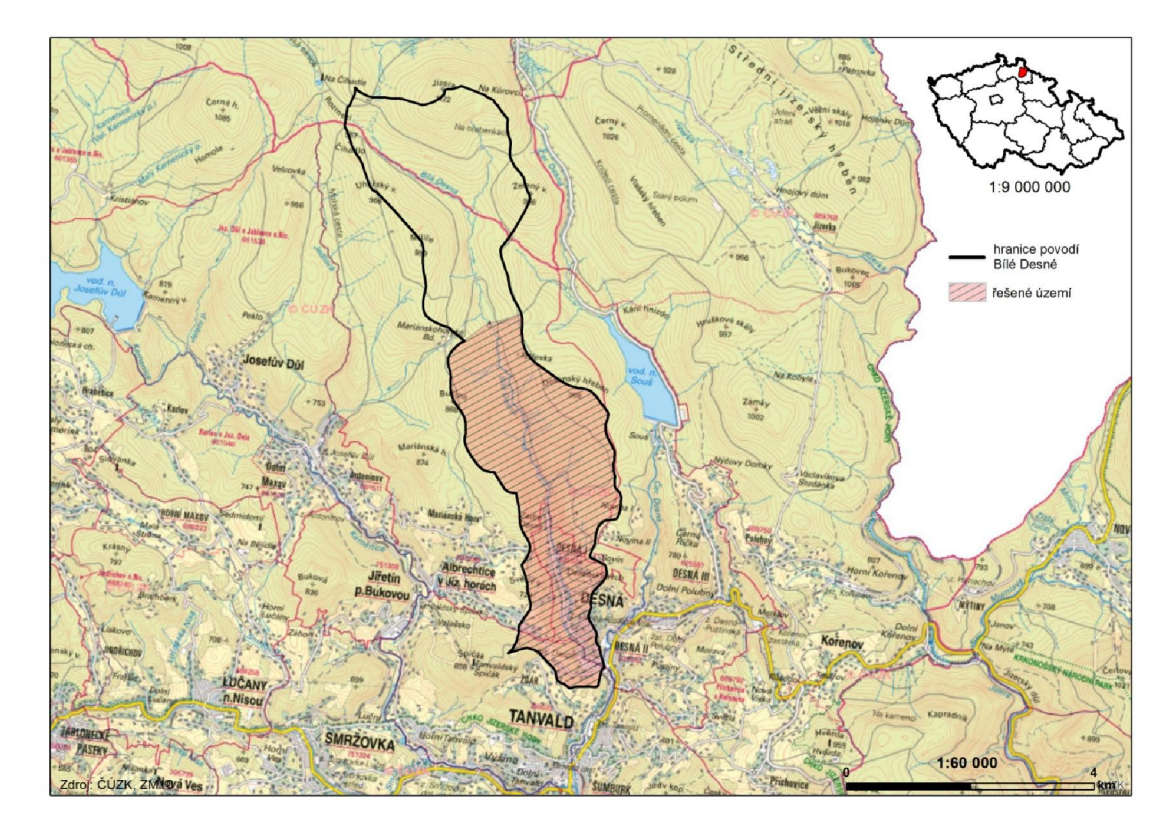

Obr. č. 2: Zájmová oblast s vymezeným řešeným územím v rámci širších vztahů (zdroj: vlastní zpracování)

#### <span id="page-28-2"></span>5.1.1 Konkrétní zájmový úsek toku

Pro potřeby této práce bylo nezbytné specifikovat konkrétní zájmový úsek toku Bílá Desná. Ten je vymezen od protržené hráze bývalé vodní nádrže až po soutok

s levostranným přítokem Černá Desná. Souřadnice počátku řešeného úseku toku jsou 50°48´s. š. a 15°16´v. d. Koncový bod má souřadnice 50° 45´s. š. a 15°18´v. d. Jedná se o úsek s celkovou délko,u 6,830 km od hráze po soutok, kdy rozdíl v nadmořských výškách počátečního a koncového bodu je 322 metrů (viz příloha č. 1). Jedná se tak o značné výškově členitý terén. Stoupání je však téměř konstantní. V dolní části, která se nachází v kompaktnější zástavbě, je území pouze mírně svažité. K výraznějšímu stoupání dochází v úseku nacházející se v rozptýlené zástavbě až k oblasti zhruba jednoho kilometru od protržené hráze. Horní pasáž zájmového úseku k místu protržené hráze je výškově nevýrazná a údolí je zde v poměru ke střednímu úseku otevřenější.

Při následném odstraňování škod po tragédii došlo i k obnově poničeného koryta především v intravilánu města Desná. Jednalo se o změny trasy koryta a především o celkové zpevnění dna a břehů žulovými bloky. Výškové rozdíly byly na rozdíl od dob předcházející tragédii řešeny kaskádovými stupni.

#### <span id="page-29-0"></span>5.2 Fyzickogeografická analýza zájmového povodí

Stručná geografická charakteristika zájmového povodí V. řádu slouží k posouzení celkových přírodních poměrů dané lokality. Na jejím základě se lze seznámit se základními přírodními fakty, které utvářejí a formují zdejší krajinu. Například geologická stavba má zásadní vliv na geomorfologické tvary na povrchu reliéfu a formuje tak tvary údolí a sklony svahů, které také mají dílčí vliv na rozliv povodňové vlny.

#### <span id="page-29-1"></span>5.2.1 Geologická stavba a geodiverzita území

Celé zkoumané území spadá do soustavy Českého masivu, přesněji do Krkonošsko-jizerského žulového plutonu vzniklého důsledkem variského vrásnění v mladších prvohorách přibližně před 320 – 305 mil. let. Lokalita není svou geologickou skladbou příliš pestrá. Dominantní postavení má zde středně zrnitý výrazně porfyrický biotitický granit (tzv. jizerský). V severní části se vyskytují drobná pole středně až drobně zrnitého porfyrického biotitického granitu (tzv. mšenský). Při vodním toku se nachází fluviální jílovitopísčité až písčité hlíny, místy písčité štěrky. V místě bývalé přehrady tvoří geologický podklad deluviální hlinitokamenité sedimenty. Ty nalezneme i v blízkosti vodního toku Bílá Desná v jeho spodních partiích. Střední částí probíhají žíly tvořené lamprofyry a to v různých směrech. Typickým výskytem jsou i drobné žíly aplitů vázané na granity, a to ve směru severojižně.

Častým jevem na území Jizerských hor je výskyt rašelinišť a organických sedimentů. Do zájmového povodí zasahují v podobě menších polí roztroušených v celém území. Konkrétně v místech protržené přehrady se vyskytuje v obou údolních svazích písčitá hlína svahovitých uloženin a žulového eluvia, tedy balvanovité a písčité sutě o nepravidelné mocnosti. Samotné dno údolí je přehloubené, vyplněné náplavem písčitého štěrku s balvany. Nejmocnější údolní uloženiny jsou udávány hodnotou až 16 m od povrchu.

#### <span id="page-30-0"></span>5.2.2 Geomorfologická charakteristika území

Z hlediska geomorfologického členění (Demek 1987), spadá území do provincie České vrchoviny, subprovincie Krkonošsko-jesenické (dříve tzv. Sudetské) do celku Jizerských hor a podcelku Jizerské hornatiny. Vzhledem k větší rozloze se rozkládá na území tří okrsků. Z příloh č. 1 a 2 je zřejmé, o jak členité území se jedná.

-IV KRKONOŠSKO-JESENICKÁ SOUSTAVA (subprovincie)

-IVA Krkonošská oblast (podsoustava) -IVA-6 Jizerské hory (celek) -IVA-6B Jizerská hornatina (podcelek) -IVA-6B-a Smědavská hornatina (okrsek) -IVA-6B-b Soušská hornatina (okrsek) -IVA-6B-c Tanvaldská vrchovina (okrsek)

Smědavská hornatina – Leží v severní části Jizerské hornatiny. Vytváří členitou hornatinu na výrazně porfyrickém granodioritu až adamellitu v oblasti maximálního tektonického vyklenutí při hlavním evropském rozvodí, s rozsáhlými klenbovitými vrcholy a s vysokým zlomovým svahem na severu v povodí Smědé. Území je typické rozřezanými hlubokými údolími potoků s vodopády. Charakteristické jsou i četné tvary zvětrávání a odnosu granitoidů jako například izolované skalní hradby, srázy, mrazové sruby, kryoplanační terasy, balvanové haldy či kamenná moře. Objevují se zde i četná vrchoviště s jezírky a rašeliniště. Hornatina je převážně zalesněná smrkovými a bukovými porosty v nižších partiích. Z oblasti fauny zde nalezneme zastoupení v podobě jelení zvěře či tetřevů (Demek, 1987). Námi řešené území povodí Bílé Desné protíná Smědavská hornatina v nejsevernější části.

Soušská hornatina – Rozléhá se ve střední a východní části Jizerské hornatiny. Jedná se o plochou kernou hornatinu sklánějící se od severu k jihu. Je složena z výrazně porfyrického granodioritu až adamellitu. Tato hornatina je charakterizována širokými rozvodními hřbety se zbytky sníženého třetihorního zarovnaného povrchu (etchplénu), klenbovitými vrcholy a suky, širokými třetihorními údolími s mocnými zvětralinami a okrajovými zlomovými svahy rozbrázděnými hustou sítí hlubokých údolí s vodopády v povodí Jizery a Lužické Nisy. Hornatina je převážně zalesněná smrkovými porosty s příměsí buku (Demek, 1987). Tato hornatina tvoří střední část řešeného území a rozlohou výrazně převyšuje zbylé dva okrsky.

Tanvaldská vrchovina – Nachází se v jižní a jihovýchodní části Jizerské hornatiny. Tvoří pruh členité kerné vrchoviny na výrazně porfyrickém granodioritu až adamellitu v nižší prohybové zóně nacházející se na východě a při stupňovitém okraji při Liberecké kotlině s hrásťovými vrchy, strukturně denudační hřbety, žulové klenby se zbytky sníženého třetihorního zarovnaného povrchu (etchplénu) a s četnými tvary vzniklými zvětráváním či odnosem hornin. Území je silně členěno hlubokými údolími v povodí Kamenice a Lužické Nisy. Vrchovina je středně až převážně zalesněná smrkovými porosty s příměsí buku (Demek, 1987). Do zájmového území zasahuje pouze v jeho nejjižnější části (intravilán města Desná).

#### <span id="page-31-0"></span>5.2.3 Půdy

Z pedologického hlediska je celé území povodí toku Bílé Desné tvořeno půdami typu kryptopodzol, podzol. Tyto půdy jsou typickými pro horské oblasti, kde vládne vlhké a chladné klima. Tyto půdy vznikají pod jehličnatými, především smrkovými lesy. Za matečnou horninu je v této lokalitě považována žula. Vzhledem k tomu se jedná o silně kyselé půdy, které disponují velmi nízkou přirozenou úrodností (Tomášek, 1995).

#### <span id="page-31-1"></span>5.2.4 Vodstvo

Při chronologickém zařazení lokality do jednotlivých povodí je postupováno sestupně tedy od největší jednotky úmoří po jednotku lokální. Úmoří Severního moře – povodí Labe (I. řád) – povodí Jizery (II. řád) – povodí Kamenice (III. řád) – povodí Černé Desné (IV. řád) – povodí Bílé Desné (V. řád), jehož správcem je povodí Labe. Zájmové území je tedy tvořeno povodím V. řádu toku Bílá Desná, kterou tvoří středně hustá dendritická říční síť. Nejvýznamnější tok je Bílá Desná, jehož délka je 11,1 km. Tento tok pramení 1 km jihozápadním směrem od vrcholu s názvem Jizera (1 122 m n. m.) ve výšce 980 m n. m. Bílá Desná je pravostranným přítokem Černé Desné. K napojení dochází ve městě Desná v nadmořské výšce 484 m n. m. Plocha povodí stejně jako plocha zájmového území činí 15,9 km $^2$ . Průměrný průtok u ústí je 0,49 m $3.$ s $^{-1}$ . Jedná se o vodohospodářsky významný tok. V horním toku je ochranné pásmo vodárenských zdrojů a převod vody do Černé Desné a to přesně na 7,3 říčním kilometru, kde se nachází betonový jez s odběrným objektem. Ten slouží k převedení části průtoků železobetonovým potrubím o průměru 80 cm a v délce 573 m směrem k původní štole vedoucí od bývalé hráze protržené přehrady směrem do Soušské přehrady*.* Na středním toku se vyskytují menší vodopády a spodní část především v intravilánu obce je svedena do uměle vytvořeného pravidelného koryta s kaskádovými stupni. Celý tok spadá pod CHKO Jizerské hory (Vlček, 1984).

#### <span id="page-31-2"></span>5.2.5 Podnebí

Podnebí je charakterizováno na základě Quittovi klasifikace (1971). Území se rozkládá přes dvě oblasti. V severní části spadá pod CH6 a jižní část pod CH7, celkově se jedná o chladnou oblast (viz Tab. č. 1)

| Klimatická charakteristika<br>rajónů dle Quitta (1971) | <b>Oblast CH6</b>  | <b>Oblast CH7</b> |
|--------------------------------------------------------|--------------------|-------------------|
| Počet letních dnů                                      | 10-30              | $10 - 30$         |
| Počet dnů s teplotou > 10 °C                           | 120-140            | 120-140           |
| Počet mrazových dnů                                    | 140-160            | 140-160           |
| Počet lednových dnů                                    | 60-70              | 50-60             |
| Průměrná teplota v lednu                               | $-4a\check{z} - 5$ | $-3a\check{z}$ -4 |

Tab. č. 1: Klimatická charakteristika rajónů dle Quitta (1971)

| Průměrná teplota v červenci      | $14 - 15$ | $15 - 16$ |
|----------------------------------|-----------|-----------|
| Průměrná teplota v dubnu         | $2 - 4$   | $4 - 6$   |
| Průměrná teplota v říjnu         | 5-6       | $6 - 7$   |
| Počet dnů se srážkami >= 1mm     | 140-160   | 120-130   |
| Úhrn srážek ve vegetačním období | 600-700   | 500-600   |
| Úhrn srážek v zimním období      | 400-500   | 350-400   |
| Počet dnů se sněhovou pokrývkou  | 120-140   | 100-120   |
| Počet zamračených dnů            | 150-160   | 150-160   |
| Počet jasných dnů                | 40-50     | 40-50     |

 <sup>(</sup>Zdroj: QUITT, E., 1971. *Klimatické oblasti Československa*, Studia Geographica 16, Brno.)

#### <span id="page-32-0"></span>5.2.6 Rostlinstvo a fytocenózy

Z fytogeografického hlediska náleží řešená lokalita povodí do obvodu Českého oreofytika. Rozkládá se na území okresu s názvem Jizerské hory lesné (92a) a to v celé své ploše mezi submontánním (450-800 m n. m.) vegetačním stupněm až montánním (750-1100 m n. m.). Území jako celek je floristicky spíše chudší, s typickou horskou a podhorskou květenou bez teplomilných prvků. Převážnou část zaujímají kulturní smrčiny. Květnaté typy bučin vystupují jen roztroušeně v deluviálních polohách a jsou ochuzené (Culek, 1995).

#### <span id="page-32-1"></span>5.2.7 Ochrana přírody a krajiny

Řešené zájmové povodí leží v celém svém rozsahu v Chráněné krajinné oblasti Jizerských hor, a to v I. až IV. zóně ochrany přírody. IV. zóna, tedy spíše tzv. "ochranné pásmo CHKO", se vyskytuje především v dolní části zájmového povodí v intravilánu města Desné. Nejpřísnější ochrana (I. zóna) se nachází v nejsevernější části při vrcholu Jizera, jehož svahy též spadají do přírodní rezervace s názvem Prales Jizera a současně spadá pod Evropsky významnou lokalitu Jizerské smrčiny. Severní část lokality též spadá pod ptačí oblast Jizerské hory. Povodí je celou svou plochou pod chráněnou oblastí přirozené akumulace vod (CHOPAV) Jizerské hory. V úseku od konce intravilánu města Desné po lokaci bývalé protržené přehrady je vyhlášeno lokální biocentrum v napojení na lokální biokoridory.

## <span id="page-33-0"></span>6 Protržená přehrada

#### <span id="page-33-1"></span>6.1 Historie přehrady

Území Jizerských hor je považováno za jedno z nejdeštivějších míst České republiky, a tak se nelze divit velkému množství vodních nádrží, které se zde vyskytují. Jejich plánování bylo zahájeno jako odpověď na děsivé povodně v červenci a srpnu roku 1897. Tehdy po vydatných deštích byla půda již tolik nasycena vodou, že větší množství nebyla schopná pojmout. Miliony hektolitrů vody se valily do údolí, kde docházelo k zaplavení mnoha obcí. Údolí pod horami byla již v té době tak hustě osídlena, že obyvatelé nemohli dopustit, aby se takovéto povodně s následnými škodami znovu opakovaly. Proto bylo 25. září roku 1899 v Liberci založeno Vodní družstvo, jehož úkolem byla regulace říčních toků a stavba přehrad (Nevrlý, 1981). Jednou z navrhovaných a vystavěných vodních nádrží byla i přehrada na toku Bílá Desná.

Dne 30. března roku 1906 se sešla mimořádná valná hromada výše zmíněného družstva, která odsouhlasila zadání projektové práce inženýru W. Plenknerovi. Při další schůzi konané 5. července již dotyčný inženýr předložil návrh přehrady na toku Bílá Desná o objemu 500 000 m<sup>3</sup>, včetně spojovací štoly vedoucí do přehrady na Černé Desné, kterou také dostal za úkol projektovat. Valná hromada předkládaný návrh odsouhlasila a zadala vypracování konkrétních plánů. Po přípravě projektu došlo 30. prosince 1908 ke schválení projektové dokumentace pražským místodržitelstvím. Po zdlouhavých jednání týkajících se finanční stránky projektu schválilo ministerstvo veřejných prací 6. července 1911 usnesení Zemské komise ze dne 2. dubna 1908 o udělení subvence vodnímu družstvu na stavbu přehrady (Žák a kol. 1996).

#### <span id="page-33-2"></span>6.2 Výstavba

V říjnu roku 1911 započala výstavba, která byla zadána pražské firmě Schӧn a synové. Pro převod vody přes staveniště byla na dně údolí postavena betonová štola na dvou podélných pasech, založených na dřevěných pilotách. Po samotném vyhloubení základů přehrady, sahající do 5 m pod rovinu terénu došlo k násypu tělesa hráze. Materiál na stavbu byl získáván z okolních břehů a z míst budoucího prostoru nádrže. Zemina byla sypána po vrstvě zhruba 40 cm a následně zhutňována parním válcem o hmotnosti 3 tun. U návodní strany hráze byl ze selektovaného hlinitého materiálu zřízen těsnící plášť, následně překrytý kamennou dlažbou ve sklonu 1:2. Koruna hráze a opačná vzdušná strana hráze ve sklonu 1:1,5 byly zpevněny zatravněním. Pro převod velkých vod byl postaven bezpečnostní přeliv s kaskádou ležící na pravém břehu vodního toku. Tento bezpečnostní přeliv byl o 40 cm výše než druhý přeliv, ležící na opačné straně hráze. Tento přeliv je napojen na štolu dlouhou více jak jeden kilometr a směřující do vedlejšího údolí, kde se nyní vyskytuje přehrada Souš. Přesně deset měsíců před samotnou katastrofou, dne 18. listopadu, došlo ke kolaudaci stavby přehrady kolaudační komisí. Celkové náklady na výstavbu tohoto vodního díla činily 484 000 rakouských korun.

NormaleLocu.

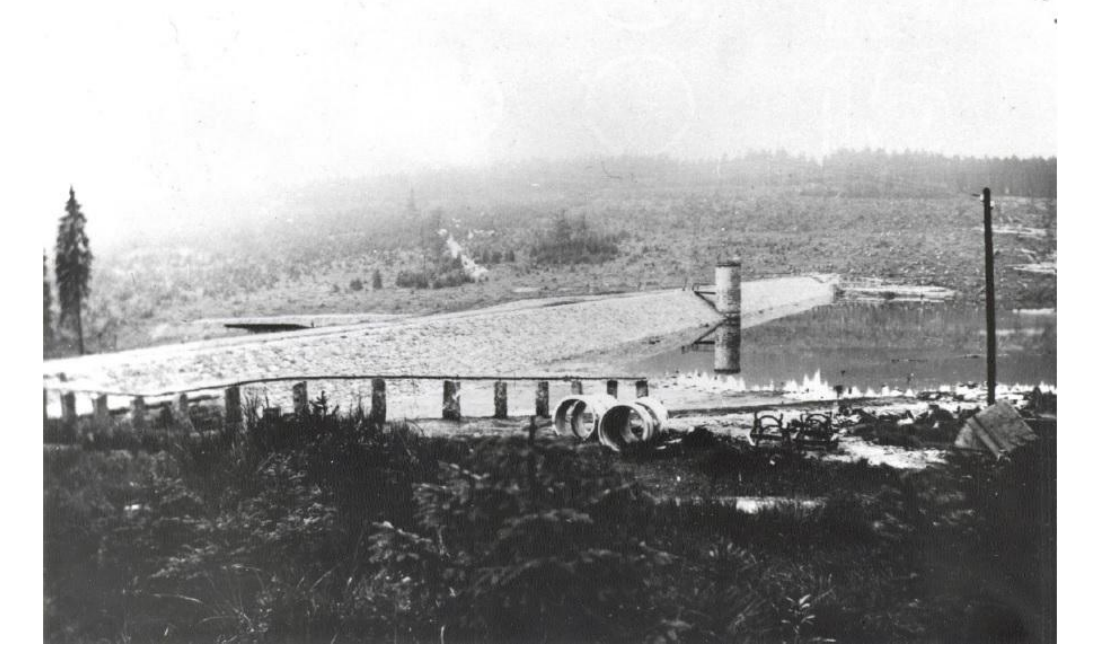

Obr. č. 3: Přehrada na Bílé Desné roku 1915 (zdroj: město Desná)

| Kóta dna nádrže v nejnižším místě údolí  | 806,34 m n. m.               |
|------------------------------------------|------------------------------|
| Kóta nejvyšší hladiny vody v nádrži      | 818,90 m n. m.               |
| Kóta koruny hráze                        | 820,50 m n. m.               |
| Nadmořská výška osy základové výpusti    | 807,60 m n. m.               |
| Maximální kapacita základové výpusti     | $5,20 \text{ m}^3/\text{s}$  |
| Délka hráze v koruně                     | 172,80 m                     |
| Šířka hráze v koruně                     | $5,2 \text{ m}$              |
| Šířka hráze v základu                    | 54 m                         |
| Kóta hrany přelivu u spojovací štoly     | 818,20 m n. m.               |
| Kóta hrany pravobřežního bočního přelivu | 818,60 m n. m.               |
| Délka kaskády od bočního přelivu         | 40,00 m                      |
| Maximální kapacita bočního přelivu       | $29,30 \text{ m}^3/\text{s}$ |
| Kubatura hrázového tělesa                | 31 920,00 m                  |
| Objem nádrže                             | 400 000 $m3$                 |
| Objem vody při protržení                 | 260 000 $m^3$                |
| Převýšení hráze nad nejvyšší kótou vody  | $1,6 \text{ m}$              |
|                                          |                              |

Tab. č. 2: Charakteristické parametry přehrady na Bílé Desné

(Zdroj: Žák L., 1996: Katastrofa na Bílé Desné)

#### <span id="page-34-0"></span>6.3 Průběh katastrofy

Deset měsíců od kolaudace, konkrétně v pondělí 18. září 1916, při zadrženém objemu 290 000 m<sup>3</sup> vody, došlo v odpoledních hodinách k protržení hráze. K přesnému popisu samotné události slouží svědecké výpovědi a deník hrázného. Z něj vyplývá, že v 9 hodin ráno činila kóta hladiny 817,76 m n. m., hloubka vody byla 11,26 m a odtok na jízku pod hrází 300 mm (odpovídá otevřené výpusti na více

než 0,5 m<sup>3</sup>/s). První průsak hrází byl zpozorován v půl čtvrté kolemjdoucími dřevaři, kteří na tryskající pramínek o tloušťce více jak centimetr pod úhlem zhruba 30° upozornili hrázného. Ten bezprostředně volal do kanceláře Vodního družstva v Dolním Polubném. Ing. Emil Gebauer nařídil ihned zcela otevřít oba uzávěry a současně telefonicky upozornit poštovní úřad v Desné a majitele vodních děl o větším průtoku v korytě.

Na příkaz správce Gebauera odešel hrázný spolu s několika dělníky do šoupátkové komory k provozní uzávěře, aby ji zcela otevřeli. Bohužel se to povedlo jen z části, jelikož v 15:55 již tryskala voda takovou silou, že hrozilo nebezpečí odříznutí dělníků, kteří raději z komory utekli. Tryskající proud nadále získával na síle a okolo 16:15 došlo na návodní straně k propadu dlažby, která se po půl hodině propadla až k samotnému dnu nádrže. Zachována zůstala pouze horní část koruny, která se však zanedlouho také zřítila. Po protržení zůstala v hrázi průrva o rozměrech 40 m, která vznikla za pouhou půlhodinu (Obr. č. 4). Z hráze vyteklo více než 250 milionů m $3$  vody. Celkový pohled na hráz je zobrazen na dobové fotografii viz Obr. č. 5.

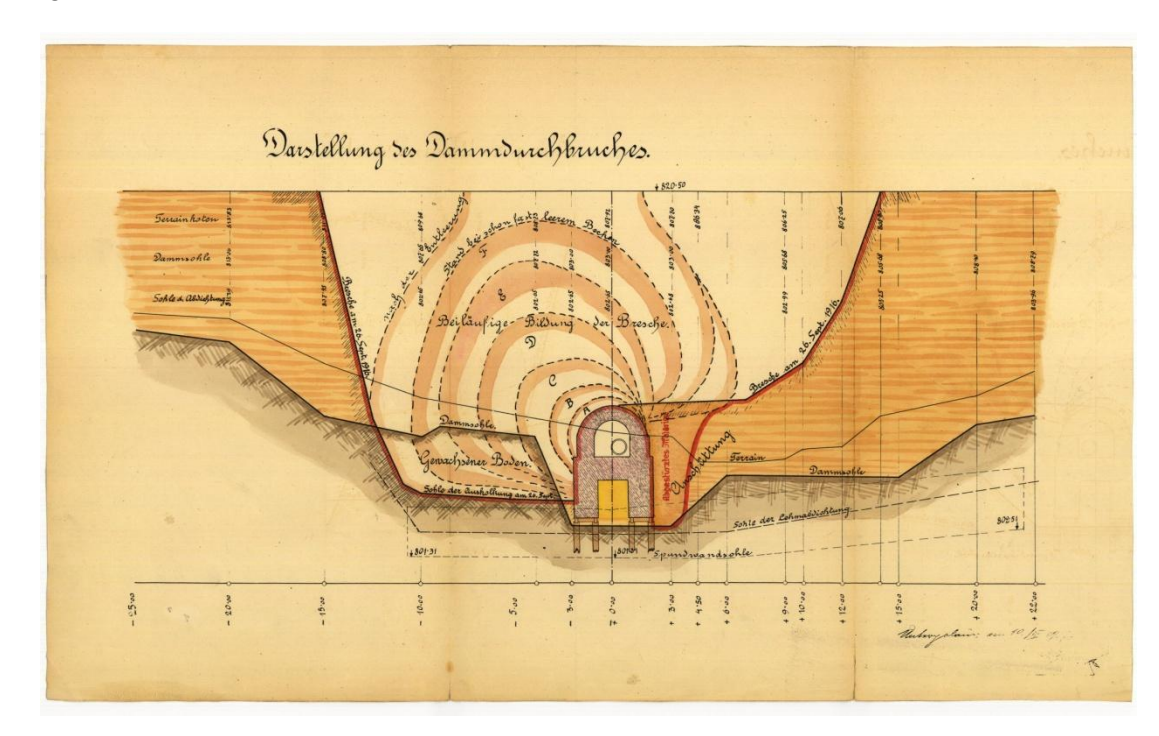

Obr. č. 4: Postupné rozšiřování erozního tunelu při havárii (zdroj: Povodí Labe a.s.)

Zhruba 10 až 15 minut od první výstražné zprávy o zvýšeném průtoku dorazila na poštovní úřad v Desné již zpráva o samotném protržení hráze. Obecní úřad ihned zalarmoval hasiče, kteří varovali obyvatele obce trubkami a parními píšťalami o hrozícím nebezpečí. Výstraha o blížící se povodni však v obci neproběhla poprvé. Již 17. srpna roku 1913 došlo vlivem průtrže mračen ke strhání hrází jak na Bílé, tak Černé Desné, přičemž tato záplava způsobila nemalé škody. Jelikož však dne 18. září 1916 nepršelo, obyvatelé obce se mylně domnívali, že žádná povodeň přijít nemůže. Zvědavost mnohé z nich naopak donutila jít k toku blíže a vyhlížet co "přinese" rozvodněný potok. To, co následně nastalo, popisuje detailně Smrček ve
svém díle O bezpečnosti zemních hrází pro vodní stavby a příčinách katastrofy na Bílé Desné z roku 1917: "*Shora počala se řítit jako dům vysoká stojatá vlna kalné vody, stříkající na všecky strany, zahalena mrakem žlutavé páry, úplně pokrytá dřevem, ženoucí se s divokým sykotem, praskotem a hromovým duněním nezadržitelnou silou lesem, zahradami, kůlnami, domy, vše boříc a odplavujíc, nač narazila.*" Ze zmíněných faktů je jasné, s jakou silou se tato vlna musela vřítit do strmého údolí a s jakou intenzitou ničila vše, co jí přišlo do cesty. Ve výsledku způsobila katastrofa ztrátu 62 lidských životů, kompletně bylo zničeno 29 domů a 62 jich bylo vážně poškozených. 95 rodin s 380 členy se během chvíle ocitlo bez přístřeší (Žák a kol., 2006).

Průchod povodňové vlny obcí dokládají bezprostřední svědectví obyvatel, kteří katastrofu přežili. Z nich lze blíže specifikovat místa rozlivu či intenzitu povodňové vlny a slouží tak jako jeden z důležitých podkladů při sestavení přibližného scénáře celé události. Jednotlivé výpovědi jsou zaznamenány desenským vikářem Eduardem Gnendigerem v publikaci "Der Dammbruch der Talsperre an der Weissen Desse am 18. September des Kriegjahres 1916". Tyto výpovědi se shodují především ve složení vlny. Tedy že jí netvořila pouhá vodní masa, ale především kmeny, trámy, klády, prkna, kameny, balvany, písek a bahno. Tyto prvky vytvořily ničivější a mohutnější vlnu, díky čemuž byly následky mnohem katastrofálnější. Z výpovědí je i patrná špatná informovanost a varování obyvatel. Někteří do poslední chvíle o blížícím se nebezpečí nevěděli. Někteří brali sirény na lehkou váhu a stálo je to život, jiní se zas místo záchrany života snažili o záchranu majetku.

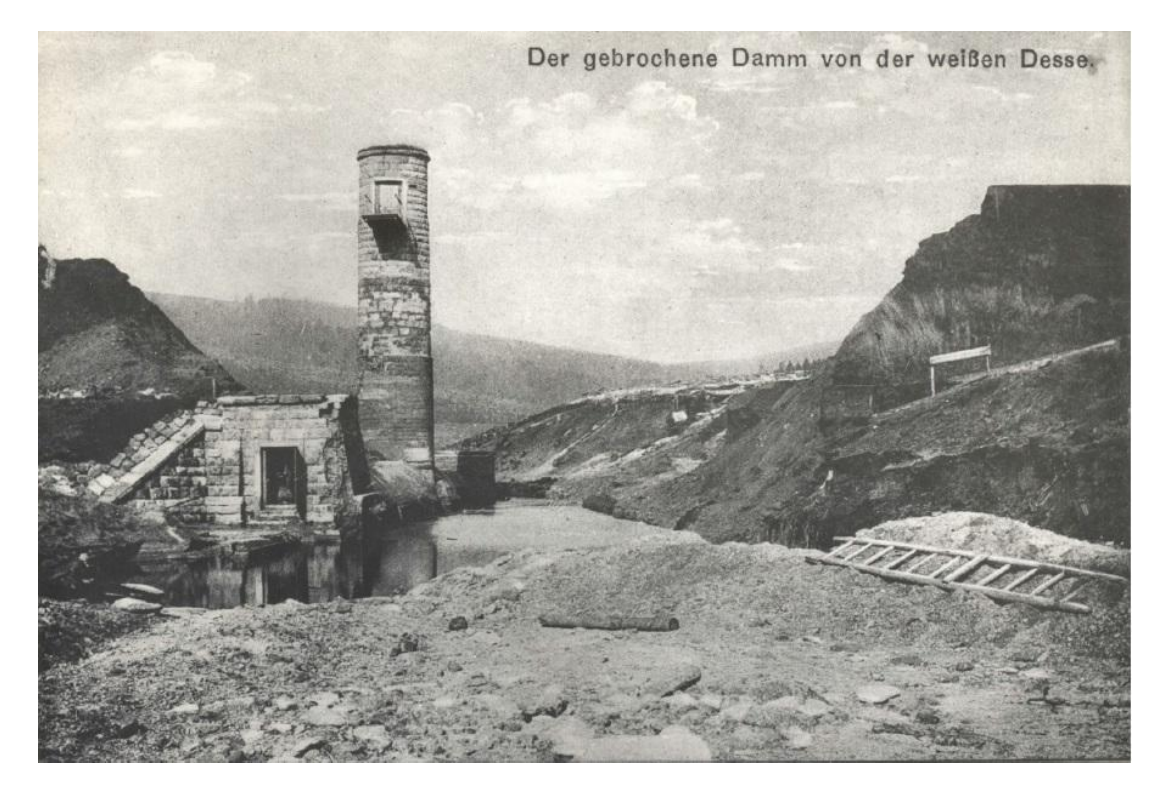

Obr. č. 5: Pohled na hráz po jejím protržení roku 1916 (zdroj: převzato z publikace Der Dammbruch der Talsperre an der WeissenDesse am 18. September des Kriegjahres 1916.)

## 6.4 Řešení situace po havárii

#### 6.4.1 Soudní řízení

Samotné protržení přehrady a průtok povodňové vlny mělo nedozírné následky pro celé údolí toku Bílá Desná přes údolí Kamenice v Tanvaldu až po Dolní Spálov, nacházející se přes 20 km od místa protržení. Po samotné katastrofě bylo zahájeno vyšetřování a trestní řízení proti odpovědným činitelům. Samotné vyšetřování probíhalo více jak tři roky a počátkem roku 1920 byla krajským soudem v Liberci sdělena první obvinění a to W. Riedelovi (investor), W. Wenzelovi (zástupce předsedy Vodního družstva), Ing. F. Schӧnovi (ředitel prováděcí stavební firmy), Ing. A. Klamtovi (městský stavební rada z Jablonce n. N., technický a autorský dozor projektanta), Ing. E. Gebauerovi (stavební správce Vodního družstva) a Ing. K. Podhájskému (vrchní stavební rada z Prahy, provádějící státní dozor nad průběhem stavby). Rozsudkem krajského soudu v Liberci roku 1923 však byli obžalováni zproštěni viny. Státní zastupitelství v Liberci se proti rozsudku odvolalo a roku 1924 se kauza vrátila k novému projednání. Na základě nového rozsudku z roku 1925 byli obžalovaní shledáni vinnými a odsouzeni k tuhému vězení. Ing. A. Klamt na 3 měsíce, Ing. E. Gebauer na 1,5 měsíce a W. Riedel na 1 měsíc. Zbývající tři obžalovaní se tohoto rozsudku nedožili. Obžalovaní se proti rozsudku odvolali. Při přezkumném líčení roku 1927 se dospělo k závěru odmítnutí odvolání a potvrzení dřívějších rozsudků. Všem třem však byly 19. října 1928 tresty prominuty, a to na základě amnestie udělené prezidentem T. G. Masarykem. O rok později podali Klamt, Gebauer a Riedel žádost o obnovu trestního řízení s mnoha důkazy o své nevině. Řízení se opět protahovalo a rozsudkem z 29. září 1932 došlo ke zproštění obžaloby. Celý proces tak trval 16 let.

### 6.4.2 Vyšetřování příčin protržení

Na příčiny protržení existuje mnoho protichůdných názorů. Již devět dní po tragédií přišel Ing. E. Grohmann se závěry, kritizující nedostatky samotného projektu stavby hráze. Vytýkal především nevhodný zemní materiál a jeho nedostatečné zpracování. Nasypané a hutněné vrstvy po 30 až 40 cm jsou jasně odlišeny při čemž vliv hutnění je patrný pouze do hloubky 10 až 12 cm. Vestavba šoupátkové věže a štoly do sypané hráze bez zavazujících a protiprůsakových žeber by dříve či později vedla k protržení přehrady přivedením vody na vzdušný líc nebo že založení přehrady na rošt pilot bylo neodborné. Ing. Grohman též uvedl na základě výpovědi jednoho z dělníků, že i když byl válec na hutnění v opravě, výstavba hráze stejně pokračovala, a tak došlo k nasypání až 1 m zeminy bez toho, aby došlo k jejímu zhutnění (Žák, 1996).

Ing. E. Gebauer uvádí jako příčinu katastrofy náhlé sesedání základové půdy pod věží, která se následně naklonila a pootočila i štolu. Následkem pak vznikla kolem věže trhlina. Tím, že sesednutí podloží bylo nepředvídatelné, připisuje katastrofu vyšší moci. Proti tomuto tvrzení vystupuje prof. Smrček (1917). Ten souhlasí s názorem E. Grohmanna a doplňuje o nedostatky štětové stěny, která nemohla na základě provedení plnit svou těsnící funkci. Brzy po samotné události tak odborníci shledali mnoho chyb v projektu, založení i samotné stavbě přehrady. Jak je uvedeno výše, po celkem 16 letech vyšetřování soud dospěl k závěru, že příčinou katastrofy byla "vyšší moc", nikoli lidské zavinění. K tomuto výsledku se dospělo na základě neprůkaznosti a nedostatku důkazů.

S postupem času a rozvojem mnoha technologií došlo k průzkumu současnými moderními prostředky. Roku 1996 (80 let od katastrofy) byl proveden nový geotechnický průzkum. Na jeho základě se dospělo k novým poznatkům o příčinách havárie. Je jednoznačné, že primární příčinou nebylo nedbalé zpracování nevhodného, příliš propustného stavebního materiálu, ale vnitřní eroze. Konkrétně eroze pod hrází v podloží a na kontaktu podloží hráze a výpustné štoly. Voda v hrázi postupně proudila do predisponovaných míst, což způsobilo příznačnou interní erozi (sufozi). Po propojení jednotlivých predisponovaných míst sufózním kanálem došlo v časovém rámci desítek minut k samotné havárii (Žák, 2006).

Pokud se tedy zpětně poohlédneme po příčinách havárie, je zřejmé, že chybný byl samotný projekt, který by v současné době nikdy nemohl být v takovéto podobě schválen. K destrukci hráze by na základě projektu došlo vlivem vysokého hydraulického gradientu a propustností podloží v každém případě, a to i za předpokladu, že by proběhlo řádné zhutnění. Současně měl před výstavbou proběhnout řádný geotechnický průzkum, při kterém by se nejspíše dospělo k názoru, že stavba hráze není v této lokalitě možná.

#### 6.4.3 Nové návrhy

V brzké době po katastrofě se začalo jednat o potencionální obnově hráze. Potřeba obnovy byla zdůvodňována hned z několika hledisek. Jednalo se o estetické hledisko, ekonomické, ale i prestižní. Došlo k vypracování pěti možných variant projektů, které spolu s rozpočtem předložilo Vodní družstvo v Polubném Zemské komisi pro regulaci vodních toků.

První varianta s předpokládanými náklady zhruba 4,7 mil. Kč přišla s výstavbou sypané hráze z jílovité zeminy s vodotěsným podložím u návodní strany. Tato varianta předpokládala výstavbu a zapuštění betonové zdi na pevné skále v podloží v hloubce cca 23,5 metru. Na tuto zeď by navazovala železobetonová vrstva s vodotěsnou omítkou.

Druhá varianta předkládala opět stavbu sypané hráze. Těsnění mělo být řešeno železnou konstrukcí z plechů namontovaných na ocelové profily, které by dosahovaly až na rostlou skálu. Návodní i vzdušní strana měla být opatřena těsnící vrstvou z hutněného jílu. Náklady této varianty by činily 2,25 mil. Kč.

Třetí varianta navrhovala typ sypané zemní hráze se středním těsněním z betonu, přičemž by toto betonové jádro dosahovalo do hloubky k rostlé skále. Návodní strana měla být v této variantě natřena izolační vrstvou a pro ochranu před kyselinám z rašelinišť opatřena ochrannou kvalitně zhutněnou jílovou vrstvou. Vzdušní strana spolu s korunou hráze měla být vydlážděna lomovým kamenem. Jedná se o druhou nejnákladnější variantu, přičemž celkové náklady by se pohybovaly okolo 4,25 mil. Kč.

Varianta číslo čtyři se výrazně odlišuje svou konstrukcí od ostatních. Jednalo se o zděnou hráz s umístěním cca 2 km proti proudu toku, tedy na místě, kde vystupuje kompaktní skalní lože na zemský povrch.

Poslední varianta opět navrhovala sypanou hráz. Předpokládané náklady měly činit zhruba 4 mil. Kč. Nepropustnost měla být zajištěna u návodní strany stěnou z litého betonu, zapuštěnou jeden metr do rostlé skály. Od této úrovně mělo být těleso hráze těsněno železobetonovým pláštěm sahajícím až ke koruně hráze. Návodní strana měla být pokryta izolačním nátěrem a pokryta dva metry silnou hutněnou vrstvou z jílu. Tato vrstva se měla směrem od lavičky vzhůru zužovat až na 1 m.

Ani jedna z výše zmíněných variant však nebyla realizována. Bylo to zapříčiněno následující válečnou situací, poválečnými státoprávními změnami a dalekosáhlými vnitřními problémy Vodního družstva. Po samotné havárii proběhla revize již stávajících a naplánovaných hrází podobného typu. Nejvíce se to dotklo Soušské přehrady na toku Černá Desná, která se nachází ve vedlejším údolí. Tato přehrada byla vybudována současně s přehradou na Bílé Desné (1911-1915) a totožně se jedná o sypanou zemní hráz. Z technického posudku vyplynulo, že stejně jako přehrada na Bílé Desné nemůže Soušská přehrada vyhovovat požadavkům z bezpečnostního hlediska. Základy i těsnící vrstva nebyly z velké části zapuštěny do rostlého skalního podloží, ale spočívaly na propustných říčních sedimentech a žulové zvětralině. V zájmu bezpečnosti a předcházení podobně tragické události byla nezbytná rekonstrukce tohoto vodního díla.

#### 6.4.4 Úpravy toku Bílá Desná

Součástí odstraňování katastrofálních následků havárie byla nezbytná i úprava koryta toku devastovaného povodňovou vlnou, a to v letech 1923 až 1936. Jednalo se především o úsek od soutoku s tokem Černá Desná až k hornímu okraji intravilánu obce Desná (cca po 3. říční kilometr). Úprava se týkala vytvoření zcela nového, z velké části zpevněného, koryta toku, které bylo oproti předešlému zarovnané. Výškové rozdíly byly řešeny kaskádou 34 kamenných stupňů, kdy jednotlivé výšky se pohybují od 1,0 m do 4,2 m a šířka od 11,0 m do 18,0 m. Tvary jednotlivých stupňů jsou rozdílné, řešené jako přímé, lomené nebo obloukové, a u většiny z nich jsou přelivné hrany ve střední části sníženy. Šest stupňů z celkového počtu přebralo funkci za devastované jezy a sloužily jako vzdouvací objekty, ze kterých byla náhonem odváděna voda k turbínám. Zpevněný úsek toku má pravidelný tvar koryta a je tvořen pevnými žulovými kvádry, které by měly odolat i naplnění nejvyšší kapacitou (60 m $^3$ /s) tak, aby nedošlo k narušení dna či břehů (Žák a kol., 2006). V současné době je především zpevněná dolní část toku v blízkosti soutoku porostlá břehovou vegetací a není upravována.

# 7 Metodika

Aby došlo k naplnění předem daných cílů diplomové práce, bylo zapotřebí využití řady programů a softwarů, kdy každý z nich má dílčí podíl na celkovém zpracování práce. V této kapitole bude uveden přehled těchto programů. Součástí kapitoly je i objasnění sběru podkladových dat.

# 7.1 Data a podklady

Sběr podkladových vstupních dat je jednou z klíčových prací. Podklady byly získány z městských archivů, ČÚZK, DIBAVOD či vlastní rekognoskací terénu.

## 7.1.1 Archiv

Sběr historických dat probíhal především v archivu města Desná a Jablonce nad Nisou. Mezi základní archivní podklady spadají historické fotografie a původní listiny o šetření katastrofy. Mnoho archivních fotografií a plány vodního díla na Bílé Desné poskytlo Povodí Labe. Město Desná též poskytlo původní výpovědi zúčastněných osob, popisující tragickou událost.

## 7.1.2 DIBAVOD

Z této vodohospodářské nadstavby ZABAGED® je použita liniová vektorová vrstva hrubých vodních toků a jemných vodních toků. Dále pak polygonová vrstva hydrologického členění (povodí IV. řádu). Z nich pak došlo k vyexportování konkrétních zájmových úseků toku a zájmového povodí Bílé Desné. Vrstvy nabízí VÚV TGM bezplatně ve formě shapefile k dispozici na stránkách http://www.dibavod.cz/index.php?id=27.

## 7.1.3 ČUZK

ČUZK poskytl základní mapové podklady, využité jak při terénním průzkumu, tak při samotném sestavování modelu povodňové vlny. Všechna poskytnutá data jsou v souřadném systému JTSK. Konkrétně se jedná o ortofoto (letecké) snímky, historické mapy (stabilní katastr, SMO5, historické ortofoto), vrstvy ZABAGED® (polohopis, výškopis), základní mapa (ZM 10, ZM 200) a DMR 5G.

- Letecké snímky poskytují v této práci mimo jiné nezbytný podklad pro přesné lokalizování mostů a především slouží k přesnému zakreslení břehových čar vodního toku.
- Historické mapy byly využity při rekonstrukci historické události a přesné lokalizace přehrady včetně stanovení jejích přesných rozměrů. Na základě stabilního katastru došlo k digitalizaci původní, nezměněné trasy koryta vodního toku.
- Základní mapy slouží jako podklad při terénním průzkumu území a jako mapový podklad pro průběžné výstupy.
- Základním, pro tuto práci nezbytným podkladem, byla výškopisná data, vzniklá na základě leteckého laserového skenování výškopisu území ČR v letech 2009 – 2013 při hustotě skenování 1-2 body na m $^2$ . Tento výškopisný produkt s názvem digitální model reliéfu území České republiky 5. generace (zjednodušeně DMR 5G) je tvořen formu nepravidelné sítě

výškových bodů (TIN) s úplnou střední chybou o hodnotě výšky 0,18 metrů u odkrytého terénu a 0,3 metrů v zalesněném terénu. DMR 5G je vhodný k analýzám terénních poměrů lokálního charakteru (Uhlířová, K., Nováková, 2012; Novák a kol., 2015).

 Z podkladů ZABAGED® došlo k vytvoření přehledného digitálního modelu reliéfu většího území (menší přesnost oproti DMR 5G, menší kapacitní náročnost) využité pro analýzu výškové sklonitosti svahů zájmového povodí a pro stanovení přehledného modelu výškového členění. Z tohoto podkladu bylo dále využito stanovení objektů na vodním toku.

## 7.1.4 ARC ČR

Tento podklad sloužil jako doplňkový pro stanovení přesného administrativního členění území a pro přehledovou mapu. Konkrétně byla využita polygonová vrstva státu, krajů, okresů a obcí, z nichž došlo k vyexportování zájmové oblasti (Liberecký kraj, okres Jablonec nad Nisou, k. ú. Desná).

### 7.1.5 Terénní šetření

Během rekognoskace terénu v datu 22. 11. 2015 došlo k pořízení fotodokumentace a obecnému přehledu o zkoumaném území. V datu 27. 2. 2016 došlo k přesnému zaměření všech mostů a objektů na zkoumaném úseku toku včetně pořízení jejich fotodokumentace.

## 7.2 Použité programy

Simulace protržení přehrady již tradičně spadá pod standarty hydraulického modelování. Pro toto modelování je na výběr hned z několika softwarových balíčků uvedených v kapitole č. 4. Pro účely této práce byly vybrány programy rodiny HEC. Celkový proces modelace povodňové vlny se neutváří pouze v jednom programu, ale ve více kompatibilních programech. Konkrétně se jedná o ArcGIS, HEC-GeoRAS a HEC-RAS.

### 7.2.1 ArcGIS

Za základní, pro danou práci nezbytný, lze považovat software vyvinutý firmou ESRI. Konkrétně se jedná o ArcGIS ve verzi 10.2. V tomto programu dochází k vytvoření přehledových map, a to na základě nástrojů, sloužících ke zpracování a analýzám prostorových dat (nadmořské výšky povodí, sklonitost svahů či mapa širších vztahů), které se uplatňují v kapitole č. 5 pro vizuální hodnocení zájmového území. Současně je prostředím, kde díky nadstavbě HEC-GeoRAS došlo k vzniku DMR a vynesení geometrie toku včetně atributových výpočtů. V neposlední řadě sloužil pro samotné vizuální zobrazení jednotlivých výsledků.

### 7.2.2 HEC-GeoRAS

Tato nadstavba softwaru ArcGIS umožňuje zpracování prostorových dat orientovaných k vodohospodářským účelům (viz. kap 4.3.1). Tento software není pro práci nezbytný, avšak na základě této extenze došlo k usnadnění práce při vytváření příčných profilů na toku a jejich automatickému doplnění atributových polí, které by jinak muselo být vytvořeno ručně v softwaru HEC-RAS, kde je uživatelské rozhraní poněkud méně přívětivé. Pro potřeby této práce je využita verze HEC-GeoRAS 10.2, a to z důvodu kompatibility s verzí ArcGIS 10.2, ve které ostatní doplňkové práce probíhají.

### 7.2.3 HEC-RAS 4.1.0

Program je podrobněji popsán v kapitole 4.3.1. Využita byla nejnovější verze (z roku 2015), která je dostupná zdarma na stránkách US Army Corps of Engineers (http://www.hec.usace.army.mil/software/hec-ras/).

### 7.2.4 AutoCAD LT

Tento program ve verzi 2009 byl použit k vynesení jednotlivých mostních konstrukcí na základě terénního zaměření. Výsledný výkres jednotlivých mostů a lávek slouží k jejich co nejpřesnější vizualizaci a současně díky okótovaným výkresům jako podklad při doplňování těchto objektů v prostředí HEC-RAS.

## 7.3 Postup zpracování

### 7.3.1 Hydrogram

Pro výpočet povodňové vlny je nezbytné znát hydrogram průtoků, tedy hodnotu průtoku v daném čase. Práce vychází z předem určeného idealizovaného hydrogramu, který publikoval Raška a Emmera v roce 2014. Ti jej sestavili dle publikace J. E. Costy (1985) v časovém rozmezí 15 minut. Pro potřeby této práce je vhodnější kratší časový interval. Proto na základě jejich hydrogramu došlo ke zpřesnění a doplnění jednotlivých hodnot v časovém intervalu 5 minut. Toho bylo docíleno pomocí ruční interpolace grafu. Hodnoty jednotlivých průtoků jsou znázorněný v Tab. č. 3 a vizuálně v grafickém vyobrazení (Obr. č. 6). Tyto hodnoty se následně zadají v programu HEC-RAS při řešení neustáleného proudění.

| čas   | průtok (m/s)   | čas   | průtok (m/s) |
|-------|----------------|-------|--------------|
| 15:30 | $\overline{2}$ | 16:16 | 1214         |
| 15:35 | 3.62           | 16:20 | 239.07       |
| 15:40 | 7.24           | 16:25 | 75           |
| 15:45 | 10.87          | 16:30 | 33           |
| 15:50 | 14.49          | 16:35 | 18.12        |
| 15:55 | 18.12          | 16:40 | 10.87        |
| 16:00 | 21.74          | 16:45 | 7.24         |
| 16:05 | 25.36          | 16:50 | 3.62         |
| 16:10 | 28.99          | 16:55 | 2            |
| 16:15 | 32.61          | 17:00 |              |

Tab. č. 3: Hydrogram průtoků na Bílé Desné

(zdroj: vlastní zpracování na základě podkladového idealizovaného hydrogramu dle Rašky a Emmery z roku 2014)

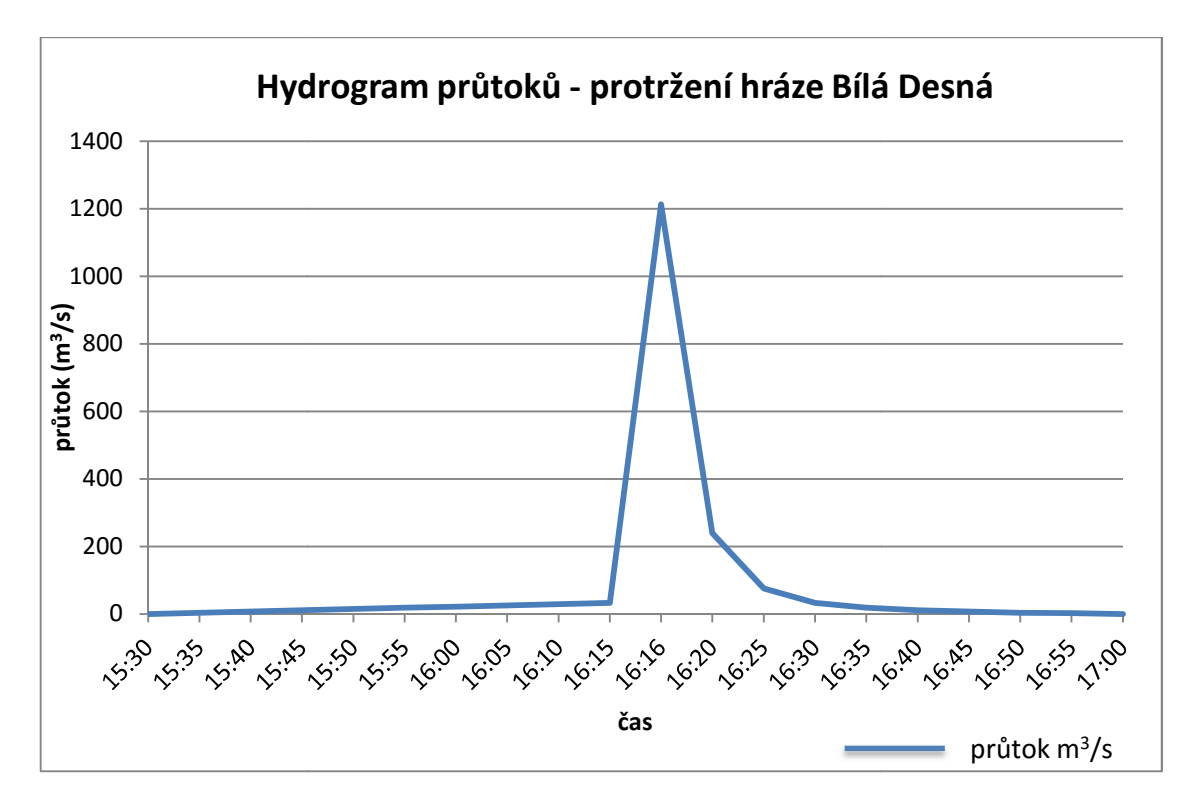

Obr. č. 6: Idealizovaný hydrogram průtoků Bílá Desná (zdroj: vlastní zpracování na základě podkladového hydrogramu dle Rašky a Emmery 2014) : č. 6: Idealizovaný hydrogram průtoků Bílá Desná (zdroj: vlastní zpracování na základě<br>Ikladového hydrogramu dle Rašky a Emmery 2014)<br>3.**2 Volba součinitele drsnosti**<br>Pro zjištění proudění toku v korytě a stanove

#### 7.3.2 Volba součinitele drsnosti

důležitou roli druh povrchu, který tvoří samotné koryto (dno, svahy, vegetace). Každý povrch má svou specifickou drsnost, která má významný vliv na výšku vodní hladiny. Drsnost povrchu neboli hydraulický odpor v korytě se oproti geometrii toku nedá změřit, a tedy je nezbytné jej odhadnout. Jak uvádí Uhmannová a Smelík Pro zjištění proudění toku v korytě a stanovení záplavového území hraje<br>důležitou roli druh povrchu, který tvoří samotné koryto (dno, svahy, vegetace).<br>Každý povrch má svou specifickou drsnost, která má významný vliv na vý reprezentující Manningovým součinitelem drsnosti. V zájmovém území došlo k pomyslnému rozčlenění dle povrchů při vodním toku (Tab. č. 4). Dolní část toku, která je tvořena umělým korytem a zástavbou, na tento úsek navazuje část příčných profilů, kdy levý břeh umělého koryta tvoří zástavba, oproti tomu pravý břeh je tvořen lesní pokrývkou. Další část, kde je koryto taktéž tvořeno lomovým kamenem má oba břehy pokryté pastvinami, zahradami či TTP. Čtvrtý pomyslný úsek tvoří levý břeh pokrytý převážně TTP a pravý zástavba a komunikace. Pátá část je stále tvořena umělým korytem, levým břehem pokrytým TTP a pravým tvořeným zástavbou a zahradami. U předposledního úseku, který je vymezen od hranic intravilánu po lokaci bývalé hráze, je koryto toku tvořeno balvany a oba břehy pokrývá vysoký les s podrostem a dobrou humusovou vrstvo klasifikace dle Krešla (2001) byly pro jednotlivé povrchy přisouzeny příslušné hodnoty drsnosti (Tab (Tab. č. 4). Hodnoty drsnosti se volily ještě před samotným zahájením modelace povodňové vlny. Ve výsledku však bylo nezbytné na základě kalibrace modelu hodnotu Manningova součinitele ve všech částech koryta úměrně navýšit tak, aby došlo k samotnému výpočtu i při vlivu krátké vzdálenosti toku a současně velkého výškového převýšení. k pomyslnému rozčlenění dle povrchů při vodním toku (Tab. č. 4). Dolní část toku,<br>která je tvořena umělým korytem a zástavbou, na tento úsek navazuje část příčných<br>profilů, kdy levý břeh umělého koryta tvoří zástavba, opro prítok m<sup>3</sup>/s<br>
ealizovaný hydrogram prútokú Bílá Desná (zdroj: vlastní zpracování na základě<br>
ho hydrogramu dle Rašky a Emmery 2014)<br>
ištění proudění toku v korytě a stanovení záplavového území hraje<br>
roli druh povrchu, kt

| rozmezí staničení (m) | levý břeh | koryto | pravý břeh |
|-----------------------|-----------|--------|------------|
| $0 - 320.0396$        | 0.03      | 0.035  | 0.03       |
| 360 - 920.001         | 0.03      | 0.035  | 0.08       |
| $960 - 1080$          | 0.04      | 0.035  | 0.04       |
| 1120 - 1720           | 0.04      | 0.035  | 0.03       |
| 1760 - 2440           | 0.04      | 0.035  | 0.03       |
| 2480 - 6520           | 0.09      | 0.05   | 0.09       |
| 6540.145              | 0.03      | 0.03   | 0.03       |

Tab. č. 4: Navrhované hodnoty součinitele drsnosti

(zdroj: Vlastní zpracování na základě Krešla, 2001)

#### 7.3.3 Zaměření objektů

Kvalitní a věrohodný model povodňové vlny musí zahrnovat i objekty, nacházející se na toku. Při rešeršní práci se nepodařilo sehnat od Povodí Labe či od města Desná technické plány a výkresy těchto objektů. Tedy bylo nezbytné tyto mosty a lávky manuálně zaměřit tak, aby se dále mohly co nejpřesněji vykreslit v programu HEC-RAS a zařadit do procesu modelování. U každého objektu na toku byla zaměřena výška mostní desky, světlá výška mostu a vzdálenost levé a pravé patky od osy toku (Obr. č. 7). Dalšími údaji, které sloužily k vykreslení v programu AutoCAD LT, byla délka a šířka mostní konstrukce či doplňkové hodnoty především u netypických konstrukcí.

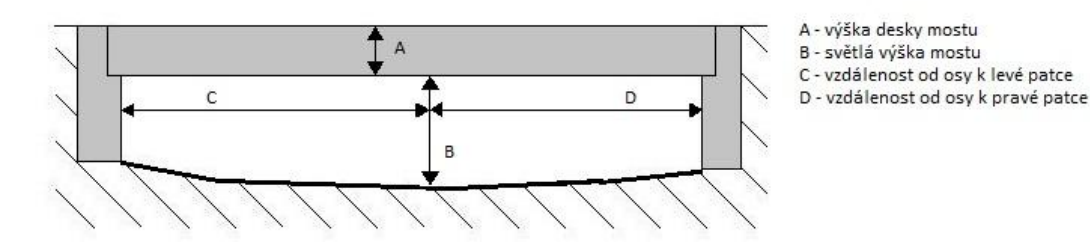

Obr. č. 7: Základní měřené hodnoty objektů na toku (zdroj: vlastní zpracování)

Zaměření probíhalo během terénního šetření 27. 2. 2016, tedy mimo vegetační období. Až na jeden most se všechny ostatní objekty nachází v intravilánu města Desná, kde je koryto toku uměle upraveno a zpevněno žulovými bloky v pravidelném tvaru. Na tomto dolním úseku se nachází i kaskádové stupně, které po dohodě s vedoucím práce nebudou do modelu vzhledem k jejich minimálnímu vlivu na povodňovou vlnu zahrnuty.

Za osu toku lze vzhledem k umělému korytu uvažovat střed dna ve všech místech. Postup zaměření byl prováděn pomocí laserového dálkoměru vzdáleností značky BOSH DLE 40 s přesností měření ± 1,5 mm, PVC pásma a olovnice. Do předem definované osy toku byla spuštěna z mostové konstrukce olovnice, od které došlo za pomocí laserového dálkoměru k zaměření vodorovné vzdálenosti levé a pravé patky mostu. Pomocí pásma byla změřena světlá výška a výška desky mostu. Z těchto hodnot byly odvozeny jednotlivé nadmořské výšky. K nadmořské výšce osy dna (určené z DMT) byla postupně přičítána měřená hodnota. Nejprve světlé výšky, poté výšky mostovky. Jednotlivé konstrukce objektů nejsou identické, a tak se postup zaměření v každém případě lehce lišil dle dispozic jednotlivých mostů. Zaměřené údaje byly zakresleny v terénu do náčrtu a později vyneseny v programu AutoCAD LT. Celkově bylo lokalizováno 10 objektů, z toho 3 byly definovány jako lávky pro pěší (viz. Tab. č. 5, příloha č. 3 a 4).

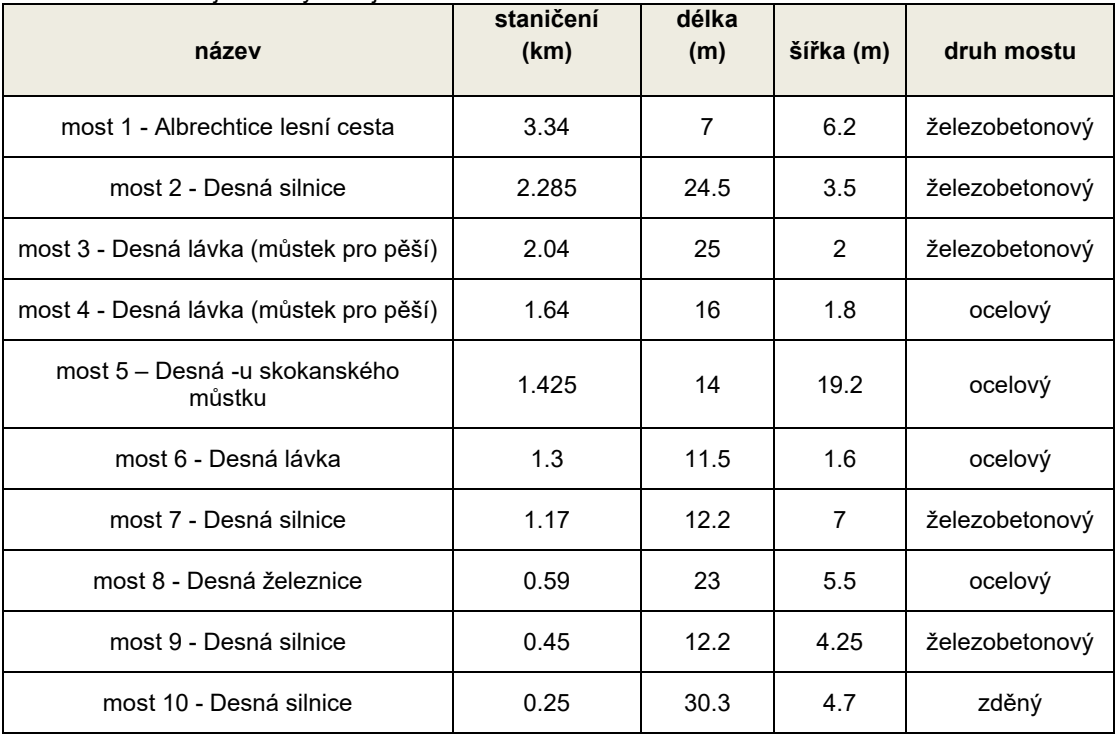

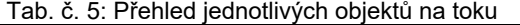

(zdroj: GISyPoNET, dostupné z: http://igis.pla.cz/gisypo/)

## 8 Postup zpracování

Obsahem této části je především podrobný metodický popis postupu práce, na základě kterého došlo k získání výsledků. Metodika postupu se dá potencionálně aplikovat na stanovení záplavových území všech vodních děl, u kterých je tento podklad nezbytný především při krizovém řízení. U postupu práce v programu HEC-GeoRAS je z velké části postupováno a vycházeno z anglického manuálu US Army Corps of Engineers z roku 2011.

### 8.1 Práce v programu ArcGIS 10.2

#### 8.1.1 Tvorba DMT

Jedním z důležitých vstupů je vhodný výškopisný model. Podkladem pro jeho vytvoření byla data 5. generace získaná od ČÚZK. Nadstavba HEC-GeoRAS dokáže pracovat s modely reliéfu jak ve formátu GRID (čtvercová síť), tak TIN (trojúhelníková síť). Pro účely hydrologického modelování se považuje za vhodnější trojúhelníková síť, proto byla použita i v tomto případě. Samotnému vytváření digitálního modelu terénu předchází nahrání a převod surových dat 5. generace do prostředí softwaru ArcGIS. K tomuto účelu slouží funkce ASCII 3D to Feature class (3D Analyst) viz obrázek č. 8, kde je vstupní vrstvou určitý mapový list. Pro potřeby této diplomové práce je to především mapový list katastrálního území Tanvald 8-5, 8-6, 8-7, 8-8 získaný od ČÚZK. Každý mapový list se převede zvlášť a vznikají nové bodové vrstvy s body 5G, kdy má každý bod v této vrstvě připsán určitou specifickou nadmořskou výšku.

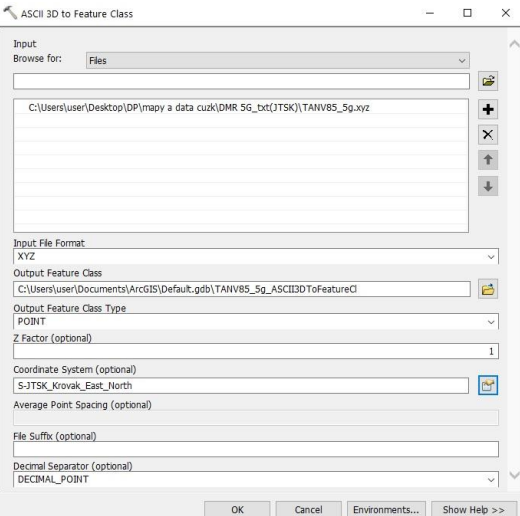

Obr. č. 8: Převod dat 5G pomocí funkce ASCII 3D to Feature Class

Jednotlivou bodovou vrstvu vzniklou z předchozího kroku je nutno převést do formátu TIN. K tomuto kroku slouží funkce Create TIN, na základě níž dojde ke vzniku kompaktního nezahloubeného modelu terénu ve formátu trojúhelníkové sítě. V hydrologii se rozlišuje zahloubený a nezahloubený model. Pro účely této práce je dostačující nezahloubený model, jelikož se jedná o bystřinný horní úsek toku, kde je zahloubení zanedbatelné.

#### 8.1.2 Vymezení zájmového území

Zájmové území je stanoveno jako část povodí toku Bílé Desné, a to od místa původní hráze po soutok s Černou Desnou. Tato vrstva hranic povodí byla získána z DIBAVOD, avšak pomocí editace v prostředí ArcGIS došlo k jejím úpravám a zkrácení na požadované řešené území.

#### 8.1.3 Postup práce v programu HEC-GeoRAS

#### *8.1.3.1 Tvorba linie toku*

První, zásadní vrstva je vektorová vrstva vodního toku. Ta by mohla být potencionálně přejata z DIBAVOD, avšak pro potřeby práce je nutné vodní tok překreslit. Je to dáno tím, že nevíme, jaký směr vektorizace byl autory dodržen. Tvorba toku proběhne pomocí nástroje gisové nadstavby HEC-GeoRAS. Nástroj se nachází v záložce RAS Geometry – Create RAS Layers – Stream Centraline. Při zadání je nutno vložit název toku bez diakritiky (Obr. č. 9). Tímto způsobem dojde k vytvoření nové vrstvy v prostředí ArcGIS, kterou pomocí standardních nástrojů editujeme nad leteckým snímkem a vrstvou vodního toku převzatou z DIBAVOD po směru proudu, tedy odshora dolů v úseku zájmového území (od osy hráze po soutok s Černou Desnou). Pro potřeby práce lze zanedbat přítoky. Těch je zhruba 10 a jedná se o nevýznamné malé toky, které v zájmovém území pramení.

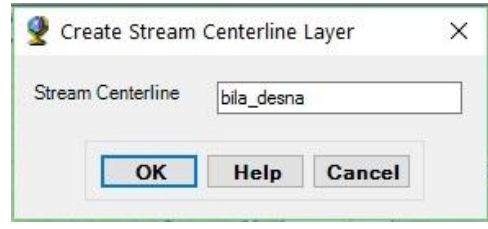

Obr. č. 9: Tvorba vrstvy toku

Pokud bychom pracovali s více toky, je nezbytné pomocí nástroje River reach ID specifikovat každý tok zvláště (název toku). V tomto případě se řeší pouze jeden dominantní tok. I tak dojde k jeho označení přes nástroj ID. V tabulce se zadá jméno toku a řešený úsek. U této vrstvy toku je pro následné výpočty u profilů nutné doplnit topologii a doplňkové atributy v podobě vzdálenosti linie a staničení. Topologie, tedy propojenost jednotlivých segmentů, je řešena pomocí nástroje RAS Geometry – Stream Centraline Attributes – Topology. Pro zjištění počátečního a koncového staničení na linii toku ve směru proti proudu je využito nástroje RAS Geometry – Stream Centraline Attributes – Lenghts/Stations. V atributové tabulce vrstvy linie toku dojde k doplnění hodnot u sloupců s názvem FromSta (0) a ToSta (6540.1).

#### *8.1.3.2 Břehové linie*

Vytvoření této liniové vrstvy reprezentující břehové čáry není v prostředí ArcGIS nutná, avšak usnadní následnou práci v programu HEC-RAS, kde se také dají doplnit. Vytvoření břehových linií lze v ArcGIS dosáhnout více způsoby. Jedním z nich je automatické vytvoření pomocí analýzy Buffer. Tato analýza automaticky vytvoří obalovou zónu ve zvolené vzdálenosti od středové linie ve formě polygonu.

Nově vzniklý polygon se dále musí převést pomocí analýzy Polygon to Line do podoby linie, kterou dále ořežeme tak, aby vznikly dvě samostatné linie po obou stranách středu toku. Tento způsob by byl vhodnější spíše u větších, šířkou stálejších toků, nikoli u toku typu bystřin, kde šíře toku kolísá v místě. Z tohoto důvodu bylo přistoupeno k ruční digitalizaci každé břehové linie zvlášť. Nejprve byla vytvořena nová vrstva, a to přes nadstavbu HEC-GeoRAS. V záložce RAS Geometry – Create RAS Layers – Bank Lines se vytvoří liniová vrstva, která se rovnou pojmenuje. Nově vzniklé vrstvy se automaticky ukládají do defaultní geodatabáze. Každou břehovou linii editujeme zvlášť, a to opět ve směru od osy hráze směrem k soutoku. Vektorizace probíhá nad leteckým snímkem.

### *8.1.3.3 Příčné profily*

Vrstva příčných profilů je považována za jednu z klíčových. Na jejím základě dojde k převodu digitálního terénního modelu do dílčích příčných profilů, ze kterých lze dále vycházet při modelaci povodňové vlny. Každý příčný profil je nositelem specifických dat jako staničení na vodním toku, nadmořské výšky ve všech částech linie, součinitele drsnosti v daném místě, umístění břehových linií či různých překážek. Pro vytváření příčných profilů je dáno několik zákonitostí. Například, že linie se vždy kreslí ve směru od levého břehu k pravému (bráno po proudu toku), příčné profily musí protnout jak středovou osu toku, tak obě břehové linie. Jednotlivé profily by se neměly křížit (pouze na malém úseku a při koncích profilu) a měly by být vždy kolmé k ose toku. Zde nastává problém, především u toků, které meandrují. V tomto případě je nezbytná úprava profilu tak, že příčný profil netvoří přímka, ale lomená čára.

K vykreslení příčných profilů lze dospět dvěma způsoby. U obou nejprve dojde k tvorbě nové vrstvy, a to přes nástroj Ras Geometry – Create RAS Layer – XS Cut Line. U prvního způsobu lze za pomoci editačních nástrojů, které prostředí ArcGIS nabízí, vytvořit v místech námi zvolených příčný profil. Záleží tedy na autorovi, o jaké délce a v jaké vzdálenosti na toku budou vytvářené. U tohoto způsobu je však nutné respektovat zákonitá pravidla. Příčný profil má být vykreslen z levého břehu k pravému a měl by být kolmý na středovou osu. Oproti tomu druhý, jednoduší a současně rychlejší způsob vykreslení je pomocí nástroje Construct SX Cut Line. Tento nástroj dokáže automaticky vykreslit jednotlivé příčné profily na základě předem zadaného intervalu a délky profilu. Dojde tak k vytvoření profilů o konstantní vzdálenosti a stejné délce v celém úseku zadaného toku.

Druhý uvedený způsob byl vyhodnocen pro účely této práce jako vhodnější. Po spuštění nástroje Construct SX Cut Line je nezbytné do tabulky (Obr. č. 10) doplnit potřebné údaje jako název vrstvy, ve které chceme editovat, vstupní vrstvu toku a interval mezi jednotlivými profily, včetně jejich délky v metrech. Při zadávání intervalu je nutno přihlédnout ke specifičnosti dané práce a současně i délce toku. Pro velmi přesný záplavový model je třeba vytvoření husté sítě profilů. V tomto případě, kdy se jedná o úsek toku v délce cca 6,9 km, byla po konzultaci s odborníky stanovena vzdálenost jednotlivých intervalů po 40 metrech a délce 400 m. Nevýhodou tohoto automatického vytvoření je shodou okolností jeho přednost. V případě této práce a území, které je v horní části tvořeno uzavřenějším údolím,

kde by stačila délka profilů cca 200 metrů, a v níže poleženích místech, kde je reliéf otevřenější zase profily o minimální délce 500 metrů, dojde kompaktně k vytvoření stejných délek. Tedy každý profil je nezbytné vizuálně zkontrolovat a popřípadě editovat tak, aby byl v daném úseku vynesen co nejpřesněji v celé potřebné délce. Při automatickém vytvoření dochází i ke křížení jednotlivých profilů. Tento fakt může v následných postupech způsobovat chyby, a proto je nezbytné i tento nevyžádaný jev eliminovat pomocí editace v podobě zkrácení profilu či zalomení přímky při břehových liniích (Obr. č. 11). Při samočinném vykreslení nedojde k vytvoření profilu na samotném začátku (staničení 0) a konci toku (staničení 6540). Proto jsou na základě editace ručně dokresleny. Jednotlivé příčné profily lze pro kontrolu znázornit v novém dialogovém oknu v podobě grafu (viz Obr. č. 12), a to za pomocí nástroje Plot Cross Section.

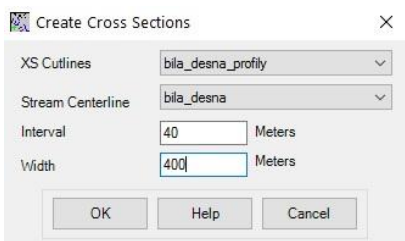

Obr. č. 10: Automatická tvorba příčných profilů

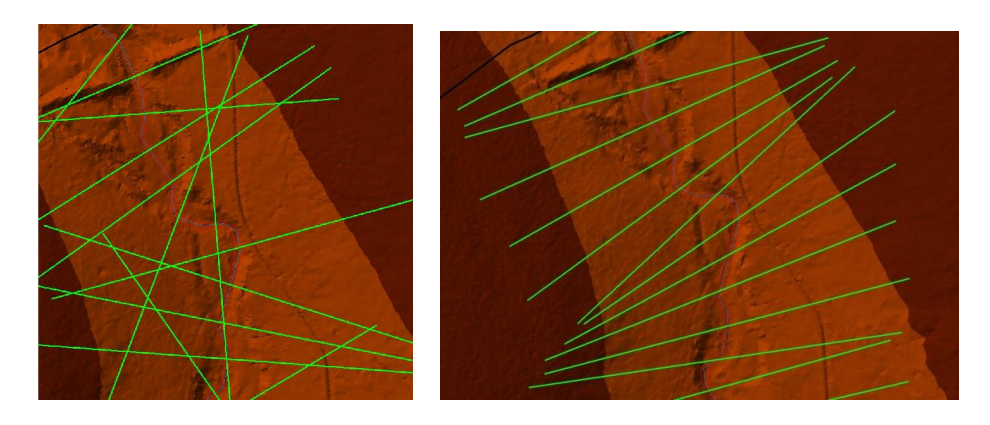

Obr. č. 11: Porovnání neupravených a manuálně upravených linií příčných profilů na ose toku

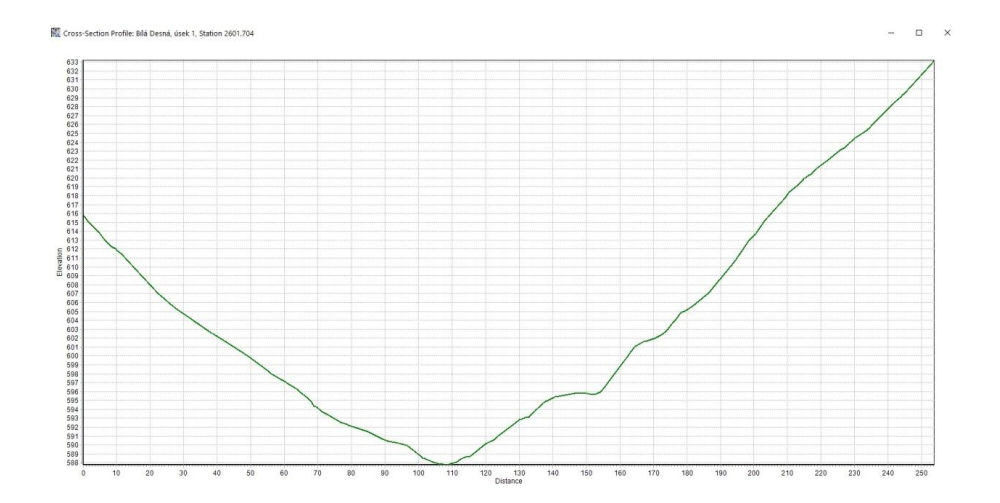

Obr. č. 12: Příklad vykresleného příčného profilu

Na zkoumaném úseku toku se nachází několik mostů a lávek, které je nezbytné zahrnout do výsledného modelu. Konkrétně se jedná o 7 mostů, z nichž je jeden železniční, jeden zvláštního určení (dopad skokanského můstku) a zbylé tvoří mosty silniční. Další jevy na toku jsou 3 lávky pro pěší. Vzhledem k výskytu těchto objektů je nutné vytvoření doplňujících profilů, jeden vždy před a druhý za mostovou konstrukcí. Vzdálenosti profilů od okraje těchto objektů by měla být od 30 cm do 1,5 metru. Tato podmínka byla pro všechny konstrukce dodržena.

Celkově došlo k vytvoření 177 příčných profilů, u kterých je nezbytné vyplnění atributové tabulky. Výhodou HEC-GeoRAS je automatické doplnění hodnot, tedy je zde absence manuálního vypisování a s tím spojená eliminace možných chyb. Automatické vložení atributů lze provést přes RAS Geometry – XS Cut Line Attributes. Pomocí nástroje River/Reach Names dojde k doplnění názvu toku, na kterém profil leží a název daného úseku pro každý profil. Staničení (umístění profilu od počátku toku) jednotlivých příčných profilů je počítáno přes nástroj Stationing v metrech. Pomocí Bank Stations (obr č. 13) dojde k vyplnění staničení břehových bodů u jednotlivým příčných profilů. Pro propočet vzdáleností mezi jednotlivými, na sebe navazujícími příčnými profily, je využit nástroj Downstream Reach Lenght.

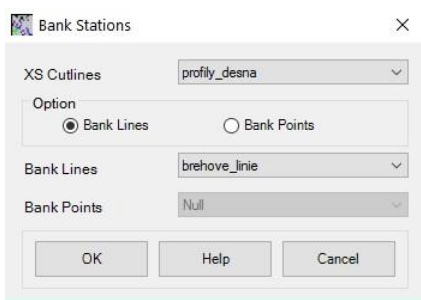

Obr. č. 13: Doplnění vrstvy břehových bodů - Bank Stations

V této fázi jsou vyplněna jednotlivá pole atributů a lze tak převést všechny příčné profily z 2D do 3D. Pro tento úkon slouží nástroj Elevation (RAS Geometry – XS Cut Line Attributes – Elevation). Po otevření tohoto nástroje jsme nuceni vyplnit tabulku (Obr č. 22), kde dojde k dosazení vrstvy profilů (XS Cutlines), modelu DMR daného území ve formátu TIN (Terrain) a v poslední řadě je zvolen název vrstvy (XS Cutlines Profiles). Ve výsledku vznikne nová vrstva, tvořená 3D profily, kdy každá linie disponuje informací o nadmořské výšce.

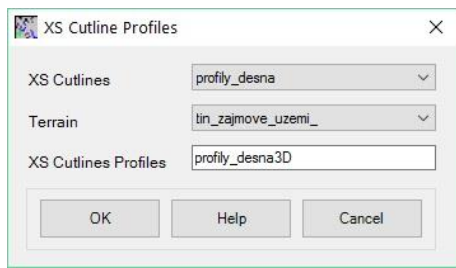

Obr. č. 14: Tvorba vrstvy příčných profilů ve 3D

#### *8.1.3.4 Tvorba mostů a lávek*

Jednotlivé objekty jako například mosty a lávky se do prostředí extenze HEC-GeoRAS vkládají manuálně. Nejprve je nezbytné vytvoření nové vrstvy, která bude obsahovat tyto objekty. K vytvoření dojde přes nástroj, který nalezneme v RAS Geometry – Create Ras Layer – Bridges/Culverts. Do této nově vzniklé vrstvy lze pomocí editačního módu zakreslit osy jednotlivých mostů a lávek na toku. K přesné lokaci slouží jako podklad ortofoto mapa.

Po vytvoření všech linií, reprezentujících osy mostu, je nezbytné doplnění atributové tabulky, a to na základě nástroje RAS Geometry - Bridges/Cuverts, kde se přes záložku River/Reach Name doplní jméno toku, na kterém se most nachází. Pomocí Stationing dojde k připsání jednotlivých staničení, a to pro každý daný objekt na toku. Při otevření atributové tabulky vrstvy jsou stále některá pole bez hodnot, proto je nezbytné jejich ruční doplnění. Konkrétně se jedná o atribut USDistance, TopWidth a NodeName. Do pole Top Width se doplní šířky jednotlivých objektů v metrech a k poli USDistance jednotlivé vzdálenosti od okraje mostu k nejbližšímu příčnému profilu, který se nachází proti proudu toku. Tuto vzdálenost zjistím na základě nástroje Measure v prostředí ArcGIS, kdy změřím vzdálenost od linie mostu k nejbližšímu profilu a od této hodnoty odečtu půlku šíře mostu. Hodnoty atributu se zadávají v metrech. Následně je doplněno pole NodeName, ve kterém se přiřadí specifické názvy jednotlivým objektům.

Opět je nezbytná konverze vrstvy z 2D do 3D, a to pomocí nástroje Elevations, kde stejně jako u příčných profilů doplníme tabulku, přičemž vstupní vrstva bude tvořena vrstvou mostů.

### 8.2 Export z prostředí ArcGIS do HEC-RAS

V tomto kroku dochází k vyexportování všech nově vzniklých vrstev tvořících geometrii toku a objektů na toku z prostředí HEC-GeoRAS do HEC-RAS. Pro tento postup slouží nástroj nastavení vrstvy (Layer Setup). V dialogovém oknu je potřebné navolení jednotlivých vrstev, a to v několika záložkách. U Required surface (Obr. č. 15) dochází ke zvolení digitálního modelu terénu, a to buď ve formátu TIN nebo GRID. V tomto případě volíme u typu terénu DMR zájmového území ve

formátu TIN. Druhá záložka, která je opět nezbytná k vyplnění, nese název Required Layers (Obr. č. 16), kde volíme požadované vrstvy jako osu toku, příčné profily a příčné profily ve 3D. Zbylé záložky již nejsou povinné, avšak u třetí reprezentující volitelné vrstvy – Optional Layers, dosazujeme u položky Bank Lines vrstvu břehových linií, Bridges/Culvers vrstvu mostů a u Bridges/Culverts Profile vrstvu mostů ve 3D (Obr. č. 17). Poslední záložka Optional Tables neboli volitelné tabulky zůstává nevyplněna.

Pokud je nastavení vrstvy pro pre-processing kompletní, přechází se k samotnému vyexportování dat. V RAS Geometry se zvolí Export RAS Data a v tabulce (Obr. č. 18) zvolíme u pole RAS File cestu a název, kam má být nový soubor uložen. Po ukončení exportu trvajícím pár sekund (dáno množstvím vstupních vrstev) jsou data kompletně připravena k importu a použití v prostředí programu HEC-RAS.

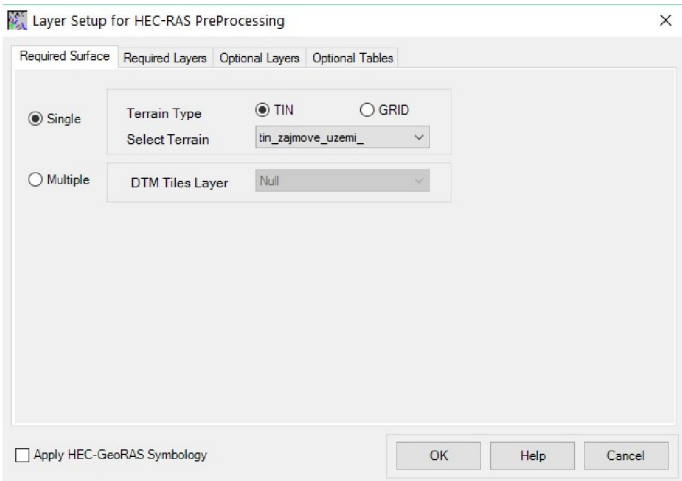

Obr. č. 15: Volba podkladové vrstvy terénu

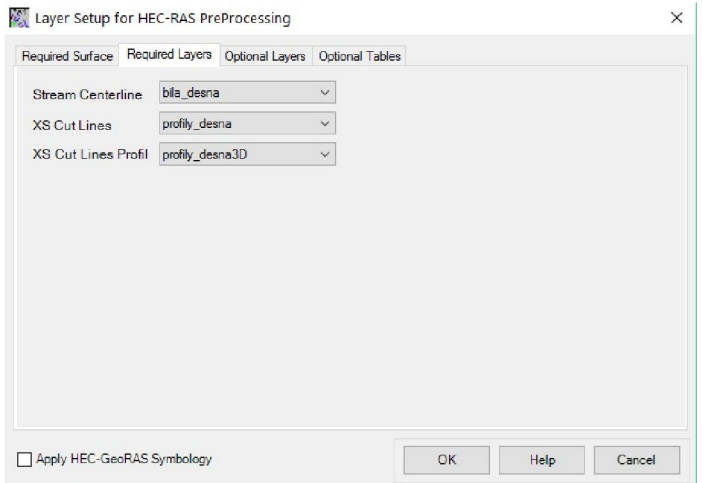

Obr. č. 16: Volba vstupních vrstev

| Required Surface Required Layers |               | Optional Layers |              | Optional Tables                 |         |                     |
|----------------------------------|---------------|-----------------|--------------|---------------------------------|---------|---------------------|
| <b>BankLines</b>                 | brehove linie |                 | $\sim$       | Stream Profiles                 | Null    | $\checkmark$        |
| Flow Path                        | Null          |                 | $\checkmark$ | Storage Areas                   | Null    | $\checkmark$        |
| Land Use                         | Null          |                 | $\checkmark$ | Storage Points                  | Null    | $\checkmark$        |
| Levee Alignment                  | Null          |                 | $\checkmark$ | Levees Profiles                 | Null    | $\ddot{\mathbf{v}}$ |
| Ineffective Flow Ar              | Null          |                 | $\checkmark$ | Levee Points                    | Null    | $\checkmark$        |
| <b>Blocked Obstructio</b>        | Null          |                 | $\checkmark$ | <b>Bank Points</b>              | Null    | $\checkmark$        |
| Bridges/Culverts                 | mosty         |                 | $\checkmark$ | <b>Bridges/Culverts Profile</b> | mosty3D | $\checkmark$        |
| <b>Inline Structures</b>         | Null          |                 | $\checkmark$ | Inline Structures Profil        | Null    | $\ddot{\vee}$       |
| <b>Lateral Structures</b>        | Null          |                 | $\checkmark$ | Lateral Structures Profil Null  |         | $\checkmark$        |
| <b>SA Connections</b>            | Null          |                 | $\checkmark$ | SA Connections Profile          | Null    | $\checkmark$        |
|                                  |               |                 |              |                                 |         |                     |

Obr. č. 17: Volba doplňkových (nepovinných) vrstev

| RAS File |            |                    | C:\Users\user\Desktop\DP\mapy a data cuzk\DP_GIS\GIS2RAS | 序            |
|----------|------------|--------------------|----------------------------------------------------------|--------------|
|          | Messages   |                    |                                                          |              |
|          | Start Time | Message<br>Type    | Message                                                  |              |
|          | 20:48      | Informative        | Still exporting                                          |              |
|          | 20:48      | Informative        | bila_desna has been exported                             |              |
|          | 20:48      | Informative        | profily_desna has been exported                          |              |
|          | 20.48      | Informative        | NodesTable has been exported                             |              |
|          | 20:48      | Informative        | profily desna3D has been exported                        |              |
|          | 20:48      | Informative        | mosty has been exported                                  |              |
|          | 20:48      | Informative        | mosty3D has been exported                                |              |
|          | 20.48      | Informative        | GIS data from geodatabase successfully exported.         |              |
|          | 20.48      | <b>Informative</b> | Intermediate XML created : C:\Users\user\Desktop\DP\m    |              |
|          | 20:48      | Informative        | RAS XMI created at: C:\Users\user\Desktop\DP\mapy a d    |              |
| $*$      |            |                    |                                                          | $\checkmark$ |

Obr. č. 18: Proces exportu dat z HEC-GeoRAS do HEC-RAS

### 8.3 Postup práce v programu HEC-RAS 4.1.0

V tomto programu dochází k samotnému výpočtu povodňové vlny za pomocí vstupních vrstev vyexportovaných z HEC-GeoRAS.

#### 8.3.1 Založení projektu

Dříve, než se přejde k samotné práci v tomto softwaru, je nezbytné založení nového projektu. Po spuštění HEC-RASu se přes záložku File zvolí pole New Project, u kterého navolíme příslušné umístění a název. Dalším nezbytným krokem v samotné přípravě pracovního prostředí je navolení metrického systému. Ten bývá automaticky přednastaven v amerických jednotkách (US Customary), avšak pro naši práci je používán klasický mezinárodní metrický systém. K navolení dojde přes záložku Options – Unit system a v novém dialogovém okně dojde k výběru System International (Metric System) (Obr. č. 19).

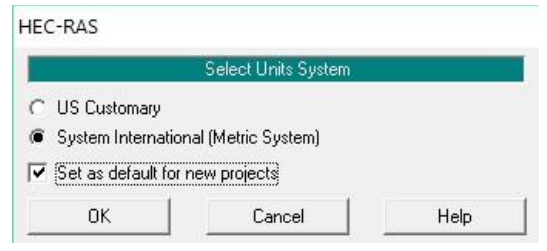

Obr. č. 19: Tabulka volby metrického systému

#### 8.3.2 Import dat z HEC-GeoRAS do HEC-RAS

V prostředí HEC-GeoRAS došlo k přípravě vstupních vrstev. Tento postup není povinný, ale významně urychlí následnou práci v programu HEC-RAS, kde se již pracuje s předpřipravenou geometrií toku. Data je nezbytné do nově vytvořeného projektu importovat, a to pomocí nástroje Edit – Geometric Data. V novém dialogovém okně zvolíme záložku File – Import Geometry Data – Gis Format. V tabulce vybereme soubor, který chceme otevřít (obsahující příponu .sdf), a potvrdíme výběr. Nově otevřená tabulka obsahuje několik záložek. U první (Intro) volíme opět metrický systém (Obr. č. 20), u druhé (River Reach Stream Lines) je automaticky nahrána vrstva toků. V našem případě se jedná pouze o jeden vodní tok, a to Bílou Desnou, proto je zobrazen pouze jeden řádek (Obr. č. 21). Třetí záložka zobrazuje importované příčné profily (Cross Section and Nodes) patrné z obrázku č. 22. Proces importu dokončíme potvrzením (Finished – Import Data). V pracovním okně projektu dojde k vykreslení celkové geometrie toku (Obr. č. 23)

| [ Intro] River Reach Stream Lines   Cross Sections and IB Nodes   Storage Areas and Connections |                                                                             |  |
|-------------------------------------------------------------------------------------------------|-----------------------------------------------------------------------------|--|
|                                                                                                 |                                                                             |  |
|                                                                                                 |                                                                             |  |
|                                                                                                 |                                                                             |  |
|                                                                                                 | The import data has been read into a temporary geometry structure and       |  |
|                                                                                                 | now can be incorporated into the current geometry file. Step through the    |  |
|                                                                                                 | various tabs to select the desired import options. When all the appropriate |  |
|                                                                                                 | options have been set, press the Finished - Import Data button.             |  |
|                                                                                                 |                                                                             |  |
|                                                                                                 |                                                                             |  |
| Current RAS project units:                                                                      |                                                                             |  |
|                                                                                                 | SI Units                                                                    |  |
| Import data as:                                                                                 | US Customary units                                                          |  |
|                                                                                                 | SI (metric) units                                                           |  |
|                                                                                                 | Import data will not be converted on import.                                |  |
|                                                                                                 |                                                                             |  |
|                                                                                                 |                                                                             |  |
|                                                                                                 |                                                                             |  |
|                                                                                                 |                                                                             |  |
|                                                                                                 |                                                                             |  |
|                                                                                                 |                                                                             |  |
|                                                                                                 |                                                                             |  |
|                                                                                                 |                                                                             |  |
|                                                                                                 |                                                                             |  |
|                                                                                                 |                                                                             |  |

Obr. č. 20: Import geometrických dat do HEC-RAS – volba metrického systému

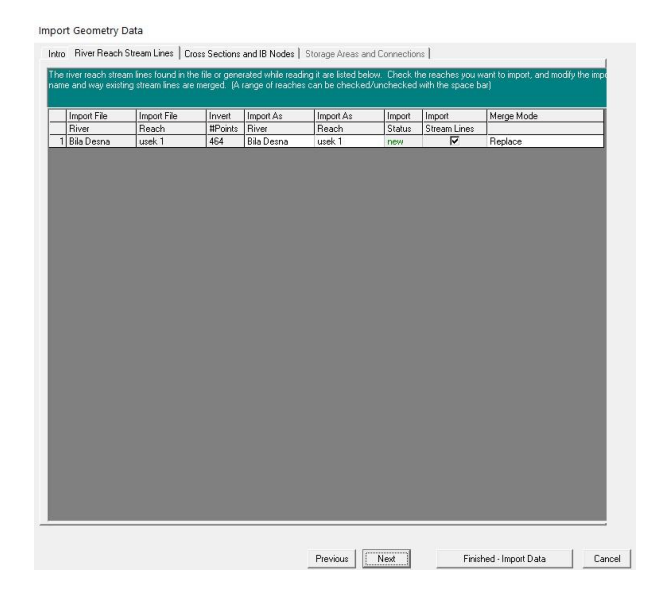

Obr. č. 21: Import geometrických dat do HEC-RAS – liniové vrstvy

| Ⅳ Cross Sections (XS)      |                                                    | Ⅳ Bridges and Culverts (BR/Culv)                                                                |           | $\triangledown$ Inline Structures (IS)                                                       |                                              |                       | V Lateral Structures (LS) |              |
|----------------------------|----------------------------------------------------|-------------------------------------------------------------------------------------------------|-----------|----------------------------------------------------------------------------------------------|----------------------------------------------|-----------------------|---------------------------|--------------|
| Import River:              | [All Rivers]<br>Import As:<br>$\blacktriangledown$ |                                                                                                 |           |                                                                                              | # RS = 177 # New= 177 # Import = 177         |                       |                           |              |
| Import Reach:              |                                                    | Import As:                                                                                      |           |                                                                                              | Check New                                    | <b>Check Existing</b> |                           | Rese         |
|                            |                                                    | The imported RS can be edited here, change the import River and Reach names on the previous tab |           |                                                                                              |                                              |                       |                           |              |
| <b>Import File</b>         | Import File                                        | <b>Import File</b>                                                                              | Import As | Import                                                                                       | Import                                       |                       |                           |              |
| River                      | Reach                                              | RS                                                                                              | <b>RS</b> | Status                                                                                       | Data                                         |                       |                           |              |
| 1 Bila Desna               | rasek 1                                            | 6540.145                                                                                        | 6540 145  | new                                                                                          | ঢ়                                           |                       |                           |              |
| 2 Bila Desna               | usek 1                                             | 6520                                                                                            | 6520      | new                                                                                          | ঢ়                                           |                       |                           |              |
| 3 Bila Desna               | usek 1                                             | 6480                                                                                            | 6480      | new                                                                                          | Μ                                            |                       |                           |              |
| 4 Bila Desna               | usek 1                                             | 6440                                                                                            | 6440      | new                                                                                          | М                                            |                       |                           |              |
| 5 Bila Desna               | rasek 1                                            | 6400                                                                                            | 6400      | new                                                                                          | Μ                                            |                       |                           |              |
| 6 Bila Desna               | rasek 1                                            | 6360                                                                                            | 6360      | new                                                                                          | ঢ়                                           |                       |                           |              |
| 7 Bila Desna               | rasek 1                                            | 6320                                                                                            | 6320      | new                                                                                          | ঢ়                                           |                       |                           |              |
| 8 Bila Desna               | rasek 1                                            | 6280                                                                                            | 6290      | new                                                                                          | M                                            |                       |                           |              |
| 9 Bila Desna               | usek 1                                             | 6240                                                                                            | 6240      | new                                                                                          | M                                            |                       |                           |              |
| 10 Bila Desna              | rasek 1                                            | 6200                                                                                            | 6200      | new                                                                                          | M                                            |                       |                           |              |
| 11 Bila Desna              | rasek 1                                            | 6160                                                                                            | 6160      | new                                                                                          | M                                            |                       |                           |              |
| 12 Bila Desna              | usek 1                                             | 6120                                                                                            | 6120      | new                                                                                          | M                                            |                       |                           |              |
| 13 Bila Desna              | usek 1                                             | 6080                                                                                            | 6080      | new                                                                                          | M                                            |                       |                           |              |
| 14 Bila Desna              | usek 1                                             | 6040                                                                                            | 6040      | new                                                                                          | ज                                            |                       |                           |              |
|                            | Select Cross Section Properties to Import          |                                                                                                 |           |                                                                                              | Match Import File RS to Existing Geometry RS |                       |                           |              |
| V Node Names               |                                                    | Ineffective Areas-                                                                              |           | Matching Tolerance                                                                           |                                              | l m                   | Match to Existing         |              |
| Descriptions               |                                                    | <b>Blocked Obstractions</b>                                                                     |           |                                                                                              |                                              |                       |                           |              |
| Picture References         |                                                    | XS Lids                                                                                         |           |                                                                                              | Round Selected RS                            |                       |                           |              |
| V GIS Cut Lines            |                                                    | Ice Data:                                                                                       |           | 2 decimal places                                                                             |                                              | $\blacktriangledown$  |                           | <b>Bound</b> |
| Station Elevation Data     |                                                    | Rating Curves                                                                                   |           |                                                                                              |                                              |                       |                           |              |
| <b>▽</b> Reach Lengths     |                                                    | Skew Angle                                                                                      |           |                                                                                              |                                              |                       |                           |              |
| Manning's n Values         |                                                    | <b>Fixed Sediment Elevation</b>                                                                 |           | Generate RS Based on main channel lengths<br>(only available when looking at a single reach) |                                              |                       |                           |              |
| <b>V</b> Bank Stations     |                                                    | HTab Parameters                                                                                 |           |                                                                                              | Starting RS Value:                           | I٥                    | 2 decimal places v        |              |
| Contraction Expansion Coef |                                                    | Pilot Channel Parameters                                                                        |           |                                                                                              |                                              |                       |                           |              |
| <i>I</i> evens             |                                                    |                                                                                                 |           |                                                                                              | Create RS in miles                           |                       | Create RS in feet         |              |

Obr. č. 22: Import geometrických dat do HEC-RAS – příčné profily<br>V. Geometric Data

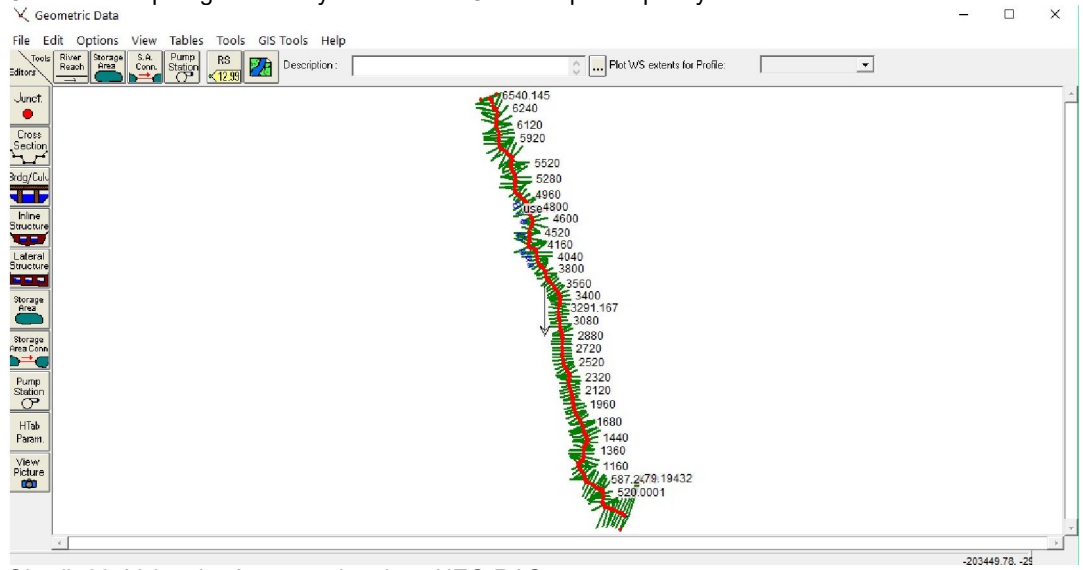

Obr. č. 23: Vykreslená geometrie toku v HEC-RAS

#### 8.3.3 Zadání mostových konstrukcí

Po vytvoření geometrie toku se přistupuje ke konkrétnímu zadávání objektů na toku. K tomuto kroku slouží funkce Edit and/or create bridges and culverts data, kterou nalezneme přes Geometric Data v postranním svislém panelu. Po spuštění je nezbytné vložit přes záložku Options – Add bridges and/or culverts staničení požadovaného mostu. To je zjištěno z atributové tabulky v prostředí ArcGIS u vrstvy mostů. Po zadání staničení dojde k automatickému vykreslení nejbližších geometrií příčného profilu na návodní (Upstream) a povodní (Downstream) straně. V poli Description dojde k doplnění popisu tak, aby bylo zřejmé, o který daný objekt se jedná. Toto pole není nezbytné, spíše slouží k upřesnění a pomáhá identifikovat mostní konstrukci, především pokud se pracuje s více objekty.

Nyní se přechází k samotnému zadávání mostní konstrukce, a to pomocí funkce Edit the bridge deck/roadway. V nově zobrazené tabulce (Obr. č. 24) je nutné vyplnění pole Distance (vzdálenost k nejbližšímu příčnému profilu od hrany mostu proti proudu), Width (šířka mostní konstrukce) a Wier Coef (součinitel přepadu), u něhož je standardně zobrazena hodnota 1.4, která zůstala ponechána. Konstrukce se zadává do dvou příčných profilů (Upstream/Downstream) na základě staničení (Station) a příslušné nadmořské výšky horní desky mostu (high chord). Další řádek s narůstající hodnotou staničení udává opět nadmořskou výšku horní desky aspodní výšku otvoru (low chord). Na dalším řádku nám staničení udává horizontální šířku světlého otvoru (od jedné patky k druhé) a znovu výšky. Poslední řádek s nejvyšší hodnotou staničení obsahuje pouze polohu horní desky mostové konstrukce. Tento způsob zadání tabulky je vysvětlen na mostu č. 1, ovšem nelze jej přesně aplikovat identicky na ostatní objekty. Celý proces od zadání staničení byl vypracován pro každý objekt zvlášť. Každý most je rozličný, a tedy je nezbytné u každé konstrukce zvolit vhodné vykreslení. U mostu č. 2 jsou k mostní desce vloženy dva pilíře (funkce Edit the Piers for this bridge). U každého pilíře je zvoleno staničení jak v nejbližším návodním, tak povodním profilu, jeho šířka v metrech a nadmořská výška (Obr. č. 25).

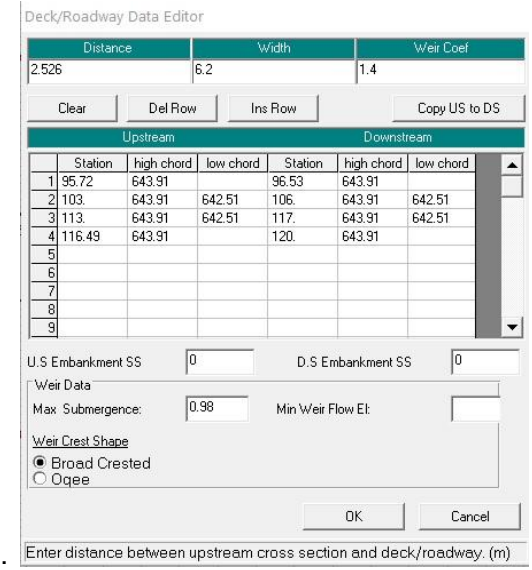

Obr. č. 24: Tabulka pro zadávání rozměrů mostové konstrukce

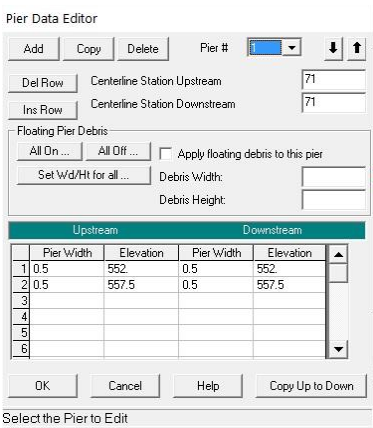

Obr. č. 25: Tabulka pro zadávání rozměrů pilířů mostních konstrukcí

Jiný způsob zadání konstrukce je užit u mostu č. 10. Tento specifický objekt se třemi světlými otvory byl řešen pomocí třech propustků. Propustky se vkládají přes funkci Edit curvelt barrels. V editační tabulce se vyplní požadovaný tvar otvoru (Shape), výška (Span), šířka dna (Rise), vzdálenost k nejbližšímu příčnému profilu nad objektem (Distance to Upstrm XS), délka otvoru (Culvert Lenght), drsnost při vstupu a výstupu (Manning's n for Top/for Bottom), nadmořská výška u vstupu (Upstream / Downstream Invert Elev) a staničení (Obr. č. 26). Výsledné vykreslení tohoto objektu viz Obr. č. 27. Vlivem nepřesnosti DMT, které má odchylku ±0,18 m u odkrytého terénu a ±0,3 m u zalesněného terénu, bylo nezbytné některé hodnoty mostových konstrukcí (zaměřeno s odchylkou přístroje ± 1,5 mm) drobně poupravit tak, aby objekty pasovaly do příčného profilu.

U všech konstrukcí bylo nezbytné doplnění tabulky HTab Parametrs (Go to the hydraulic table parameters editor), kde bylo vyplněno pole, nesoucí hodnotu maximální nadmořské výšky tzv. čela vody. Hodnota, která byla u každého mostu zadána, činila součet nadmořské výšky horní mostovky a cca 1,5 až 2 metry, které se uvádí v manuálu. Bez této hodnoty nelze spustit výpočet neustáleného proudění.

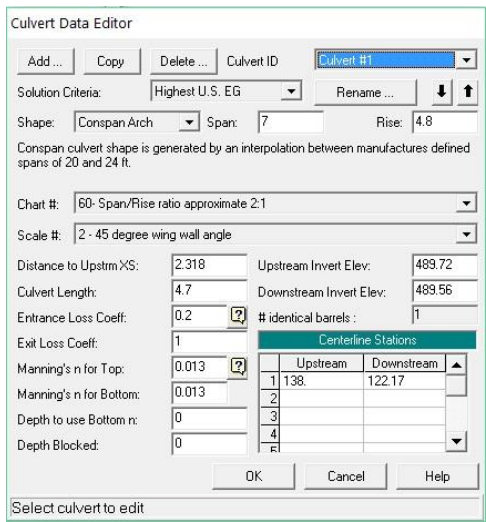

Obr. č. 26: Zadání propustků

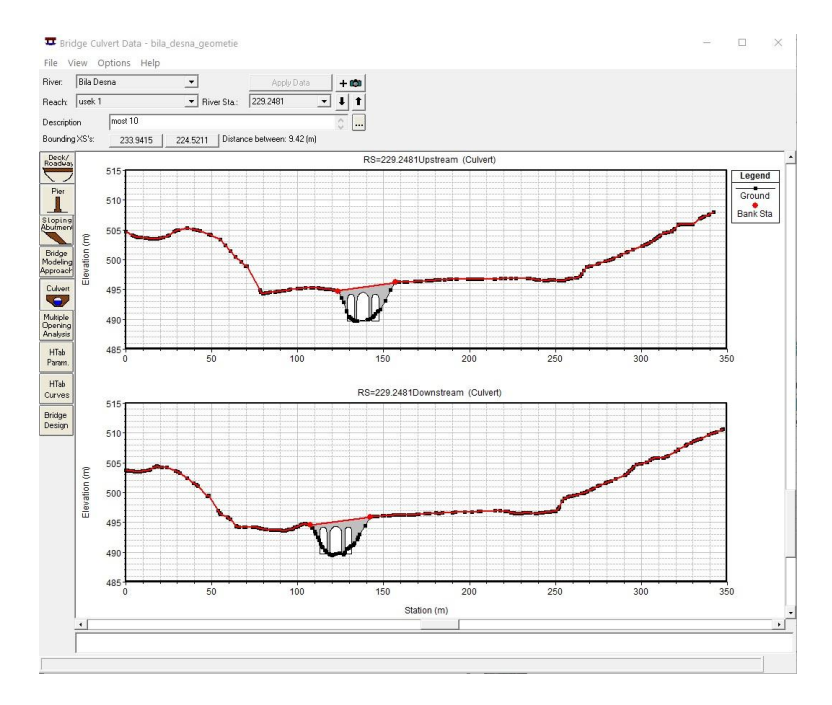

Obr. č. 27: Výsledné vykreslení mostu č. 10

#### 8.3.4 Zadání Leavees

U některých profilů, především v dolní části toku bylo nezbytné zadání doplňujících podmínek, konkrétně Leavees. Tato funkce pomáhá stanovit u příčného profilu podmínku, kam se voda nemůže rozlít. Tedy v případě, pokud hladina vody nepřesáhne zadanou mez, program nedovolí zahrnout okolní oblast do aktivního průtočného průřezu a zabrání tak vykreslení hladiny v těchto místech (i přes fakt, že se okolí nachází níže položené než koryto toku). Tuto podmínku zadáváme v editaci příčných profilů (Cross Section Data), kdy u profilů, v nichž je patrné, že by mohlo dojít k výpočtu vody i mimo aktivní průtočný průřez, zvolíme přes Option záložku Levees. V nově otevřeném okně (Obr č. 28) zadáme příslušné staničení a nadmořskou výšku při rozlišení levého a pravého břehu. Tuto podmínku lze zvolit jak pro oba břehy, tak pouze pro jeden.

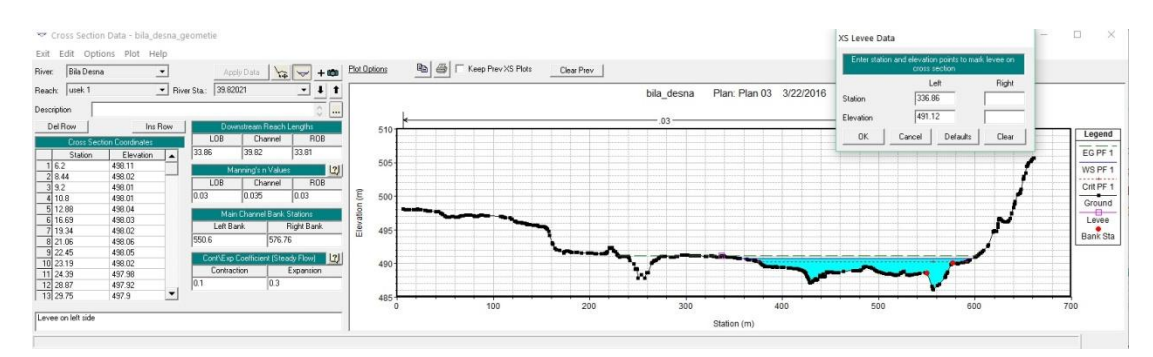

Obr. č. 28: Příklad zobrazení příčného profilu s tabulkou zadání podmínky leavees

#### 8.3.5 Výpočet ustáleného proudění

Povodňová vlna při protržení hráze je modelována v režimu neustáleného proudění, avšak pro průběžnou kontrolu geometrie toku se jeví jako vhodné využití analýzy ustáleného proudění. V první řadě dojde k zadání okrajových podmínek, tedy hodnot ustáleného proudění (Edit/Enter steady flow data). V tabulce vyplníme pole PF 1 hodnotou největšího průtoku, tedy kulminačního. Dolní okrajové podmínky se vyplňují přes funkci Reach Boundary Conditions. V tomto případě se volí kritická hloubka v dolním profilu (Critical Depth). Ke spuštění analýzy dojde přes záložku Perform a steady flow simulation, kde zadáme vrstvu geometrie a ustáleného proudění. Jako předpokládaný charakter proudění (Flow Regime) volíme říční proudění (Subcritical). Pokud je vše zadáno, lze spustit výpočet. Po prvním spuštění byly zjištěny drobné nedostatky v geometrii toku, na které jsme upozorněni (Obr. č. 29). Tyto chyby bylo nezbytné odstranit. Jednalo se například o upravení délky příčných profilů (zkrácení) či dopsání chybějící hodnoty nadmořské výšky desky u jednoho z mostů. Po opravě došlo opět ke spuštění výpočtu.

| FRiver, "Bila Desna" Reach: "usek 1" RS:6540.145                                                                                                    |                                                                                                    |  |  |
|----------------------------------------------------------------------------------------------------|----------------------------------------------------------------------------------------------------|--|--|
| - Left overbank length is less than or equal to zero, HEC-RAS requires a positive reach length.<br>River: "Bila Desna" Reach: "usek 1" RS: 2274 952 BR |                                                                                                    |  |  |
| - Deck distance is not set.                                                                                                    |                                                                                                    |  |  |
| - Deck width not set                                                                                                    |                                                                                                    |  |  |
| Biver "Bila Desna" Beach: "usek 1" BS:79 19432                                                                                                    |                                                                                                    |  |  |
|                                                                                                    | add one point each. The number of points can be reduced with the XS Points Filter Tool (under the Tools menu on the main geometric data |  |  |
| window).                                                                                                    |                                                                                                    |  |  |
| - The maximum number of station-elevation points, blocked obstructions, and levees is 500 points. Blocked Obstructions add 4 points and levees         | add one point each. The number of points can be reduced with the XS Points Filter Tool (under the Tools menu on the main geometric data |  |  |
| window).                                                                                                    |                                                                                                    |  |  |
|                                                                                                    |                                                                                                    |  |  |
|                                                                                                    |                                                                                                    |  |  |
| River, "Bila Desna" Beach: "usek 1" BS:39 82021<br>River:"Bila Desna" Reach: "usek 1"- Missing Boundary Condition on downstream side for profiles #: 1 |                                                                                                    |  |  |

Obr. č. 29: Tabulka výčtu chyb bránících ve výpočtu

#### 8.3.6 Výpočet neustáleného proudění

Pro samotný výpočet je nejprve nezbytné zadání okrajových podmínek neustáleného proudění přes funkci Edit/Enter unsteady flow data (Obr. č. 30). V záložce Boundary Conditions zvolíme pro první řádek obsahující horní uzávěrový profil (příčný profil hráze) typ okrajových podmínek Flow Hydrograph, tedy v tomto staničení budou doplněny za okrajové podmínky hodnoty průtoku v daném čase. V okně hydrogramu dojde k nastavení fiktivního data a spouštěcího času. Důležité je nastavit časový interval, v tomto případě byla volena hodnota 5 minut. Aby došlo k vykreslení průběhu povodňové vlny i v dolních částech toku, bylo nezbytné protáhnout celkový čas na téměř 21 hodin. K tomuto kroku bylo nezbytné navýšit počet řádků přes funkci No.Ordinates na 250. Hodnoty hydrogramu byly vyplněny dle tabulky č. 3, ovšem se změněnými, fiktivními časy, doplněnými počátečními a konečnými průtoky.

V hlavní tabulce neustáleného proudění je nezbytné navolit u řádku se staničením 0 dolní okrajovou podmínku, kde volíme konkrétně typ Normal Depth, přičemž na základě zadání sklonu je vypočítána za předpokladu rovnoměrného proudění měrná křivka profilu.

Posledním krokem při sestavení dat pro neustálé proudění je záložka Initial Conditions, kde se navolí počáteční hodnota průtoku.

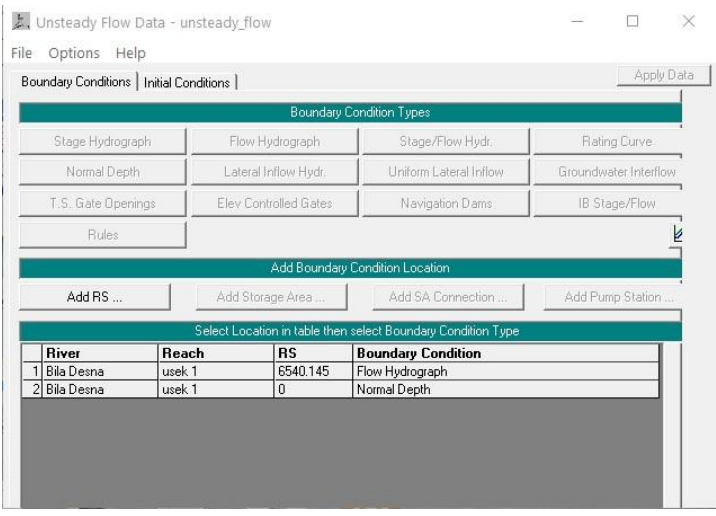

Obr. č. 30: Zadání okrajových podmínek neustáleného proudění

Po dokončeném a uloženém vkladu hodnot pro neustálené proudění lze přejít k samotnému spouštění výpočtu. Základní okno je možné otevřít pomocí příkazu Run - Unsteady flow Analysis. V novém oknu se do pole Geometry File doplní geometrie toku a do Unsteady Flow File složka neustáleného proudění. U části zadávání fází výpočtů (Programs to Run) je vybíráno ze třech možných výpočtů (viz Obr. č. 31). Předzpracování dat (Geometry Preprocessor), výpočet modelu (Unsteady Flow Simulation) a zpracování výsledků (Post Processor). V našem případě dojde k zaškrtnutí všech tří fází výpočtů. V časovém okně (Simulation Time Window) doplníme stejné datum, jako bylo zadáno u hydrogramu. Počáteční čas je volen jako 0000 (00:00) a konečný čas, který je taktéž volen na základě předdefinovaného času posledního řádku hydrogramu, na 2045 (20:45). Je nezbytné zachovat požadovaný formát vkládání hodnot času, tedy v hodinách a bez oddělovače. Spodní část tabulky obsahuje výpočtové a výstupní kroky. U nastavení výpočtu (Computation Settings) je po mnoha zkušebních pokusech ve výsledku nastavena hodnota výpočetního intervalu 10 sekund, oproti tomu pro zobrazení výsledků je volen časový interval větší, konkrétně 15 minut. Tato časová neúměrnost je dána faktem, že numerická stabilita výpočtu vyžaduje zpravidla kratší výpočtový krok než zobrazení výsledků. Po zadání požadovaných hodnot se přechází ke spouštění všech sekvencí výpočtů a to díky tlačítku Compute (Obr. č. 32).

Po prvním spuštění výpočtů byly zjištěny chyby v podobě nedostatečných iterací. Z tohoto důvodu bylo nezbytné navýšit hodnotu součinitele drsnosti u všech příčných profilů tak, aby program byl schopný výpočtu této analýzy. Tento problém je přisouzen velké sklonitosti zkoumané části toku, kdy v rozmezí cca 7 km dojde ke změně nadmořské výšky o zhruba 300 metrů. Při navýšení hodnot součinitele drsnosti došlo k "přibrzdění" záplavové vlny. Celý proces výpočtu byl mnohokrát opakován a model kalibrován tak, aby se dospělo k ve výsledku funkční a odpovídající simulaci povodňové vlny.

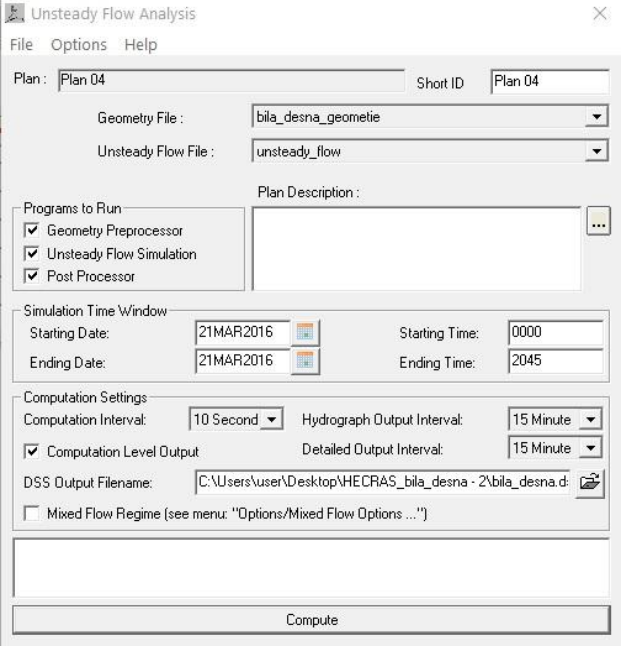

Obr. č. 31: Zadání vstupů a podmínek pro výpočet neustáleného proudění

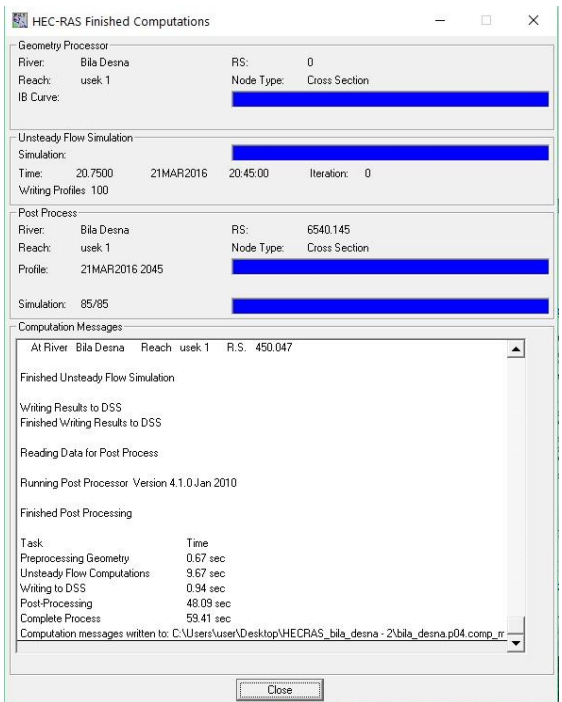

Obr. č. 32: Proces výpočtu neustáleného proudění

#### 8.3.7 Zobrazení výsledků

Po kalibraci modelu je provedena kontrola a zobrazení výsledků v prostředí HEC RAS. Prezentace všech výsledků je dostupná pod záložkou View. Lze si zobrazit jak kulminační průtok v konkrétních příčných profilech (Obr. č. 33) přes funkci View cross section, celkový podélný profil toku (Obr. č. 34) funkcí View profiles či vykreslení celé geometrie toku s vyobrazeným kulminačním průtokem (Obr. č. 35).

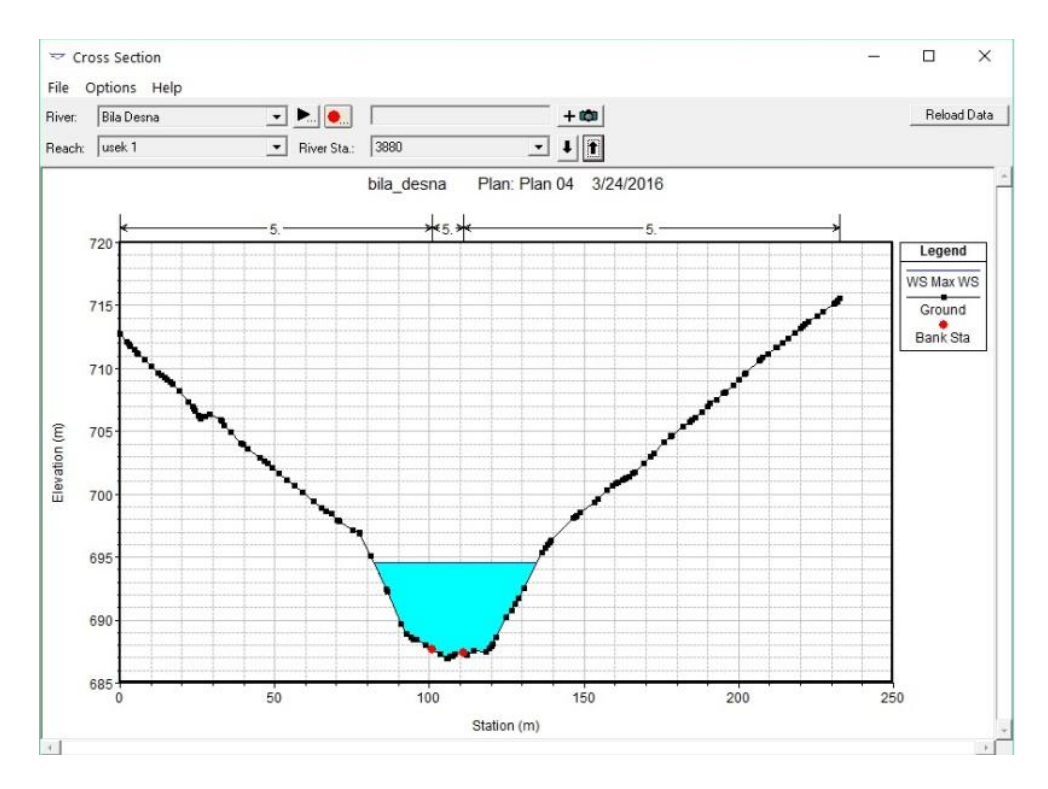

Obr. č. 33: Příklad zobrazení příčného profilu s vyobrazenou hladinou kulminačního průtoku

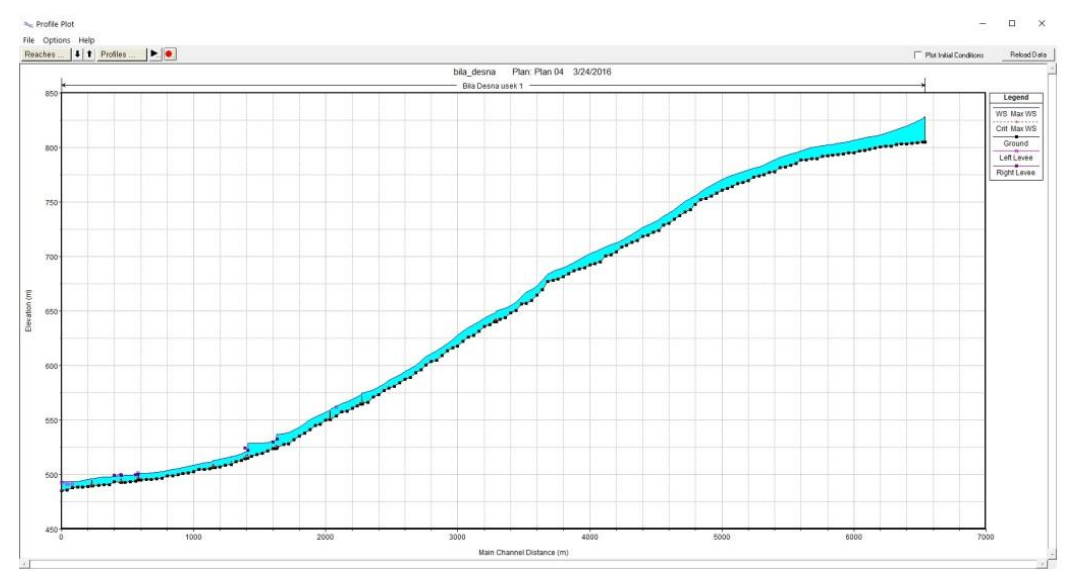

Obr. č. 34: Zobrazení podélného profilu osy toku s hladinou kulminačního průtoku

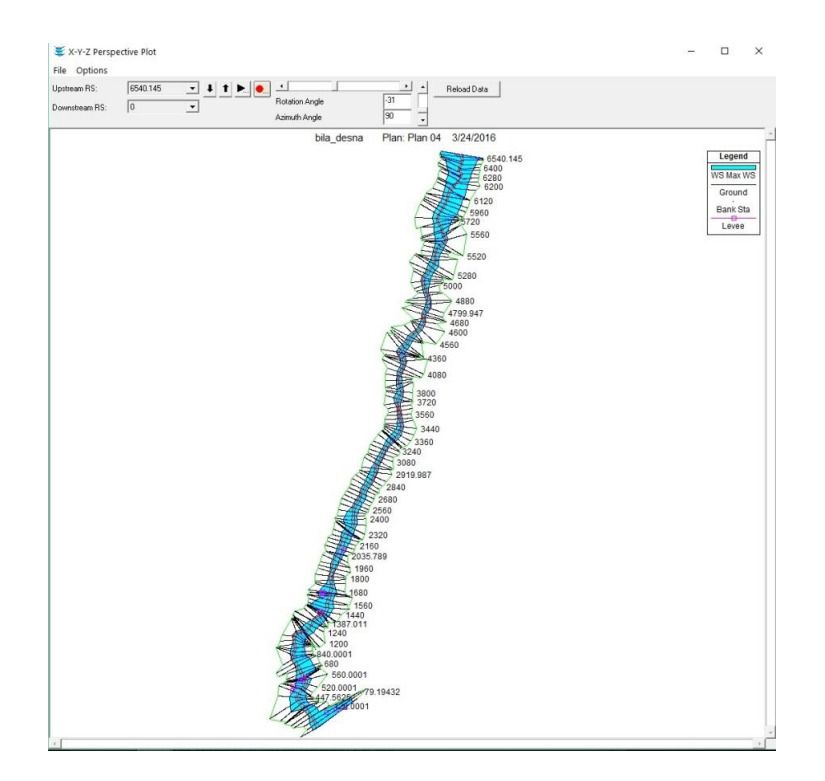

Obr. č. 35: Celkový pohled na zájmový úsek toku Bílá Desná se zobrazenými hodnotami kulminačního průtoku

#### 8.3.8 Příprava dat pro export do HEC-GeoRAS

Posledním krokem provedeným v prostředí programu HEC-RAS je příprava dat pro následný export zpět do HEC-GeoRAS. V hlavním okně HEC-RASu volíme cestu přes záložku File – Export GIS Data. V nově zobrazeném nabídkovém okně dojde v horní části k navolení cesty, kam se daný exportovaný soubor uloží, a to ve formátu .sdf. Ve střední části (Results Export Options) jsou zvoleny záložky Water Surface a Water Surface Extents. Zde dochází i k navolení vrstev, které chceme dále exportovat, viz Obr. č. 36 (kulminační průtok, průtoky v jednotlivých časech). Pro dokončení procesu exportu je nutné potvrzení tlačítkem Export Dat.

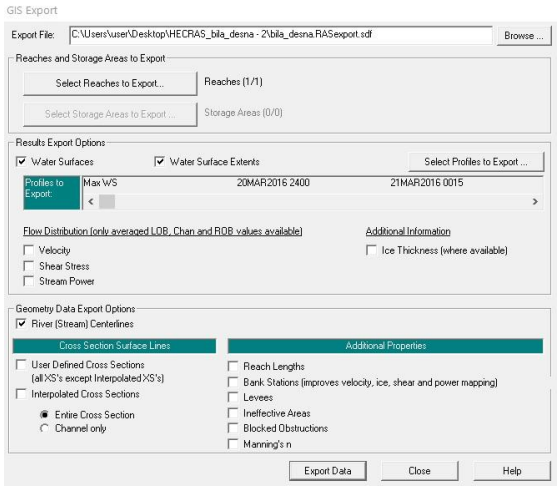

Obr. č. 36: Příprava dat pro export do prostředí GIS

## 8.4 Modelace v programu HEC-GeoRAS

#### 8.4.1 Import dat z HEC-RAS

Finální práce probíhají opět v nadstavbě softwaru ArcGIS, tedy prostředí HEC-GeoRAS. V první řádě je nezbytný import připravených dat z předešlé práce v HEC-RAS. Tato data jsou uložena ve formátu SDF, který v tomto prostředí nelze otevřít. Je tak nezbytná jejich konverze do podoby XML. Pro tyto účely je v hlavní nabídce přídavného nástroje HEC-GeoRAS ikona funkce Import RAS SDF File. V nově otevřené tabulce přidáme pro pole RAS SD File cestu k umístění exportovaného souboru a pro RAS XML File zvolíme místo uložení souboru v novém formátu (Obr. č. 37).

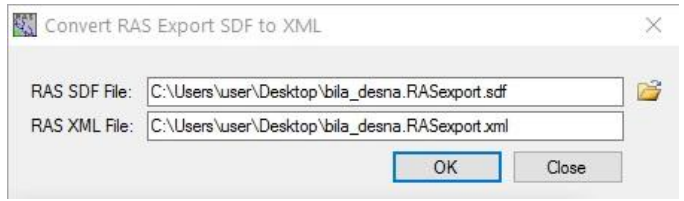

Obr. 37: Konverze dat z formátu SDF do XML v nadstavbě HEC-GeoRAS

Dalším krokem je nastavení importované vrstvy přes Layer Setup. Do tohoto nastavení se dostáváme přes RAS Mapping – Layer Setup. Tabulka (Obr. č. 38) nabízí v horní části navolení nového názvu analýzy (New Analysis), dále pak uložení cesty ke zdrojovému exportovanému souboru z předchozího kroku (RAS GIS Export File). Ve střední části (Terrain) volíme typ DMT a jeho cestu. V dolní části (Output Directory) je navolena cesta pro uložení a velikost rastru (Rasterization Cell Size). Po potvrzení dojde v prostředí GIS k vytvoření nového Data Framu s názvem, který jsme v tabulce zadali. Tento datový rámec zatím obsahuje pouze vrstvu DMT. Pro zobrazení všech vrstev je nezbytný krok finálního importu dat, a to přes záložku RAS Mapping – Import RAS Data. Po otevření nového okna následuje výpočet trvající několik minut. Pokud vše proběhne správně, na posledním řádku výpočtu je zobrazena zpráva o úspěšném importu (Obr. č. 39). Takto se poměrně jednoduchým způsobem naimportovala všechna data z prostředí HEC-RAS zpět do ArcGIS, kde se dále pokračuje v zobrazovacích pracích.

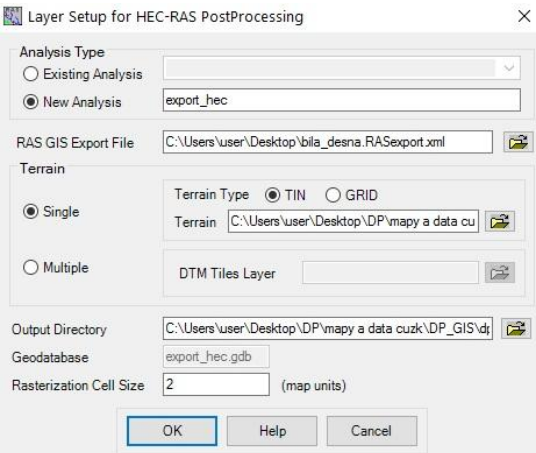

Obr. č. 38: Nastavení vrstvy

|   | Messages          |                 |                                        |   |
|---|-------------------|-----------------|----------------------------------------|---|
|   | Start Time        | Message<br>Type | Message                                | ∧ |
|   | 3/24/2016 8:49:26 | Informative     | Trying to create velocity points       |   |
|   | 3/24/2016 8:49:26 | Informative     | Trying to create ice points            |   |
|   | 3/24/2016 8:49:26 | Informative     | Trying to create shear stress points   |   |
|   | 3/24/2016 8:49:26 | Informative     | Trying to create stream power points   |   |
|   | 3/24/2016 8:49:27 | Informative     | RAS output added to map                |   |
|   | 3/24/2016 8:49:44 | Informative     | Bank points created                    |   |
|   | 3/24/2016 8:49:49 | Informative     | Layer symbology applied                |   |
|   | 3/24/2016 8:49:49 | Informative     | Converting TIN to raster               |   |
|   | 3/24/2016 8:51:06 | Informative     | RAS data imported to GIS successfully! |   |
| ⋇ |                   |                 |                                        |   |

Obr. č. 39: Proces importu dat do HEC-GeoRAS

#### 8.4.2 Zobrazení výsledků

Posledním krokem pro finální zobrazení výsledků práce bylo vytvoření nových vrstev, které zobrazují výsledné záplavové území. První část, při které dojde k tvorbě TINu z příčných profilů, lze spustit přes RAS Mapping, záložkou Inundation Mapping a Water Surface Generation. Pro naše potřeby je nejvhodnější zvolit vrstvu zobrazující kulminační průtok v každém profilu. Druhá část je prováděna přes analýzu RAS Mapping – Inundation Mapping a Floodplain Delimeation Using Raster. Právě tento nástroj vytvoří rastrovou vrstvu zobrazující hloubky a polygonovou vrstvu záplavového území pro každou z předem vybraných vrstev.

## 9 Výsledky

Hlavním výsledkem diplomové práce je simulace povodňové vlny a model záplavového území na vodním toku Bílá Desná. K tvorbě záplavového území bylo použito matematického 1D modelu HEC-RAS, přičemž výsledná mapová zobrazení vznikla prostřednictvím programu ArcGIS. Za nejvhodnější vizuální znázornění postupu vlny v časovém kroku je považována video simulace z prostředí programu HEC-RAS.

Video, zobrazující průběh povodňové vlny v geometrii toku, je vloženo ve formě přílohy na datovém nosiči. Počátek simulované události je přisouzen k fiktivnímu datu a času navoleného pouze pro účely této práce, konkrétně k 24. 3. 2016 a času 00:00. I přes stanovený pomyslný čas je využit idealizovaný hydrogram skutečné události protržení hráze z roku 1916. Ten je sestaven v časovém intervalu 5 minut s výchozími hodnotami zvýšeného průtoku o 2 m $^3$ /s. Tato vyšší počáteční hodnota je zapříčiněna havárií na vodním díle, která předcházela samotnému protržení hráze. Z výsledné vizualizace je tento navýšený průtok před samotným příchodem povodňové vlny patrný. Časovou osu bylo vzhledem k délce řešeného toku nezbytné prodloužit tak, aby došlo k zobrazení jak větve vzestupné, tak i poklesové, která je charakteristická svou delší dobou trvání.

Na základě zobrazení výsledků v prostředí ArcGIS byla zjištěna výsledná rozloha záplavového území, vzniklého po destrukci vodního díla. Ta činí při kulminačním průtoku (1214 m<sup>3</sup>/s) celkem 63,489 ha, tedy 7,2 % z celkové výměry zájmového území (872,480 ha), definovaného od hráze po soutok s Černou Desnou. Zjištěné záplavové území včetně vypočítaných výšek hladin zobrazuje příloha č. 10 a č. 11. Pro detailnější popis a vyobrazení bylo nezbytné rozdělení celé řešené lokality do čtyř na sebe navazujících částí.

Úsek A sledující horní část zobrazuje tok ve staničení od 6540,145 m po 4840,000 m (Příloha č. 6). V těchto horních partiích, tvořených převážně otevřeným údolím, došlo při kulminačním průtoku k rozsáhlému rozlivu, kdy výška hladiny dosáhla maximálních hodnot, tedy 23,16 metrů, a to především při profilu, který je umístěn nejblíže hrázi. V dolní části zobrazeného úseku části A dochází ke vstupu toku do výrazně zúženého údolí. Právě geomorfologie má výrazný vliv na tvar povodňové vlny. Dochází ke zmenšení rozlohy rozlivu a celkovému vzestupu výšky hladiny. Největší hloubka je zákonitě v oblasti koryta toku.

Příloha č. 7 zobrazuje úsek B, který navazuje staničením 4840,000 m až 3160,000 m na předchozí část. Terén je zde stále tvořen zaříznutým údolím s vysokým sklonem. Záplavové území nedosahuje velkého plošného rozsahu, a to na úkor vyšších hladin. Ty dosahují při staničení 4080,000 m až k 12 m. Celkově se výšky hladiny na tomto úseku pohybují převážně v rozmezí škály 4 až 8 metrů. V dolní části se vyskytuje první objekt na toku, konkrétně silniční most o výšce 4 m. Z Obr. č. 40 zobrazující podélný profil v rozmezí staničení 2800,000 m až 3800,000 m na toku je patrná výška hladiny při kulminačním průtoku a vliv mostu č. 1 na její průběh. U této konstrukce dojde k zpětnému vzdutí hladiny zhruba o jeden metr. I tento fakt má vliv na rozsah zaplaveného území a na výšku hladiny nad tímto

objektem, kde se nachází budova vodárny, která by byla zasažena až do výšky 6 metrů.

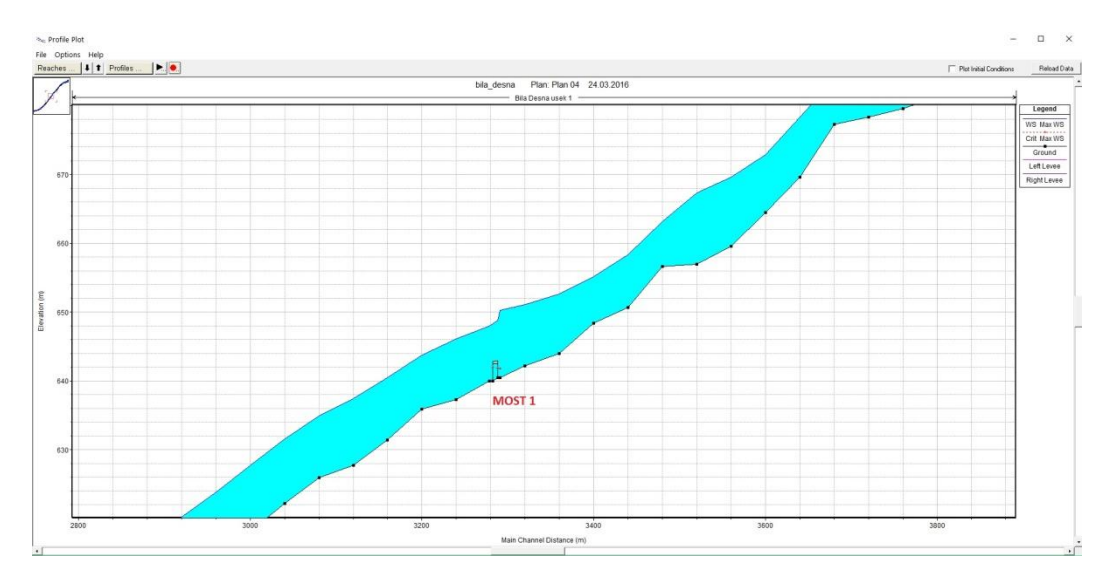

Obr. č. 40: Zobrazení mostu č. 1 s výškami hladiny při kulminačním průtoku v příčném profilu

Úsek C (Příloha č. 8) definuje záplavové území kulminačního průtoku v horní části Desné, které je tvořeno městskou nesouvislou zástavbou v rozmezí staničení 3160,000 m až 1626,000 m. Údolí je v této části otevřenější a povrch není tvořen pouze lesním pokryvem, ale i trvale travním porostem a zahradami. Významnou roli na transformaci povodňové vlny mají jednotlivé objekty na toku. V tomto úseku se jedná o jeden silniční most (most 2) a jednu lávku pro pěší (most 3). Z obr č. 41 je patrné vzdutí hladiny u mostu č. 2 o jeden metr a u mostu č. 3 pouze o 0,5 metru. Tyto malé hodnoty nárůstu hladin jsou zapříčiněné konstrukcí a umístění mostů, které nevytváří příliš velkou bariéru pro průchod vlny. Celkově u těchto dvou konstrukcí nedošlo k výrazně většímu rozlivu.

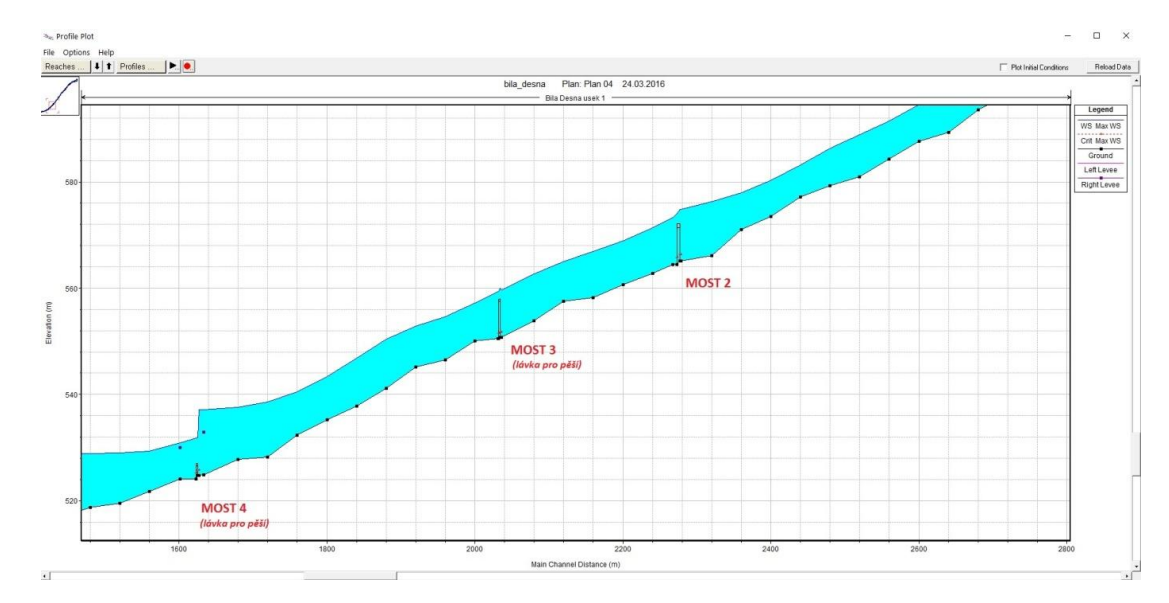

Obr. č. 41: Zobrazení mostu č. 2 až č. 4 s výškami hladiny při kulminačním průtoku v příčném profilu

Poslední vyčleněná pasáž – úsek D (Příloha č. 9) řeší detailněji spodní část toku ve staničení 1626,000 m až 0,000 m, kde se již nachází hustší, nesouvislá městská zástavba. Z geomorfologického hlediska se jedná o území s menší výškovou sklonitostí a otevřenějším údolím. Vlivem sklonu údolnice (do 5°) a vetší vzdálenosti od místa protržení nastává zpomalení průběhu povodňové vlny v této lokalitě. V horní části došlo k výraznému rozlivu vlivem dvou objektů na toku (Obr. č. 41 a 42). Konkrétně se jedná o most 4 (lávka pro pěší), kde dochází k vzdutí hladiny o 5 metrů, a u mostu č. 5 (dopad skokanského můstku) až o 6 metrů. Právě tento objekt na toku působí jako výrazná bariéra při průchodu povodňové vlny, a to vlivem nedostatečné průtočné kapacity. Výrazné navýšení plochy záplavového území je zřejmé i nad železničním mostem (most 8). Tato bariéra o výšce šesti metrů nad terénem a dvěma průtočnými otvory protíná celé údolí. Svým tvarem a délkou vytváří pomyslnou hráz, před níž dochází k velkému plošnému rozlivu. Z obr. č. 42 je patrné, že u tohoto objektu na toku nedošlo k přelití povodňové vlny přes vrchol mostovky. Konec záplavového území je totožný s posledním vytvořeným příčným profilem, který se nachází na soutoku Bílé a Černé Desné. Celkově je na úseku D převážné zastoupení výšky hladiny do 4 metrů.

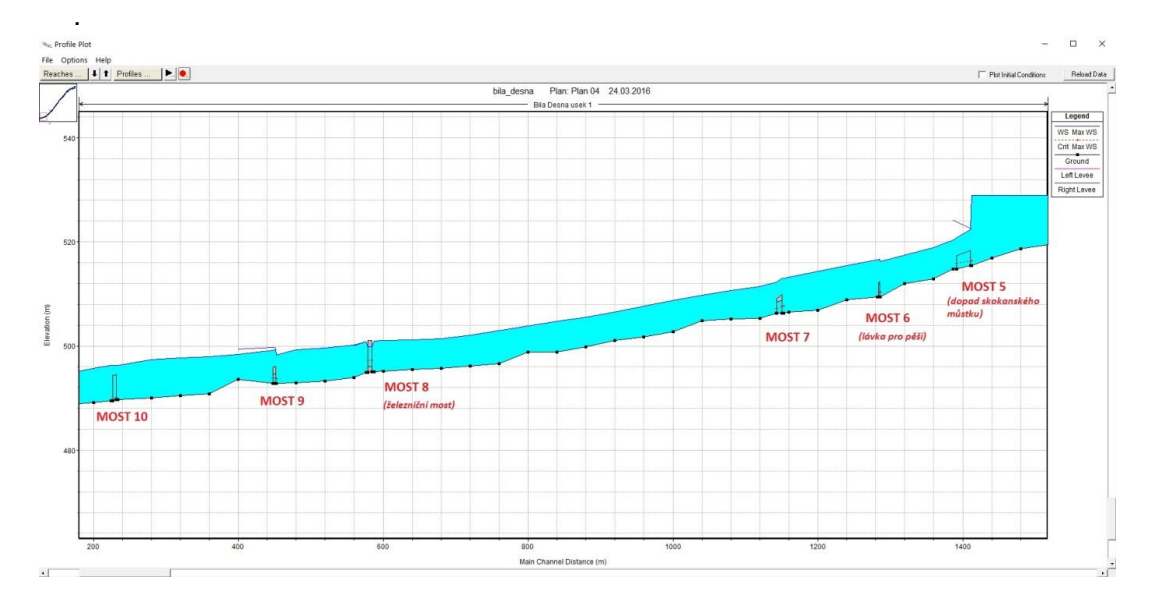

Obr. č. 42: Zobrazení mostu č. 5 až č. 10 s výškami hladiny při kulminačním průtoku v příčném profilu

Do samotného výpočtu modelu nebyly zahrnuty bytové a nebytové objekty ležící v zájmovém území. Aby došlo k vyhodnocení vlivu povodně na tyto budovy, byla provedena digitalizace objektů, nacházejících se ať již celým svým obvodem, či jen částí, v ploše záplavového území. Na základě této digitalizace je určen počet objektů, které byly částečně nebo zcela zasaženy povodňovou vlnou. Celkově se jedná o 163 ohrožených budov, z nichž pouze 17 bude zasaženo okrajově a zbytek po celém svém obvodu. Z přílohy č. 12 je zřejmé, že tři objekty nacházející se nad dopadem skokanského můstku (most 5) jsou zasaženy po celém svém obvodu hladinou vyšší než 6 metrů. Převážná většina objektů v dolní části zájmového úseku toku spadá do škály výšek hladiny pod 4 metry.

## 10 Diskuze

Prvotní vize práce byla ve vytvoření modelu skutečné povodňové vlny, která zasáhla tehdejší obec Desnou 18. září roku 1916. Ve snaze o přesnou interpretaci této historické události, při které došlo k protržení zemní hráze na vodním toku Bílá Desná, je klíčové využití historických podkladů. Při bádání v archivech a shromažďování vstupních dat k této sto let staré tragédii bylo získáno mnoho podkladů ve formě fotodokumentace, technických zpráv o stavbě, výpovědí přeživších obyvatel, zprávy z vyšetřování či soudní zprávy. Nebyly však zjištěny žádné mapové podklady, které by podrobně zobrazovaly osu toku na zkoumaném úseku či výškové zaměření reliéfu. Bez těchto vstupních dat nelze dospět k přesnému demonstrování modelu terénu tak, jak byl ve skutečnosti před sto lety. Protože právě tento model terénu hraje ústřední roli při tvorbě geometrie toku, ze které vychází samotná modelace povodňové vlny, musela být prvotní vize práce změněna a hlavním cílem práce se stala aplikace skutečné průtokové vlny vzniklé destrukcí vodního díla z roku 1916 do současného stavu území.

S obdobným problémem se potýkal i P. Raška a A. Emmera z univerzity J. E. P. v Ústí nad Labem. Ti ve svém článku řeší tuto katastrofickou povodeň z roku 1916 a celkovou úlohu historických datových zdrojů při její rekonstrukci. I oni přisuzují zásadní význam digitálnímu modelu terénu na modelaci povodňové vlny. Vlivem absence původního DMT byli taktéž nuceni vycházet ze současných podkladů. Předmětem jejich práce bylo řešení části vodního toku od soutoku Černé a Bílé Desné po město Tanvald. Řeší tak navazující část toku. Pro tento níže položený úsek jsou dostupná data o výškách hladiny na šesti budovách. Na základě tohoto podkladu došlo k transformaci hladiny do příčných profilů a následné modelaci skutečného průběhu povodňové vlny. V případě horního úseku Bílé Desné, kterým se zabývá tato diplomová práce, se nepodařilo dohledat podobné vstupní hodnoty výšek hladin. Z tohoto důvodu nešlo postupovat stejně jako v případě níže položené části.

Otázka nastala i při výběru programu, který byl použit pro účely naplnění stanovených cílů. Z celkového množství nabízených programů sloužících k hydrodynamickému modelování lze usoudit, že se jedná o velmi aktuální téma. Pro zobrazení vlny po destrukci vodního díla se jistě nabízí využití jiných, vhodnějších programů než ten, který byl ve výsledku použit. Bylo by možné zvolit programy, které disponují kvalitnějším uživatelským rozhraním, množstvím analýz nebo hodnotnější výslednou vizualizací. Tyto programy však nejsou dostupné zdarma tak jako HEC-RAS. Nulová cena a přitom akceptovatelná využitelnost byly klíčovými faktory pro jeho výběr.

Při sestavování modelu bylo zjištěno několik nepřesností především u digitálního modelu terénu, který vychází z podkladových dat DMR 5G. I přes fakt, že jde zatím o nejkvalitnější výškové zaměření reliéfu České republiky je zřejmé, že se nejedná o přesnou kopii reliéfu. Tento fakt je patrný při zadávání hodnot mostových konstrukcí, které byly zaměřeny manuálně v terénu a následně vynášeny v programu HEC-RAS. Právě při zadávání konstrukcí mostů do jednotlivých příčných profilů generovaných z podkladu DMT vypluly na povrch některé

nepřesnosti. Ty byly odstraněny drobnými úpravami konstrukcí. Například v podobě prodloužení mostu. Tyto úpravy nemají na výslednou simulaci vliv.

Dalším problémem vyskytujícím se v průběhu práce byla nestabilita modelu, bránící ve výpočtu režimu neustáleného proudění. Ta byla způsobena vysokou sklonitostí terénu. V důsledku nestability modelu docházelo k výpočtu nereálných hodnot zejména v rychlostech proudění. Tento problém byl vyřešen navýšením hodnot součinitele drsnosti ve všech příčných profilech. Po kalibraci modelu došlo k ustálení výpočetního průběhu.

Na základě výsledků modelu lze porovnat určité následky způsobené historickým průběhem povodňové vlny a tím současným. Jak uvádí Žák a kol. (2006) roku 1916, došlo k zasažení 91 objektů. Tato hodnota je uváděna pro celé území tehdejší obce Desná. Z výsledků této práce vyplývá, že v současnosti by došlo k zasažení 163 objektů, které jsou brány pouze v úseku od protržené přehrady po soutok s Černou Desnou. Je tak zřejmé, že počet ohrožených budov je téměř dvakrát tak velký. To lze přisoudit současnému trendu zvyšující se míry urbanizace. Lze ale předpokládat, že vzhledem k systému varování obyvatel, který byl vybudován na území města, by došlo k menšímu počtu obětí.

# 11 Závěr

Hlavním stanoveným cílem této diplomové práce bylo vytvoření modelu povodňové vlny po protržení zemní hráze na vodním toku Bílá Desná a určení rozsahu záplavového území při průchodu simulovaného hydrogramu odtoku. Tyto cíle byly naplněny za použití programů ArcGIS, nadstavby HEC-GeoRAS a HEC-RAS. Z těchto programů vzešel výsledný hydrodynamický model povodňové vlny, a to v podobě videa zobrazující průchod vlny v určitém čase a místě. Dále došlo k vytvoření mapových výstupů záplavového území včetně vypočítaných výšek hladin. Na základě tohoto výsledku bylo popsáno chování povodňové vlny v řešené lokalitě a stanovena celková rozloha záplavového území vzniklého vlivem zvláštní povodně.

Téma protržené přehrady na Bílé Desné je i přes časový odstup sta let neustále aktuální. Tato práce má snahu navázat na dosud publikované informace a přiblížit soudobým obyvatelům tuto tragickou historickou událost z jiného pohledu. Právě obyvatele Města Desná, konkrétně ty, kteří bydlí v blízkosti vodního toku Bílá Desná, by mohlo zajímat, jakým způsobem by byly zasaženy jejich domovy v případě, že by k havárii přehrady došlo dnes. V tomto duchu budou prezentovány výsledky práce na vzpomínkové akci ke stoletému výročí tragédie, která se uskuteční letošní rok na místě původní přehrady.
#### SEZNAM POUŽITÉ LITERATURY

Tištěné zdroje:

ACKERMAN P. E., CAMERON T., 2011: HEC-GeoRAS, GIS Tools for Support of HEC-RAS using ArcGIS, User's Manual. US Army CORPS of Engineers.

AJS, 2007: MIKE 21 Flow Model. Hydrodynamic Module. User Guide. DHI Water and Environment, Denmark.

BECKER A., SERBAN P., 1990: Hydrological models for water – resources system design and operation. Operational Hydrology Report No. 34, WMO, Geneva.

BERGSTRÖM S., 1991: Principles and Confidence in Hydrological Modelling. Swedish Meteorological and Hydrological Institute, Norrköping.

BRUNNER R. W., 2010: HEC-RAS: River Systém User's Manual Version 4.1. US Army Corps of Engineers, Davis, CA, 790 p.

CLARKE R. T., 1973: A review of some mathematical models used in hydrology, with observations on thein calibration and use. Journal of Hydrology, Vol 19, No 1 :  $1 - 20.$ 

CULEK M., 1995: Biogeografické Členění České republiky. Enigma, Praha, 347 s.

CROCI S., PAOLETTI A. et TABELLINI P., 2013: URBFEP model for basin scale simulation of urban floods constrained by sewerage's size limitations. Procedia Engineering 70: 389 – 398.

COSTA J. E., 1985: Floods from dam failures. United States Departmenrt of the interior geological surfy, Denver, Colorado, 54 p.

ČAMROVÁ L., JÍLKOVÁ J. a kol., 2006: Povodňové škody a nástroje k jejich snížení. IEEP Fakulty národohospodářské, Vysoká škola ekonomická v Praze. Praha, 420 s.

DAŇHELKA J., KREJČÍ J., ŠÁLEK M., ŠERCL., ZEZULÁK J., 2003: Posouzení vhodnosti aplikace srážko-odtokových modelů s ohledem na simulaci povodňových stavů pro lokality na území ČR. ČZU, Praha, 214 s.

DAŇHĚLKA J., a kol., 2015: Vyhodnocení sucha na území České republiky v roce 2015. Český hydrometeorologický ústav, Praha.

DEMEK J., 1987: Hory a nížiny: Zeměpisný lexikon. Academia, Praha.

DHI, 2003: MIKE 11, a Modelling System for Rivers and Channels. DHI Water and Environment. Denmark.

ERPENBACH D., 2005: Dam Burst Model Prototype. University of Redlands, Redlands.

FLO-2D, 2009: FLO-2D Reference Manual, FLO-2D Software, Inc. Nutrioso, 63 p.

GNENDIGER E., 1920: Der Dammbruch der Talsperre an der WeissenDesse am 18. September des Kriegjahres 1916. Selbstverlag der Marktgemeinde, Dessendorf, 79 s.

JENÍČEK M., 2005: Možnosti využití srážko-odtokových modelů na malých a středně velkých povodích. In Langhammer, J., (ed.): Vliv změn přírodního prostředí povodí a údolní nivy na povodňové riziko. PřF UK, Praha, 112-126.

JANDORA J., STARA V., STARÝ M., 2011: Hydraulika a hydrologie. CERM, s.r.o., Brno, 186 s.

JÍLKOVÁ J., ROCH I., DOLEŽALOVÁ L., KLUVÁNKOVÁ-ORAVSKÁ T., MORAVEC J., ČAMROVÁ L., HROMÁDKA P.,POTLUKA O., 2006: Povodně v území institucionální a ekonomické souvislosti. Eurolex Bohemia, Praha, 176 s.

KOPECKÝ M., TILCEROVÁ E., ŠIMAN J., KOUCKÁ M., VOPIČKA K., 2011: Ochrana obyvatelstva za mimořádných událostí. Univerzita Palackého v Olomouci. Pedagogická fakulta, Olomouc.

KOVÁŘ M., 2004: Ochrana před povodněmi. TRITON, s.r.o., Praha, 100 s.

KŘOVÁK F., 2004: HEC-RAS stručný manuál. KTI a Aqualogic, Praha, 21 s.

MOHAHIR R. V., KHAIRNAR K., PAUNIKA W. N., 2014: MIKE 3 as a modeling tool for flow characterization, A review of applications on water bodies. International Journal of Advanced Studies in Computer Science & Engineering IJASCSE Volume 3, Issue 3.

NOVÁK P., ROUB R., URBAN F., VYBÍRAL T., HEJDUK T., MAXOVÁ J., ZAJÍČEK A., BUREŠ L., 2015: Využití hydrologického měření při schematizaci koryt vodních toků pro potřeby hydrodynamických modelů na podkladě dat leteckého laserového skenování. Výzkumný ústav meliorací a ochrany půdy, v.v.i., Praha, 50 s.

RAŠKA P., EMMER A., 2014: The 1916 catastrophic flood following the Bílá Desná dam failure: The role of historical data sources in the reconstruction of its geomorphologic and landscape effects. Geomorphology 226: 135–147.

ŘÍHA a kol., 2005: Riziková analýza záplavových území. Akademické nakladatelství CERM, s.r.o., Brno, 286 s.

SKALICKÝ V., 1988: Regionálně fytogeografické členění. In: Hejný S. a Slavík B.(ed.): Květena ČSR I., Academia, Praha, textová část, s. 103-121.

SLAVÍK L., NERUDA M., 2007: Voda v krajině. Univerzita J. E. Purkyně v Ústí nad Labem, Fakulta životního prostředí, Ústí nad Labem. 176 s.

SCHARFFENBERG W., 2015: Hydrologic Modeling Systém HEC-HMS, User's Manual. U.S. Army Corps of Engineers, Davis, 584 s.

SRIWONGSITANON N., BALL J. E. et CORDERY I., 1998: An investigation of the relationship between the flood wave speed and parametres in runoff-routing models. Hydrological Sciences Journal 43:197-213.

TOMÁŠEK M., 1995: Půdy České republiky. Český geologický ústav, Praha, 36 s.

UHLÍŘOVÁ K., NOVÁKOVÁ H., 2012: Využití dat leteckého laserového skenování v příbřežních zónách jako podklad pro vymezení záplavových území. Vodní hospodářství, roč. 62, č. 3/2012, 82-86.

ULMANOVÁ H., SMELÍK L., 2011: Drsnost koryt, fotografický katalog drsností. VUT v Brně, Fakulta stavební, Ústav vodních staveb. Brno.

US ARMY CORPS OF ENGINEERS, 2009: HEC-GeoRAS GIS Toolsfor Support of HEC-RAS using ArcGIS. HydrologicEngineering Center, California, 246 p.

VLČEK V., KESTŘÁNEK J., KŘÍŽ H., NOVOTNÝ S., PIŠE J., 1984: Vodní toky a nádrže, Academia Praha, Praha.

VODNÍ DÍLA TBD a.s., 2014: odborná podpora pro omezování rizika povodní – zvláštní povodně. MŽP, SFŽP ČR, Praha.

ŽÁK L., 1996: Katastrofa na Bílé Desné. Městský úřad v Desné v Jizerských horách, Povodí Labe, a. s., Hradec Králové. 42 s.

ŽÁK L. a kol., 2006: Jizerskohorské přehrady a katastrofa na Bílé Desné. Knihy 555, Liberec, 155 s.

#### Internetové zdroje:

AQUAVEO, LLC, 2015: FESWMS. Aquaveo, Provo, online: [http://www.aquaveo.com/software/sms-feswms, cit.](http://www.aquaveo.com/software/sms-feswms) 24. 2. 2016.

CH2M HILL, 2015: 2D FAST Solver Feature Sheet. CHM HILL, online: https://www.floodmodeller.com/media/35442/feature-factsheet-2d-fast-solver-us.pdf, cit. 24. 2. 2016.

HYDROSOFT, 2013: Hydrochcek. Hydrosoft Veleslavín a.s., Praha, online: [http://www.hydrosoft.cz/produkty/hydrocheck/, cit.](http://www.hydrosoft.cz/produkty/hydrocheck/) 24. 2. 2016.

MVČR, 2015: Pojmy. Ministerstvo vnitra České republiky, Praha, online: [http://www.mvcr.cz/clanek/evakuace.aspx, cit.](http://www.mvcr.cz/clanek/evakuace.aspx) 23. 2. 2016.

### Zákony a normy:

ČSN 75 0101. Vodní hospodářství: Základní terminologie. TECHNOR, Hradec Králové, 2003, 28 s.

Zákon č. 239/2000 Sb., o integrovaném záchranném systému a změně některých zákonů, v platném znění.

Zákon č. 254/2001 Sb., o vodách a o změně některých zákonů (vodní zákon), v platném znění.

## SEZNAM OBRÁZKŮ A TABULEK

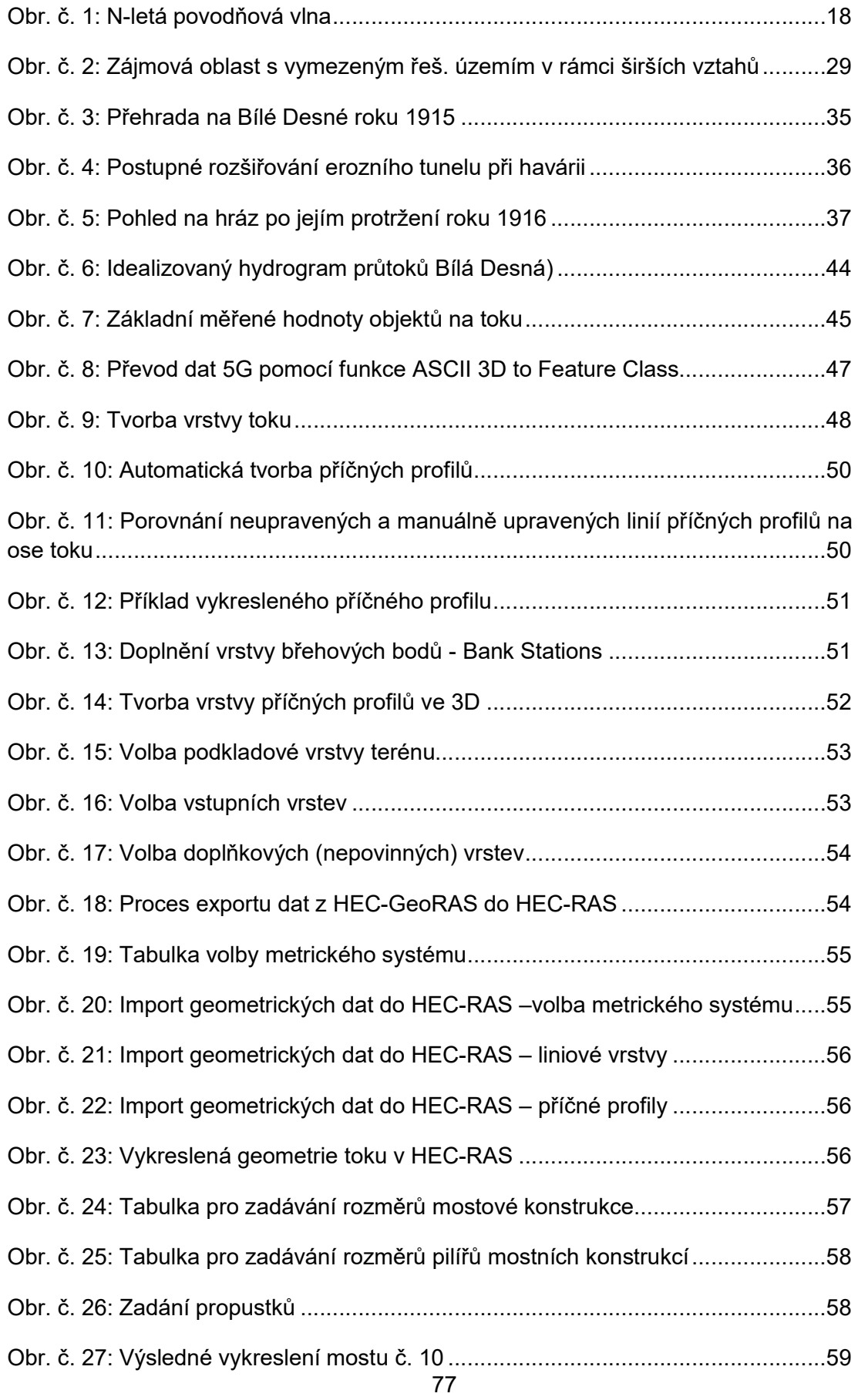

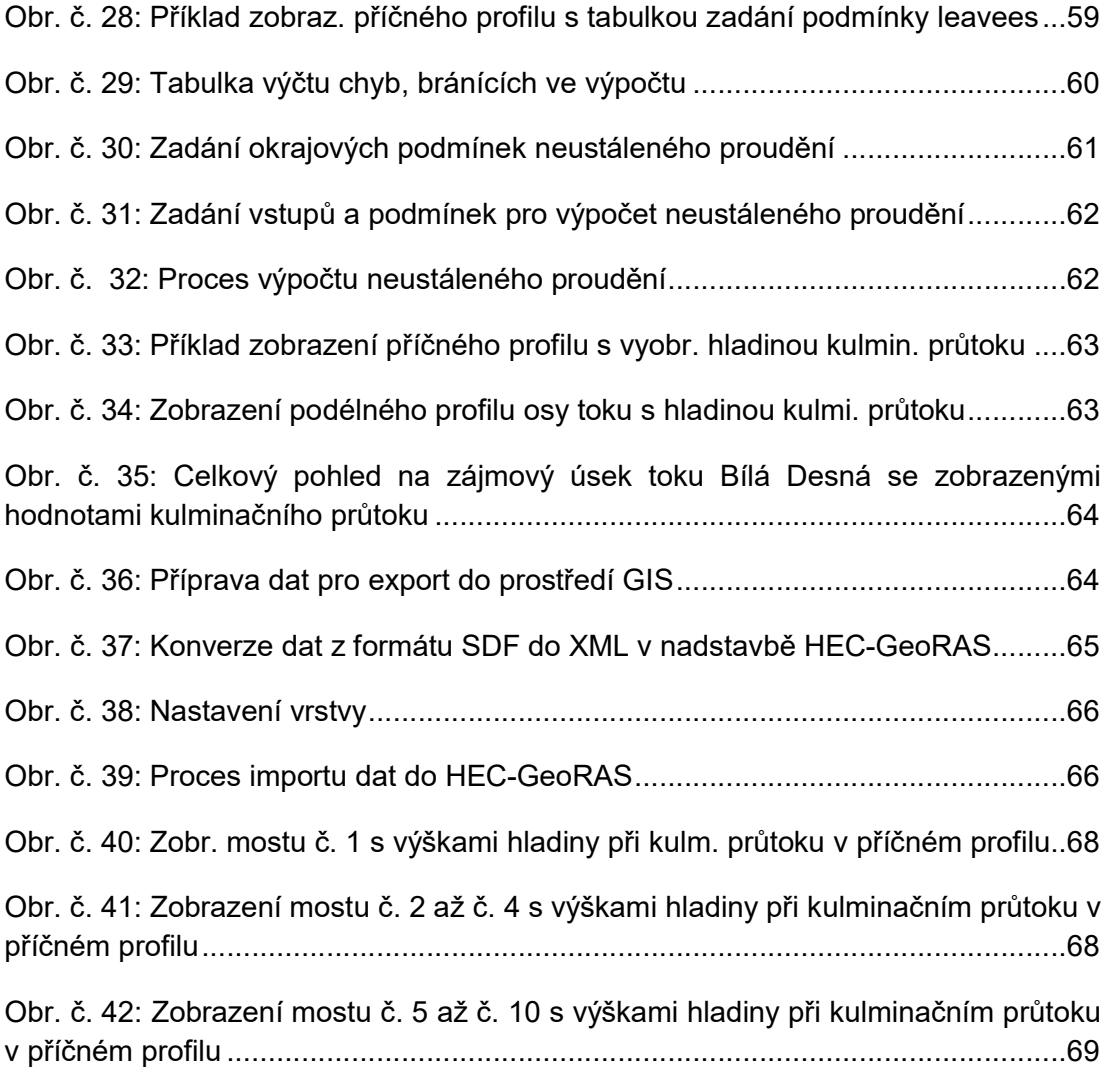

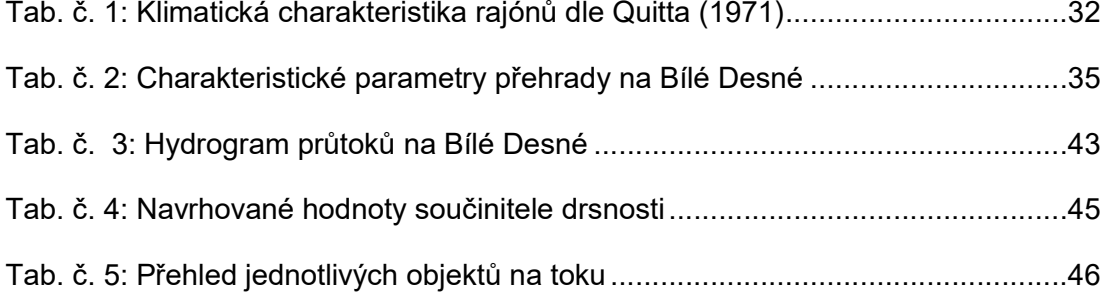

## SEZNAM PŘÍLOH

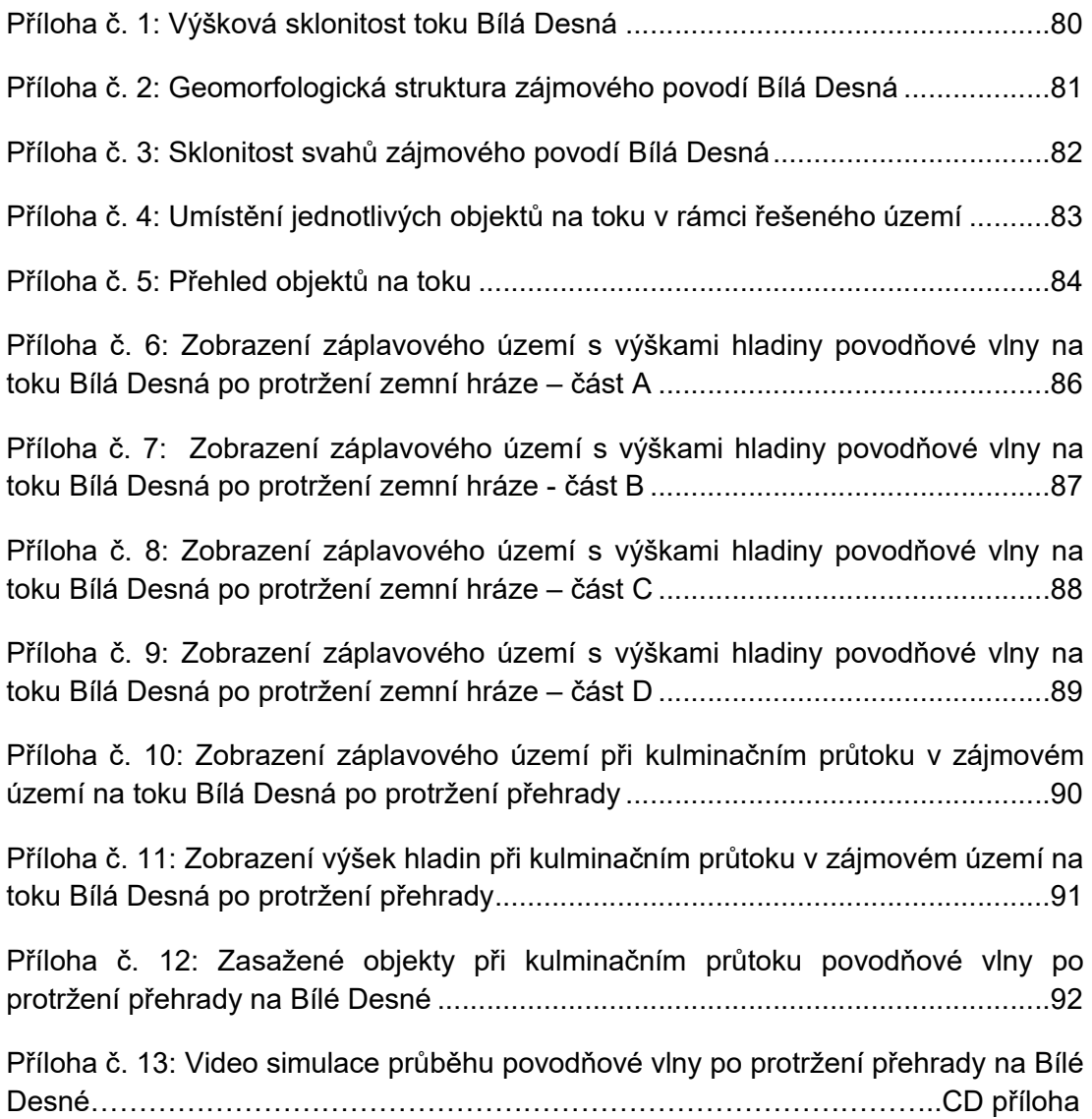

# PŘÍLOHY

<span id="page-79-0"></span>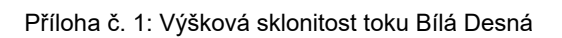

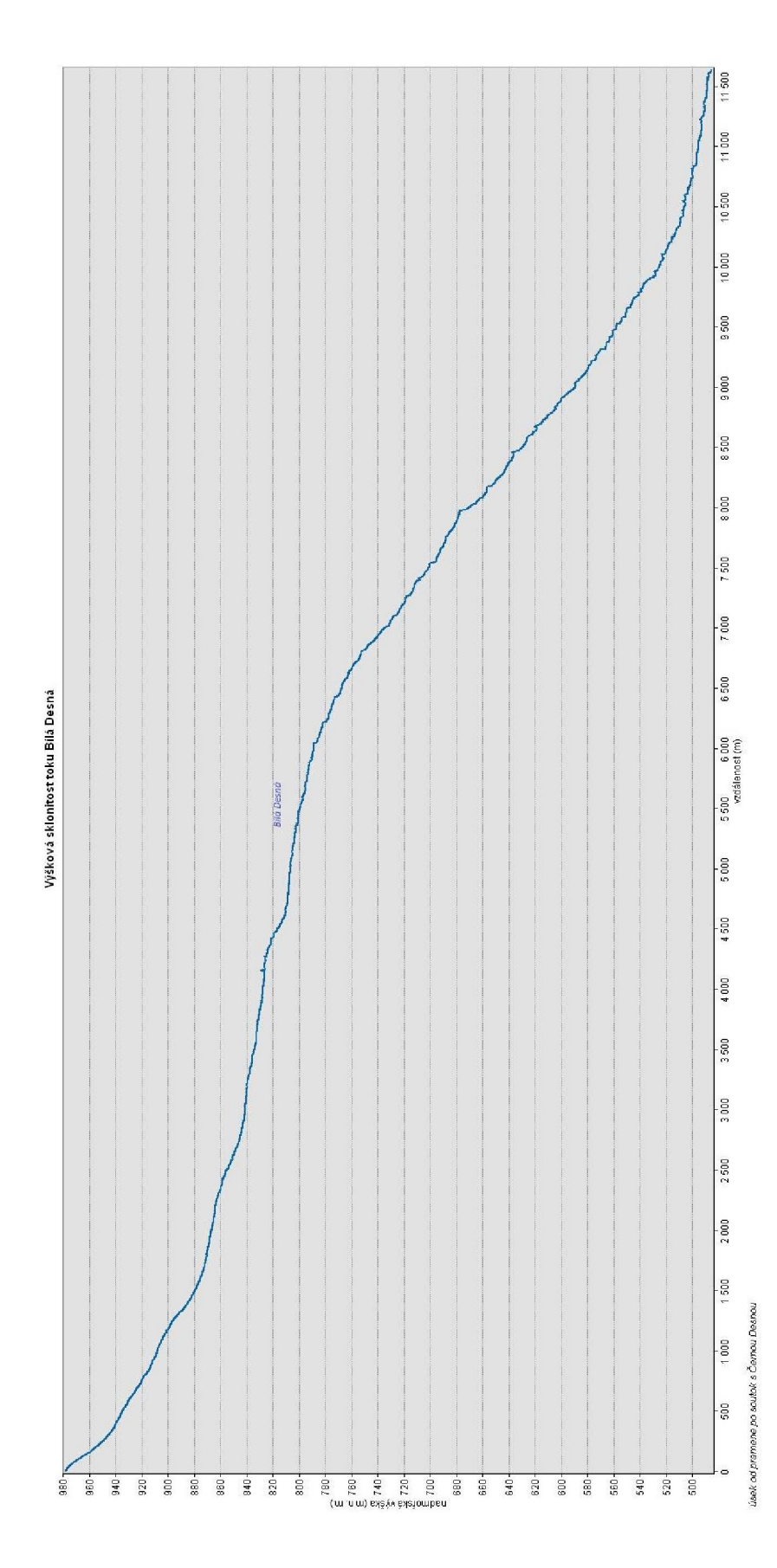

<span id="page-80-0"></span>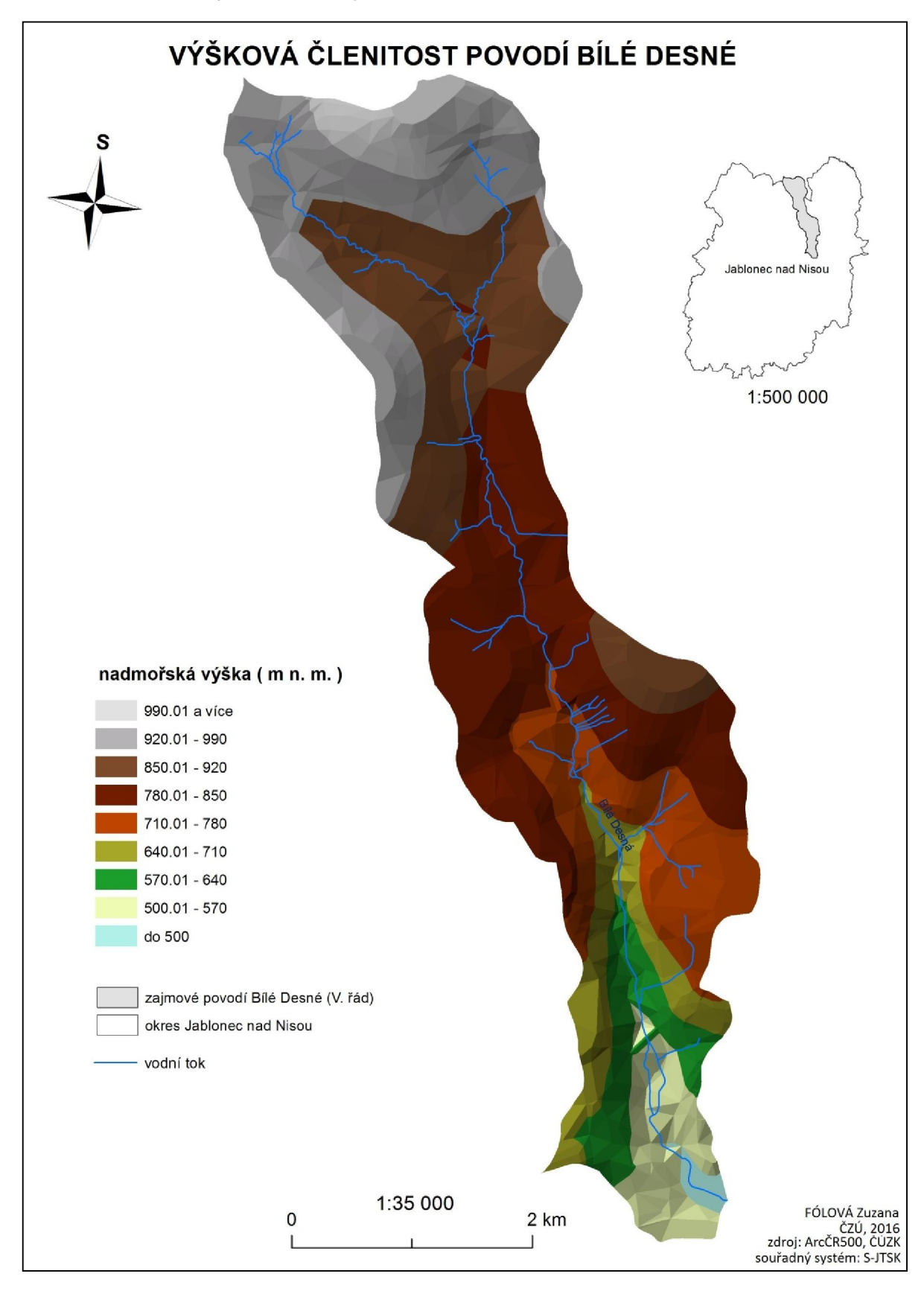

Příloha č. 2: Geomorfologická struktura zájmového povodí Bílá Desná

<span id="page-81-0"></span>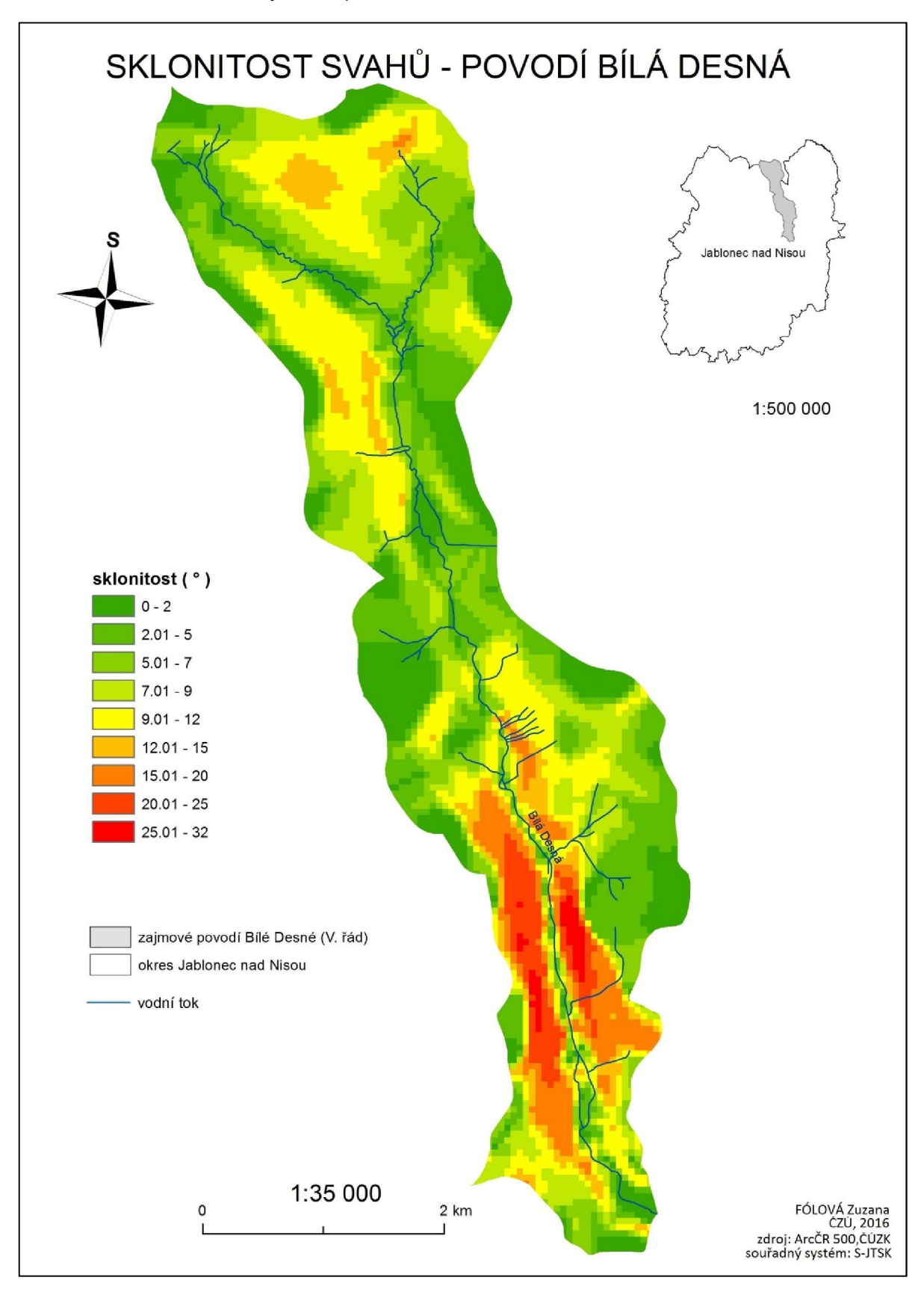

Příloha č. 3: Sklonitost svahů zájmového povodí Bílá Desná

<span id="page-82-0"></span>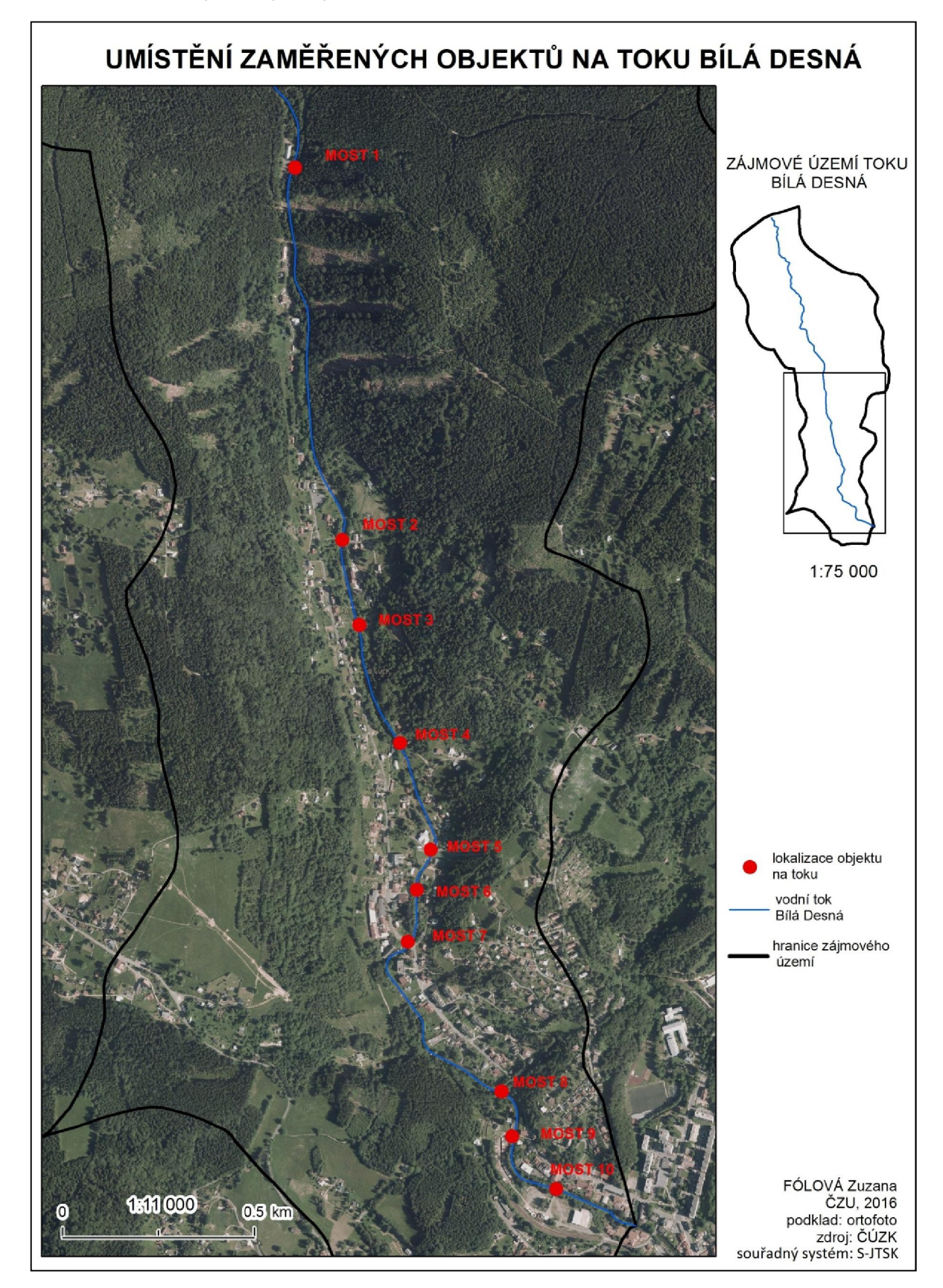

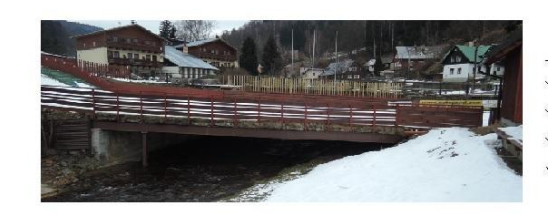

MOST 5 (POHLED PROTI PROUDU TOKU)

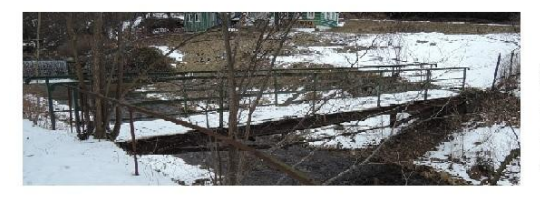

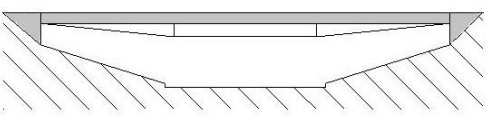

MOST 4 (POHLED PROTI PROUDU TOKU)

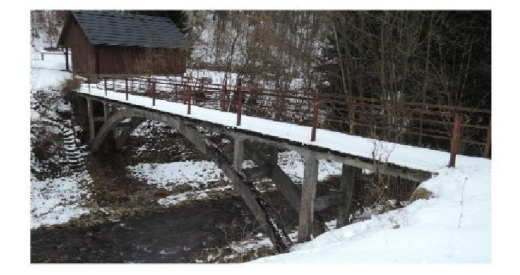

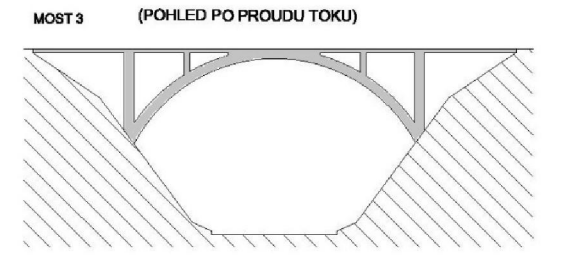

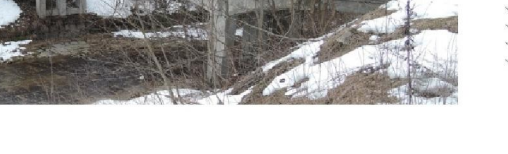

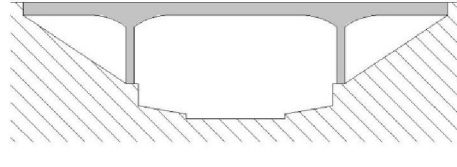

MOST 2 (POHLED PROTI PROUDU TOKU)

<span id="page-83-0"></span>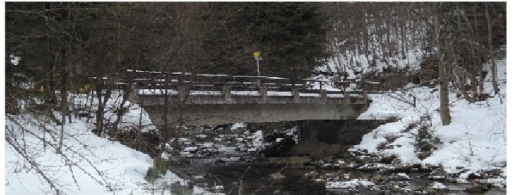

MOST 1 (POHLED PROTI PROUDU TOKU)

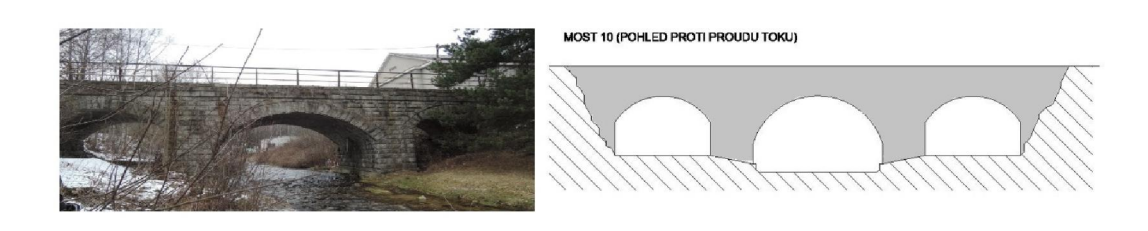

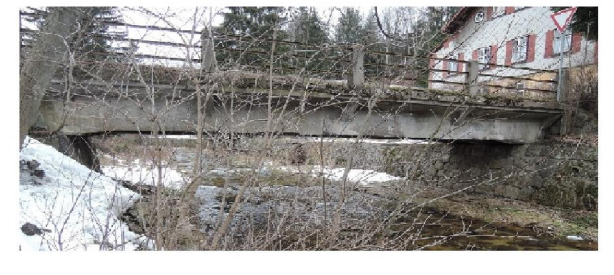

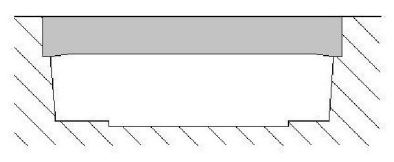

MOST 9 (POHLED PROTI PROUDU TOKU)

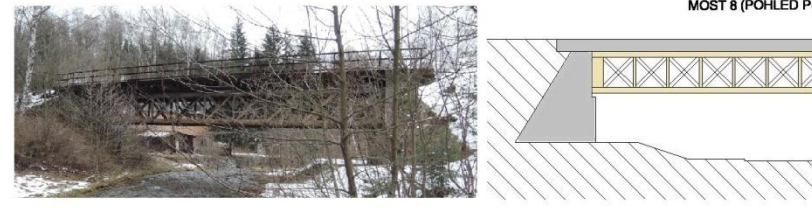

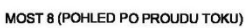

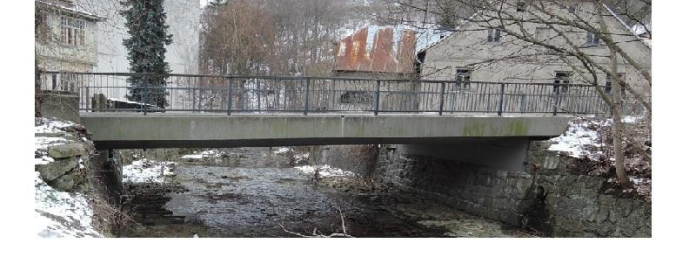

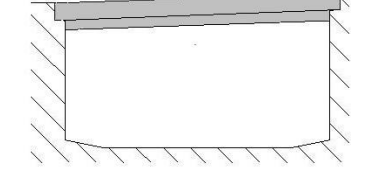

MOST 7 (POHLED PO PROUDU TOKU)

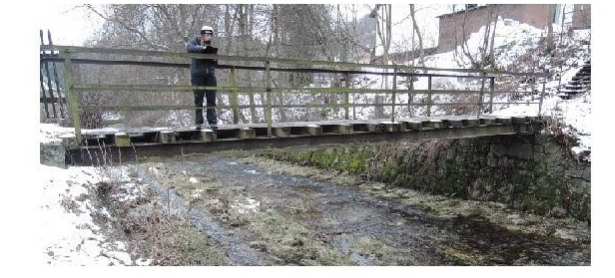

MOST 6 (PO PROUDU TOKU)

<span id="page-85-0"></span>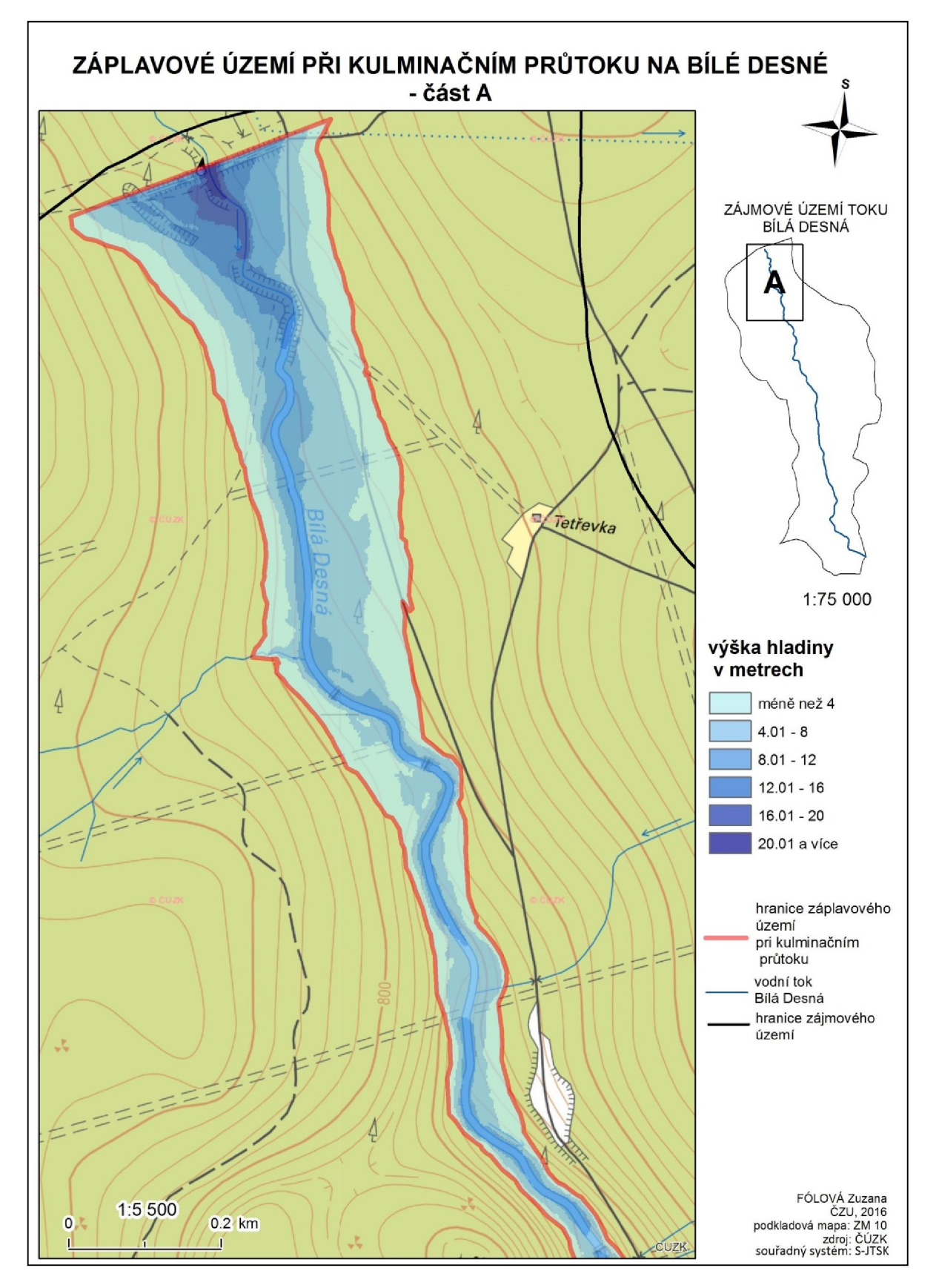

Příloha č. 6: Zobrazení záplavového území s výškami hladiny povodňové vlny na toku Bílá Desná po protržení zemní hráze – část A

<span id="page-86-0"></span>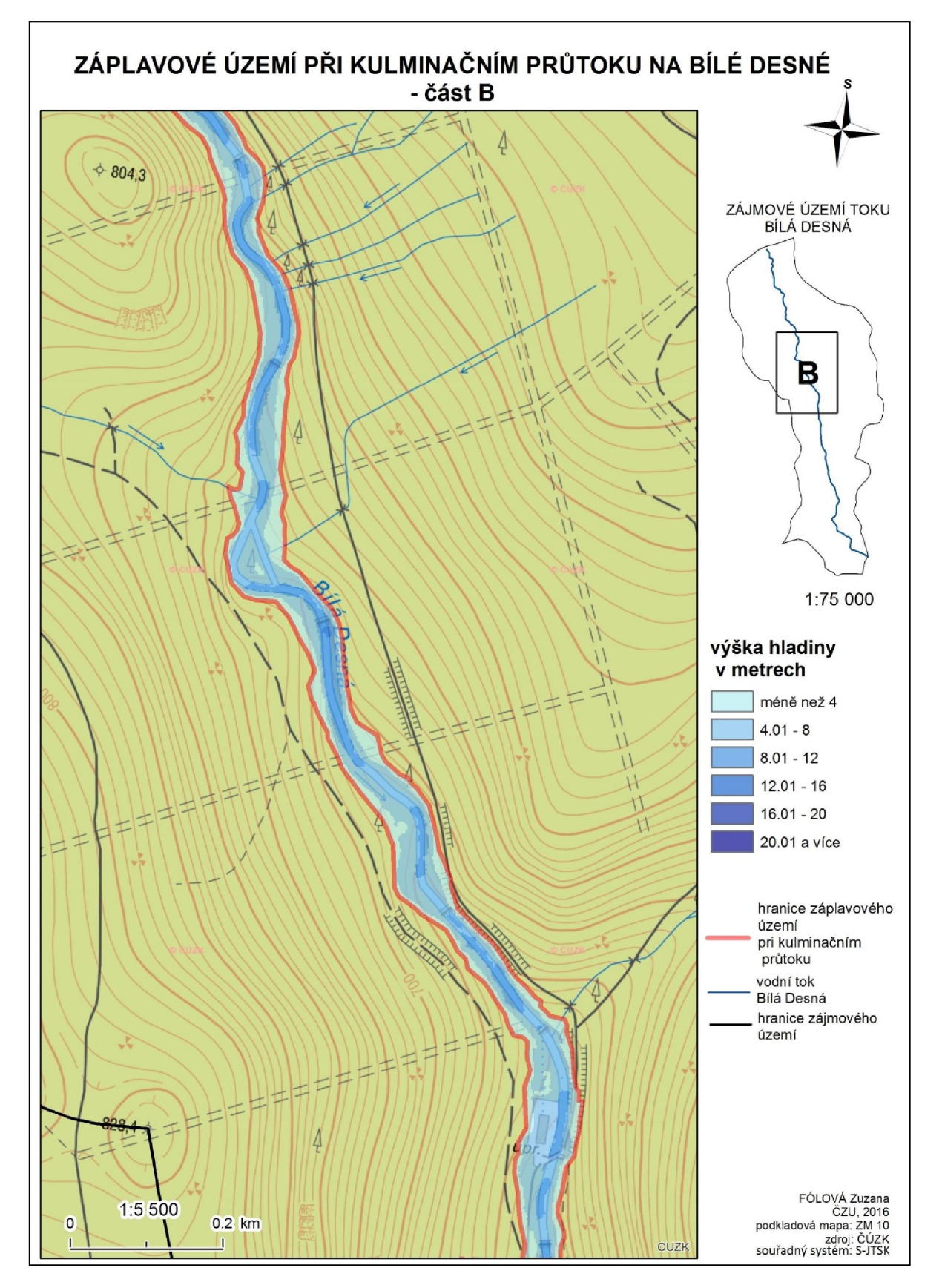

Příloha č. 7: Zobrazení záplavového území s výškami hladiny povodňové vlny na toku Bílá Desná po protržení zemní hráze - část B

<span id="page-87-0"></span>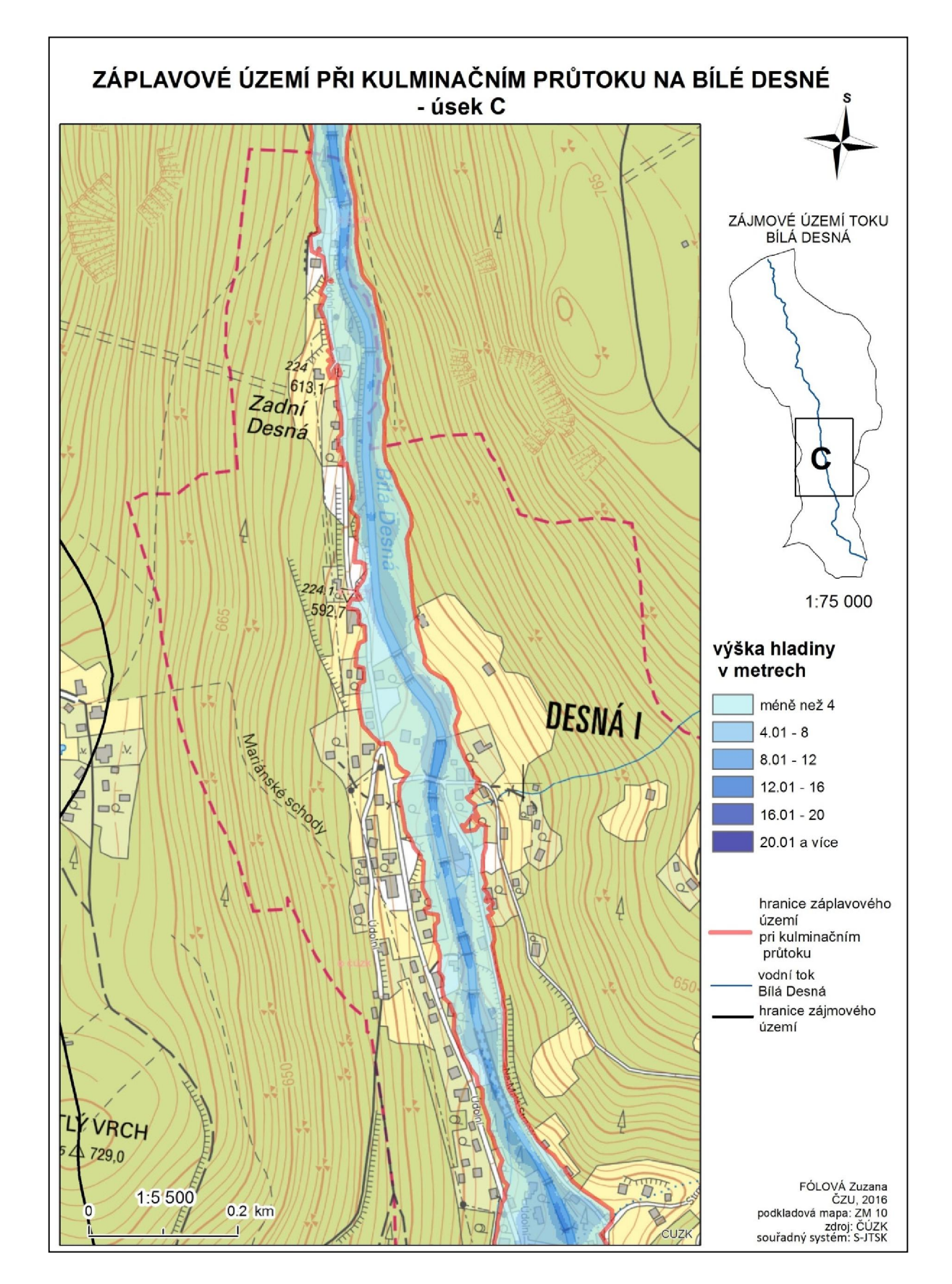

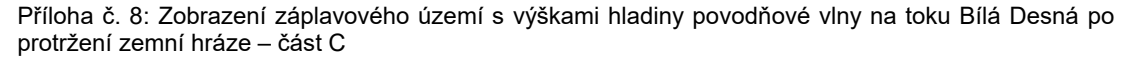

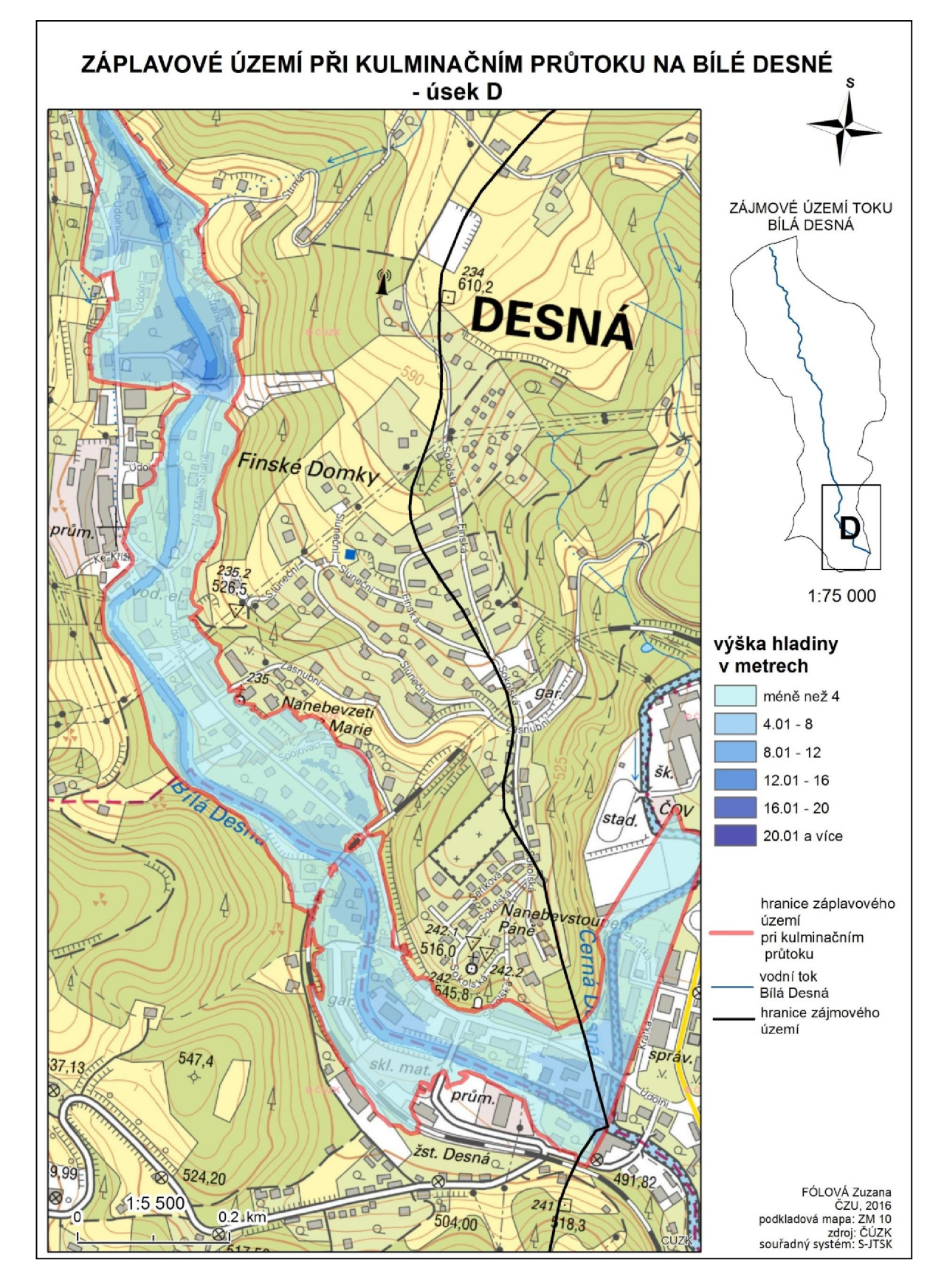

<span id="page-88-0"></span>Příloha č. 9: Zobrazení záplavového území s výškami hladiny povodňové vlny na toku Bílá Desná po protržení zemní hráze – část D

<span id="page-89-0"></span>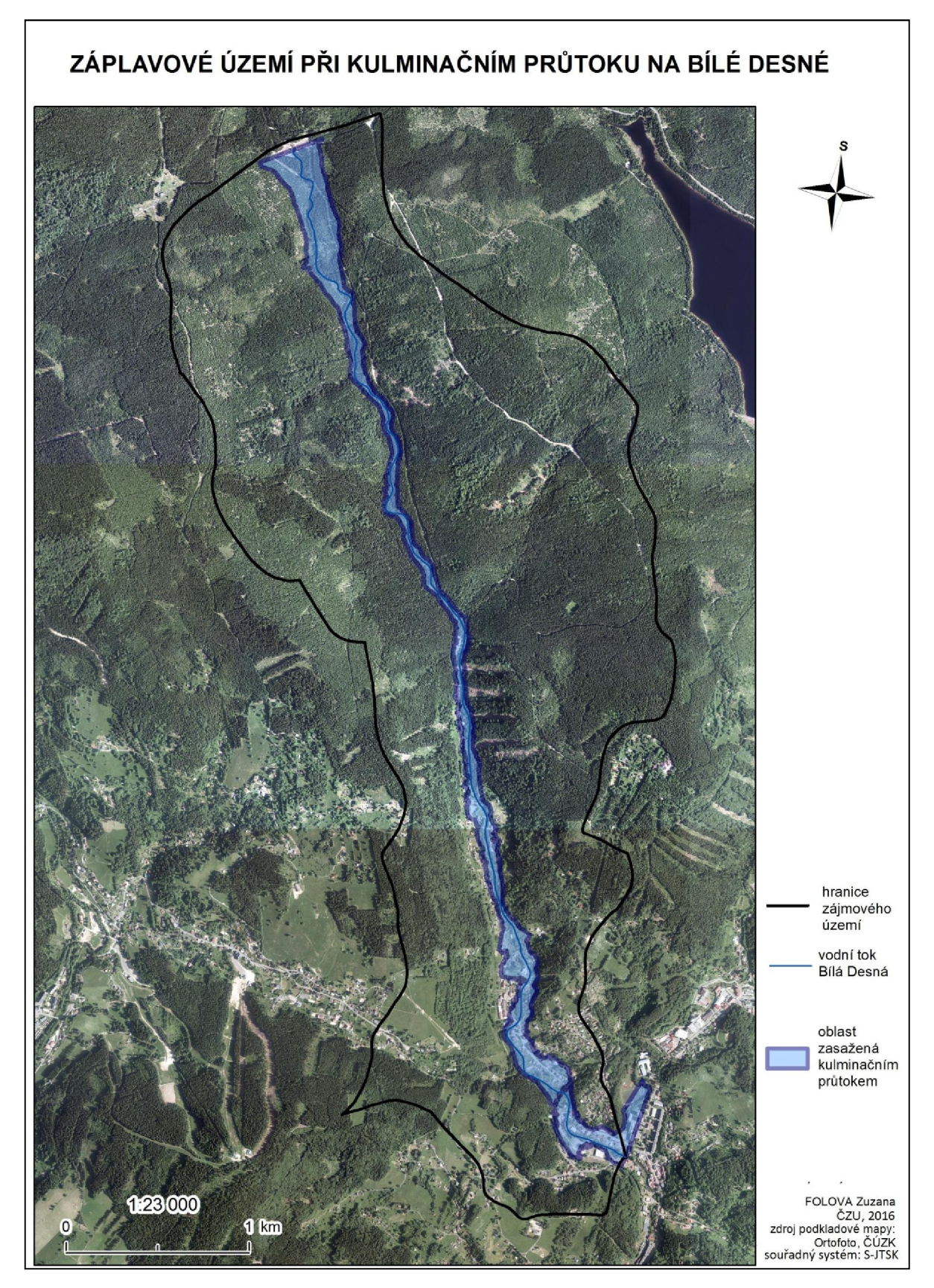

Příloha č. 10: Zobrazení záplavového území při kulminačním průtoku v zájmovém území na toku Bílá Desná po protržení přehrady

<span id="page-90-0"></span>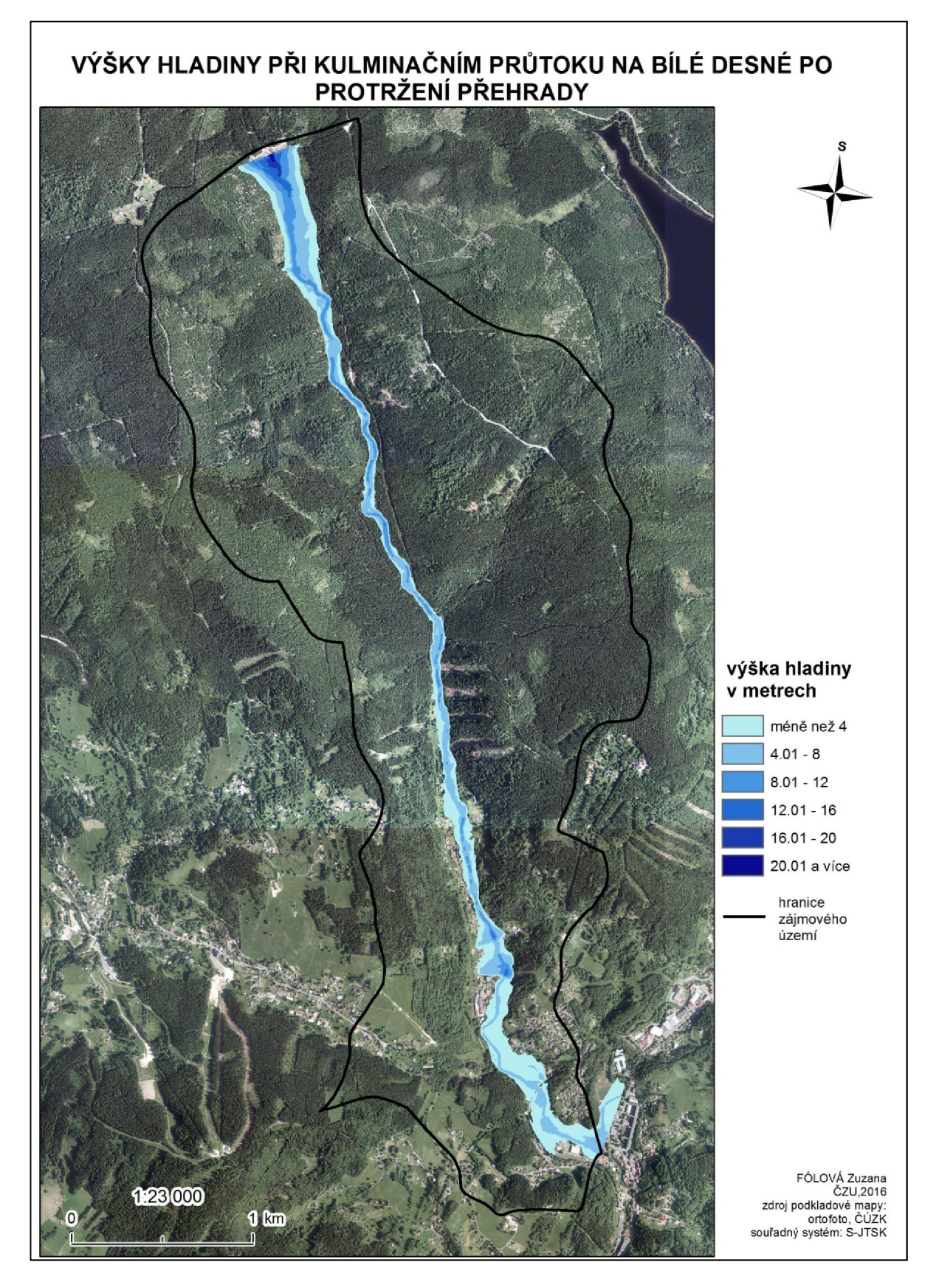

Příloha č. 11: Zobrazení výšek hladin při kulminačním průtoku v zájmovém území na toku Bílá Desná po protržení přehrady

<span id="page-91-0"></span>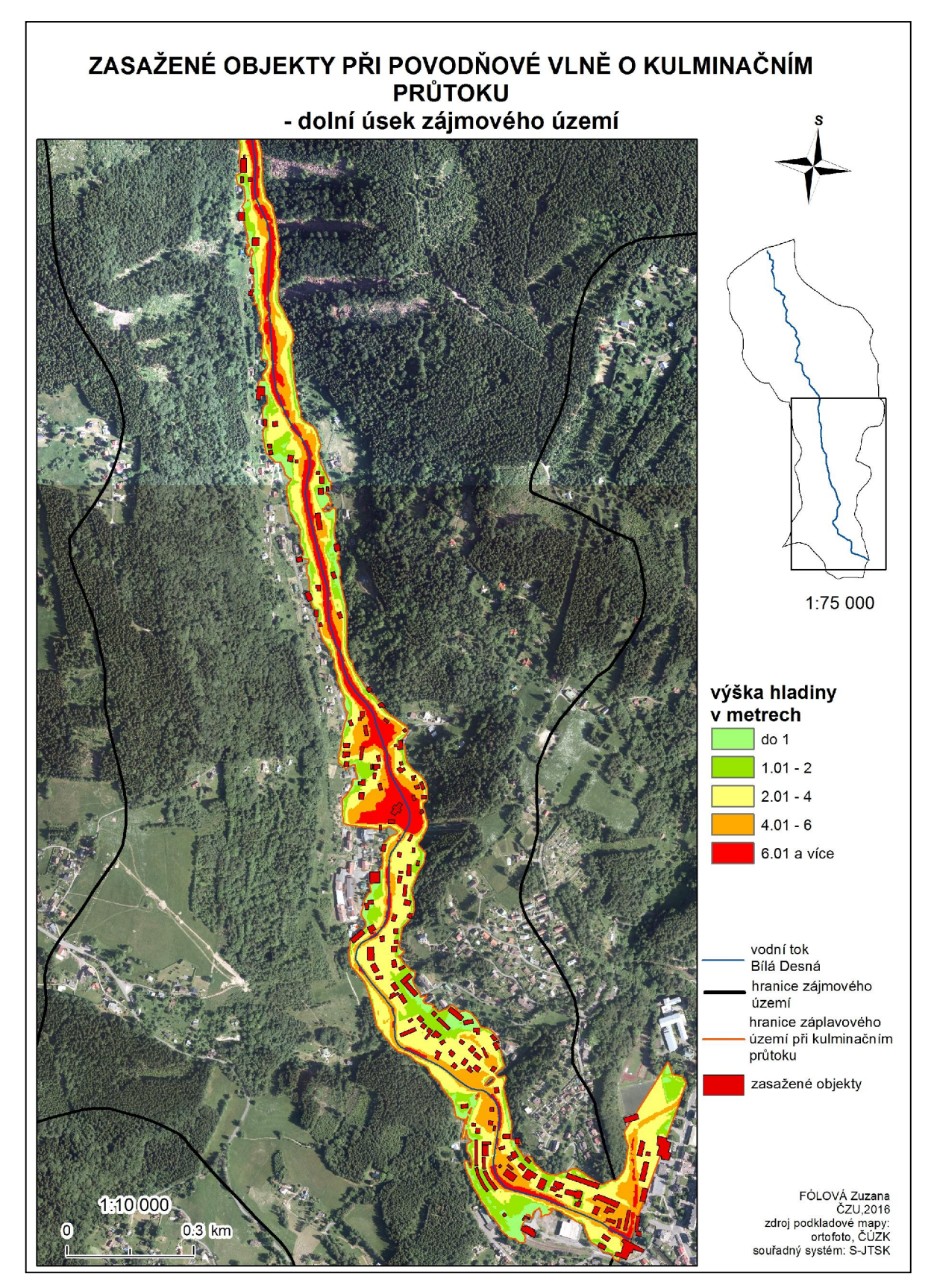

Příloha č. 12: Zasažené objekty při kulminačním průtoku povodňové vlny po protržení přehrady na Bílé Desné